# Eclipse Scout *Technical Guide*

Scout Team

Version 7.0

# **Table of Contents**

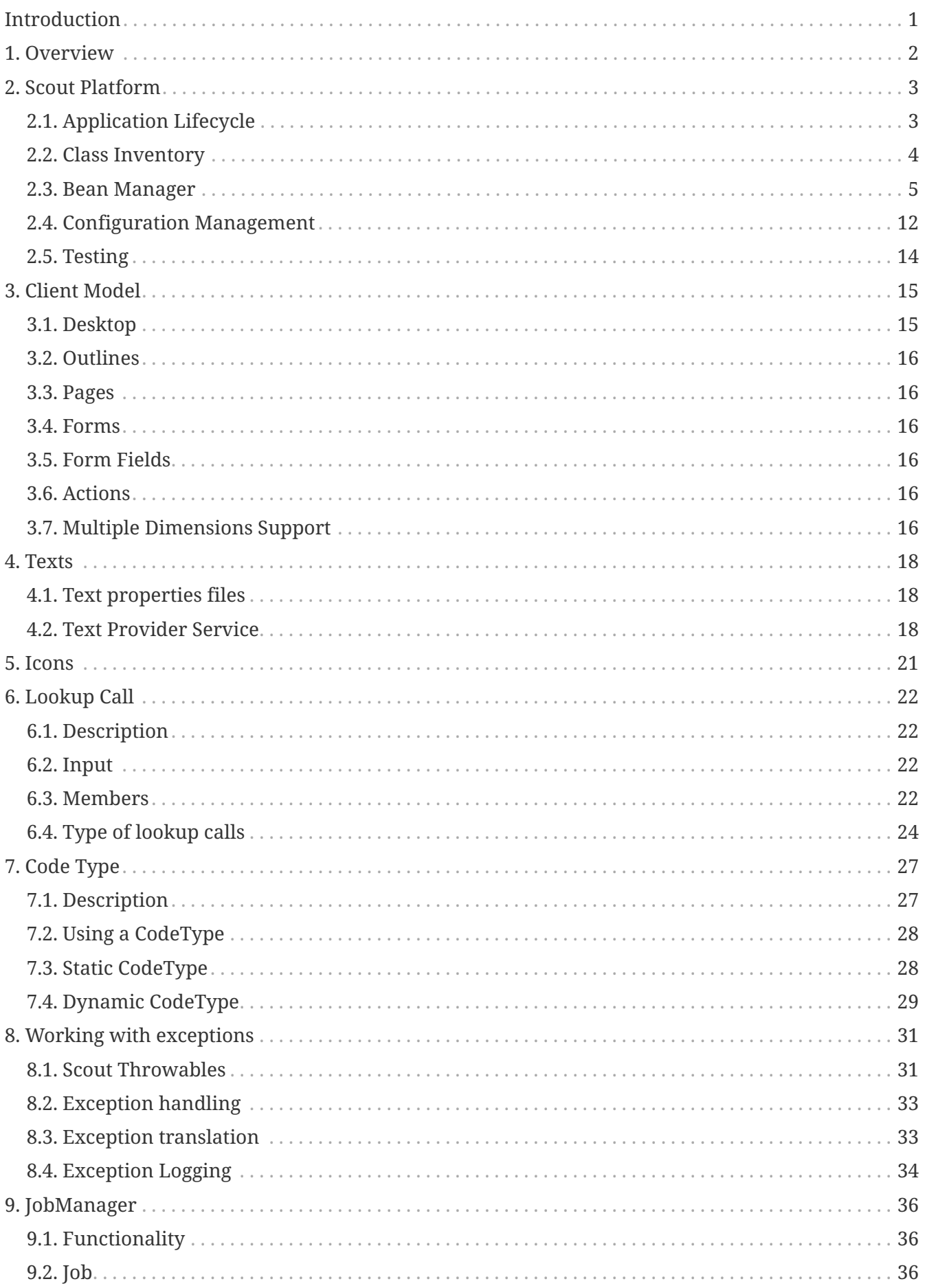

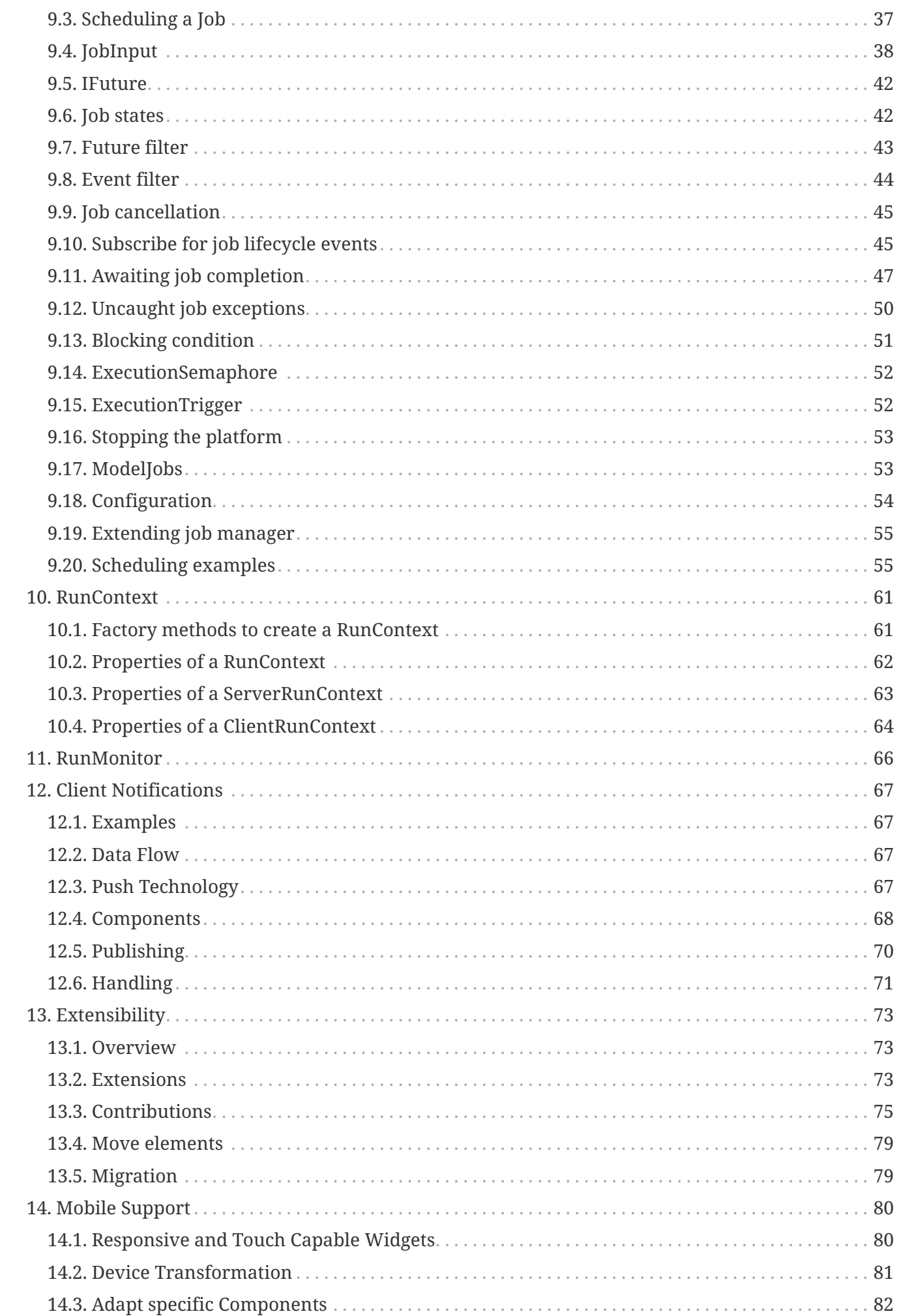

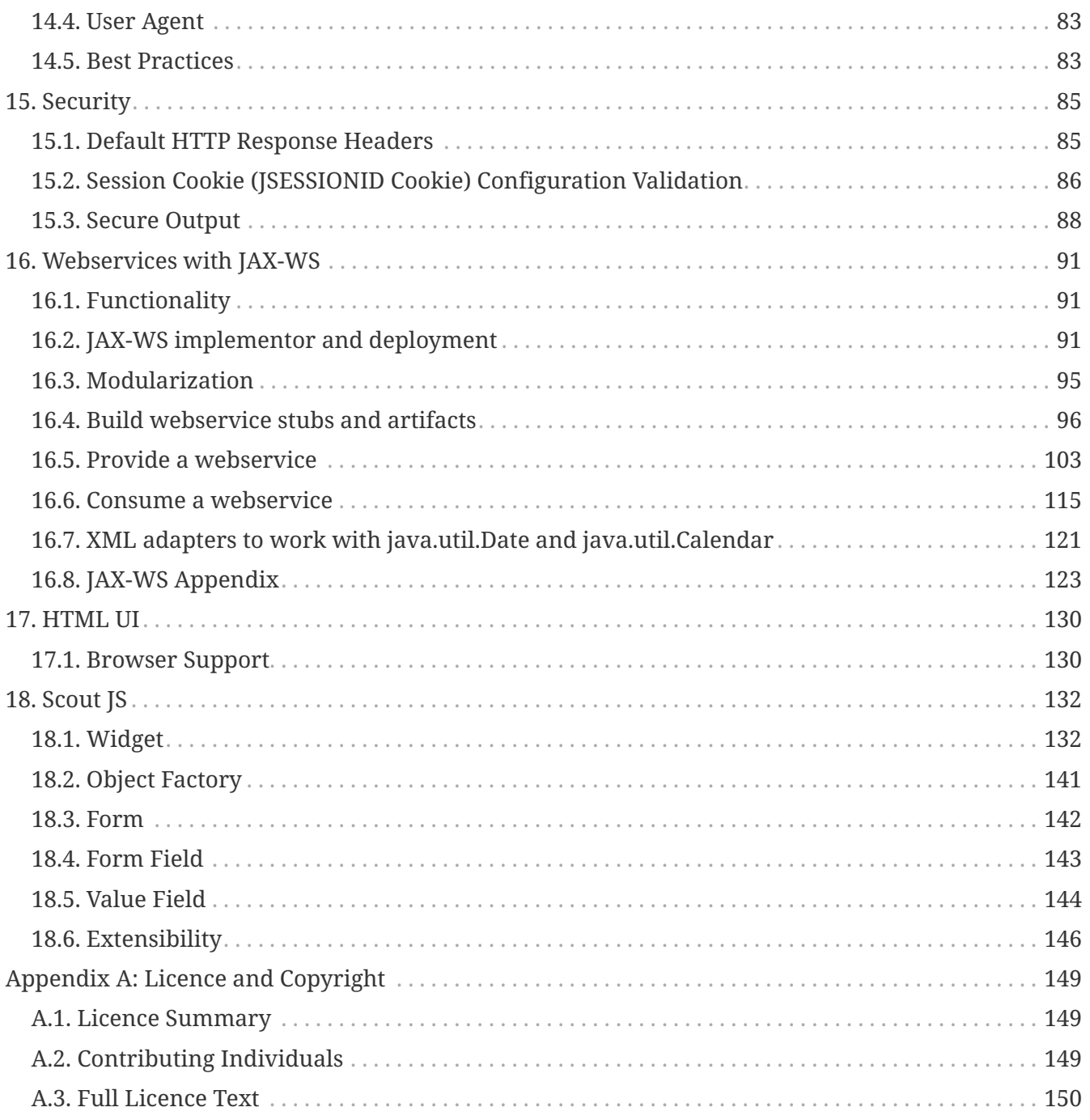

# <span id="page-4-0"></span>**Introduction**

This technical guide documents the Scout architecture and describes important concepts used in Scout.

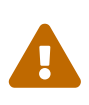

This document is referring to a past Scout release. Please click [here](https://eclipsescout.github.io/stable/technical-guide.html) for the recent version.

Looking for something else? Visit <https://eclipsescout.github.io> for all Scout related documentation.

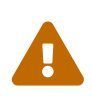

This document is not complete. Contributions are welcome! If you like to help, please create a pull request. Thanks!

Repository: <https://github.com/bsi-software/org.eclipse.scout.docs>

# <span id="page-5-0"></span>**Chapter 1. Overview**

Scout is a framework for creating modern business applications. Such applications are typically separated into multiple tiers where each tier is responsible for a specific part of the application like presenting information to the user or processing business logic and persisting data. Scout solves these requirements by providing a separation of such tiers out of the box.

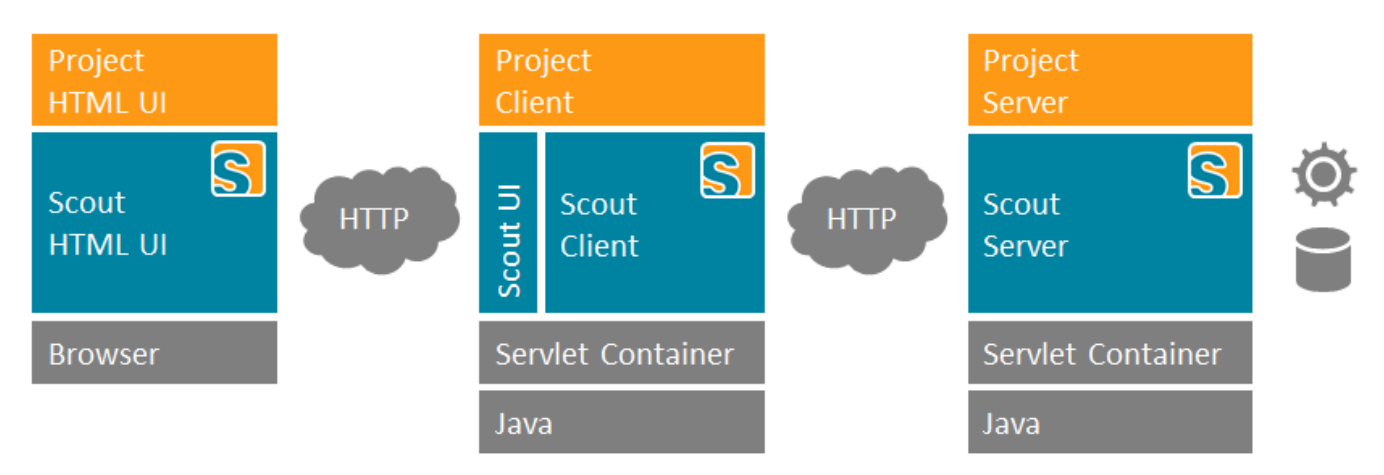

A typical Scout application consists of the following parts:

- A server layer responsible for persisting data on a database and possibly providing and consuming webservices. The scout server layer provides utilities to simplify the most common tasks.
- A client layer responsible for handling the java UI code. It consists of a model represented by plain java classes as well as services and utilities to implement behaviour associeted with client code. The scout client layer provides utilities to simplify the most common tasks. For simplicity, the client model is processed in a single threaded way to avoid synchronization. Callbacks, e.g. for validating a field or calling services when opening a form run inside a [model job](#page-56-1).
- A UI layer responsible for rendering the client model in the browser. Since the scout UI layer already provides javascript/html/css code for many common UIs, the project specific code in this layer is typically quite small. Examples are specific css styling or a new custom input field for special purposes.

Server and client both run in a servlet container, such as [Apache Tomcat](http://tomcat.apache.org). They are usually deployed as separate war files in order to be able to scale them differently. However, it is also possible to create a single war file.

# <span id="page-6-0"></span>**Chapter 2. Scout Platform**

Scout contains a platform which provides basic functionality required by many software applications. The following list gives some examples for which tasks the platform is responsible for:

- [Application Lifecycle Management](#page-6-1)
- [Object Instance Management \(Bean Management\)](#page-8-0)
- [Configuration Management](#page-15-0)
- [Application Inventory](#page-7-0)

## <span id="page-6-1"></span>**2.1. Application Lifecycle**

The lifecycle of a Scout application is controlled by implementations of org.eclipse.scout.rt.platform.IPlatform. This interface contains methods to start and stop the application and to retrieve the [Bean Manager](#page-8-0) associated with this application. The class org.eclipse.scout.rt.platform.Platform provides access to the current platform instance. On first access the platform is automatically created and started.

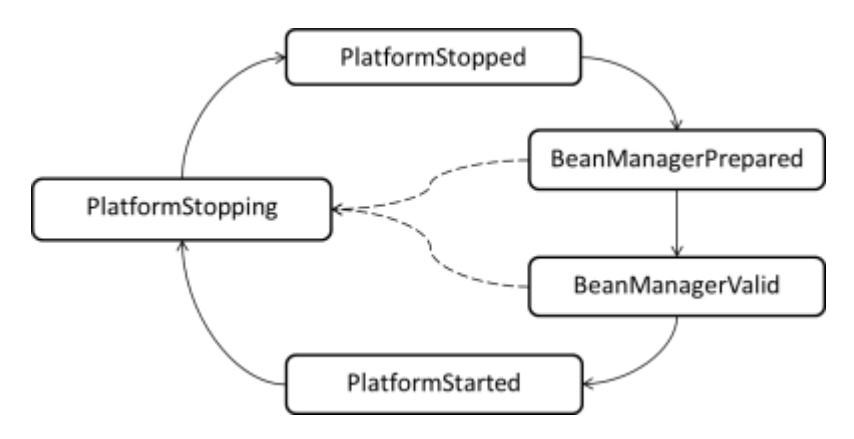

During its startup, the platform transitions through several states. Depending on the state of the platform some components may already be initialized and ready to use while others are not available yet.

See enum org.eclipse.scout.rt.platform.IPlatform.State for a description of each state and what may be used in a certain state.

#### <span id="page-6-2"></span>**2.1.1. Platform Listener**

To participate in the application startup or shutdown a platform listener can be created. For this a class implementing org.eclipse.scout.rt.platform.IPlatformListener must be created. The listener is automatically a bean and must therefore not be registered anywhere. See [Section 2.3](#page-8-0) to learn more about bean management in Scout and how the listener becomes a bean. As soon as the state of the platform changes the listener will be notified.

```
public class MyListener implements IPlatformListener {
   @Override
    public void stateChanged(PlatformEvent event) {
      if (event.getState() == IPlatform.State.PlatformStarted) {
        // do some work as soon as the platform has been started completely
      }
   }
}
```
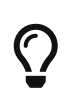

As platform listeners may run as part of the startup or shutdown not the full Scout platform may be available. Depending on the state some tasks cannot be performed or some platform models are not available yet!

### <span id="page-7-0"></span>**2.2. Class Inventory**

Scout applications use an inventory containing the classes available together with some meta data about them. This allows finding classes available on the classpath by certain criteria:

- All subclasses of a certain base class (also known as type hierarchy)
- All classes having a specific annotation.

This class inventory can be accessed as described in listing [Listing 2.](#page-7-1)

<span id="page-7-1"></span>*Listing 2. Access the Scout class inventory.*

```
IClassInventory classInventory = ClassInventory.get();
// get all classes below IService
Set<IClassInfo> services = classInventory.getAllKnownSubClasses(IService.class);
// get all classes having a Bean annotation (directly on them self).
Set<IClassInfo> classesHavingBeanAnnot = classInventory.getKnownAnnotatedTypes(Bean
.class);
```
#### **2.2.1. scout.xml**

In its static initializer, the ClassInventory collects classes in projects containing a resource called META-INF/scout.xml.

Scanning all classes would be unnecessarily slow and consume too much memory. The file scout.xml is just an empty xml file. Scout itself also includes scout.xml files in all its projects.

The format XML was chosen to allow adding exclusions in large projects, but this feature is not implemented right now.

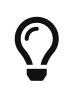

<span id="page-8-3"></span>It is recommended to add an emtpy scout.xml file into the META-INF folder of your projects, such that the classes are available in the 'ClassInventory'.

Scout uses Jandex  $^{\lceil 1 \rceil}$  $^{\lceil 1 \rceil}$  $^{\lceil 1 \rceil}$  to build the class inventory. The meta data to find classes can be pre-computed during build time into an index file describing the contents of the jar file. See the jandex project for details.

### <span id="page-8-0"></span>**2.3. Bean Manager**

The Scout bean manager is a dynamic registry for beans. Beans are normal Java classes usually having some meta data describing the characteristics of the class.

The bean manager can be changed at any time. This means beans can be registered or unregistered while the application is running. For this the bean manager contains methods to register and unregister beans. Furthermore methods to retrieve beans are provided.

The next sections describe how beans are registered, the different meta data of beans, how instances are created, how they can be retrieved and finally how the bean decoration works.

#### **2.3.1. Bean registration**

Usually beans are registered during application startup. The application startup can be intercepted using platform listeners as described in [Section 2.1.1.](#page-6-2)

<span id="page-8-2"></span>*Listing 3. A listener that registers a bean (direct class or with meta data).*

```
public class RegisterBeansListener implements IPlatformListener {
   @Override
    public void stateChanged(PlatformEvent event) {
      if (event.getState() == IPlatform.State.BeanManagerPrepared) {
        // register the class directly
        BEANS.getBeanManager().registerClass(BeanSingletonClass.class);
        // Or register with meta information
        BeanMetaData beanData = new BeanMetaData(BeanClass.class).withApplicationScoped
(true);
        BEANS.getBeanManager().registerBean(beanData);
      }
   }
}
```
<span id="page-8-1"></span>There is also a predefined bean registration built into the Scout runtime. This automatically registers all classes having an org.eclipse.scout.rt.platform.@Bean annotation. Therefore it is usually sufficient to only annotate a class with @Bean to have it available in the bean manager as shown in listing [Listing 4](#page-8-1).

```
@Bean
public class BeanClass {
}
```
 $\bigcirc$ 

As the @Bean annotation is an java.lang.annotation.@Inherited annotation, this automatically registers all child classes too. This means that also interfaces may be @Bean annotated making all implementations automatically available in the bean manager! Furthermore other annotations may be @Bean annotated making all classes holding these annotations automatically to beans as well.

 $\bigcirc$ 

If you inherit a @Bean annotation from one of you super types but don't want to be automatically registered into the bean manger you can use the org.eclipse.scout.rt.platform.@IgnoreBean annotation. Those classes will then be skipped.

#### **@TunnelToServer**

There is a built in annotation org.eclipse.scout.rt.shared.@TunnelToServer. Interfaces marked with this annotation are called on the server. The server itself ignores this annotation.

To achieve this a bean is registered on client side for each of those interfaces. Because the platform cannot directly create an instance for these beans a specific producer is registered which creates a proxy that delegates the call to the server. Please note that this annotation is not inherited. Therefore if an interface extends a tunnel-to-server interface and the new methods of this interface should be called on the server as well the new child interface has to repeat the annotation!

The proxy is created only once for a specific interface bean.

#### <span id="page-9-1"></span>**2.3.2. Bean Scopes**

The most important meta data of a bean is the scope. It describes how many instances of a bean can exist in a single application. There are two different possibilities:

- Unlimited instances: Each bean retrieval results in a new instance of the bean. This is the default.
- Only one instance: There can only be one instance by Scout platform. From an application point of view this can be seen as singleton. The instance is created on first use and each subsequent retrieval of the bean results in this same cached instance.

As like all bean meta data this characteristic can be provided in two different ways:

- 1. With a Java annotation on the bean class as shown in the listing [Listing 5.](#page-9-0)
- <span id="page-9-0"></span>2. With bean meta data as shown in listing [Listing 3.](#page-8-2)

```
@ApplicationScoped
public class BeanSingletonClass {
}
```
So the Java annotation org.eclipse.scout.rt.platform.@ApplicationScoped describes a bean having singleton characteristics.

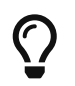

Also @ApplicationScoped is an @Inherited annotation. Therefore all child classes automatically inherit this characteristic like with the @Bean annotation.

#### **2.3.3. Bean Creation**

It is not only possible to influence the number of instances to be created (see [Section 2.3.2](#page-9-1)), but also to create beans eagerly, execute methods after creation (like constructors) or to delegate the bean creation completely. These topics are described in the next sections.

#### **Eager Beans**

By default beans are created on each request. An exception are the beans marked to be application scoped (as shown in [Section 2.3.2](#page-9-1)). Those beans are only created on first request (lazy). This means if a bean is never requested while the application is running, there will never be an instance of this class.

But sometimes it is necessary to create beans already at the application startup (eager). This can be done by marking the bean as org.eclipse.scout.rt.platform.@CreateImmediately. All classes holding this annotation must also be marked as @ApplicationScoped! These beans will then be created as part of the application startup.

#### **Constructors**

Beans must have empty constructors so that the bean manager can create instances. But furthermore it is possible to mark methods with the javax.annotation.@PostConstruct annotation. Those methods must have no parameters and will be called after instances have been created.

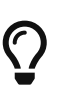

When querying the bean manager for an application scoped bean, it will always return the same instance. However, the constructor of an application scoped bean may run more than once, whereas a method annotated with @PostConstruct in an application scoped been is guaranteed to run exactly once.

#### <span id="page-10-0"></span>**2.3.4. Bean Retrieval**

To retrieve a bean the class org.eclipse.scout.rt.platform.BEANS should be used. This class provides (amongst others) the following methods:

```
BeanSingletonClass bean = BEANS.get(BeanSingletonClass.class);
BeanClass beanOrNull = BEANS.opt(BeanClass.class);
```
- The get() method throws an exception if there is not a single bean result. So if no bean can be found or if multiple equivalent bean candidates are available this method fails!
- The opt() method requires a single or no bean result. It fails if multiple equivalent bean candidates are available and returns null if no one can be found.
- The all() method returns all beans in the correct order. The list may also contain no beans at all.

There are now two more annotations that have an effect on which beans are returned if multiple beans match a certain class. Consider the following example bean hierarchy:

<span id="page-11-0"></span>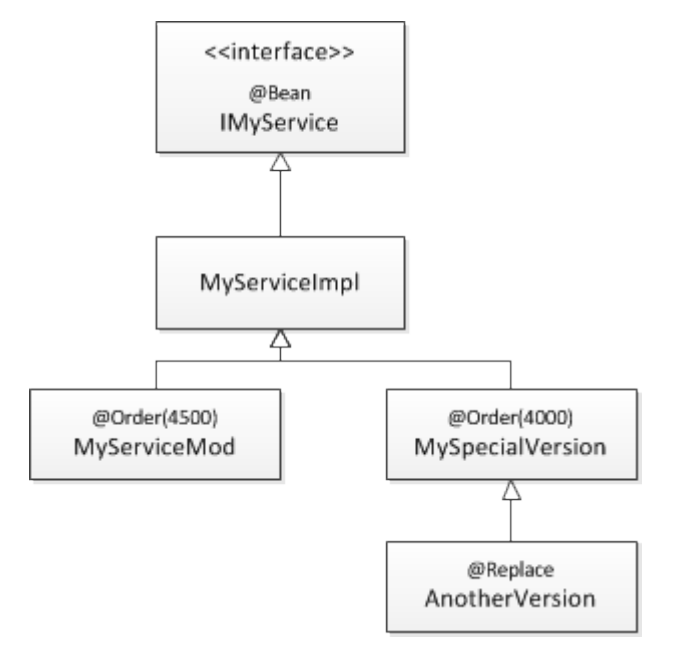

*Figure 1. A sample bean hierarchy.*

In this situation 4 bean candidates are available: MyServiceImpl, MyServiceMod, MySpecialVersion and AnotherVersion. But which one is returned by BEANS.get(IMyService.class)? Or by BEANS.get(MySpecialVersion.class)? This can be influenced with the org.eclipse.scout.rt.platform.@Order and org.eclipse.scout.rt.platform.@Replace annotations. The next sections describe the idea behind these annotations and gives some examples.

#### **@Order**

This annotation works exactly the same as in the Scout user interface where it brings classes into an order. It allows to assign a double value to a class. All beans of a certain type are sorted according to this value in ascending order. This means a low order value is equivalent with a low position in a list (come first).

Please note that the @Order annotation is not inherited so that each bean must declare its own value where it fits in.

# $\bigcirc$

The @Order annotation value may be inherited in case it replaces. See the next section for details.

If a bean does not declare an order value, the default of 5000 is used. Scout itself uses orders from 4001 to 5999. So for user applications the value 4000 and below can be used to declare more important beans. For testing bean mocks the value -10'000 can be used which then usually comes before each normal Scout or application bean.

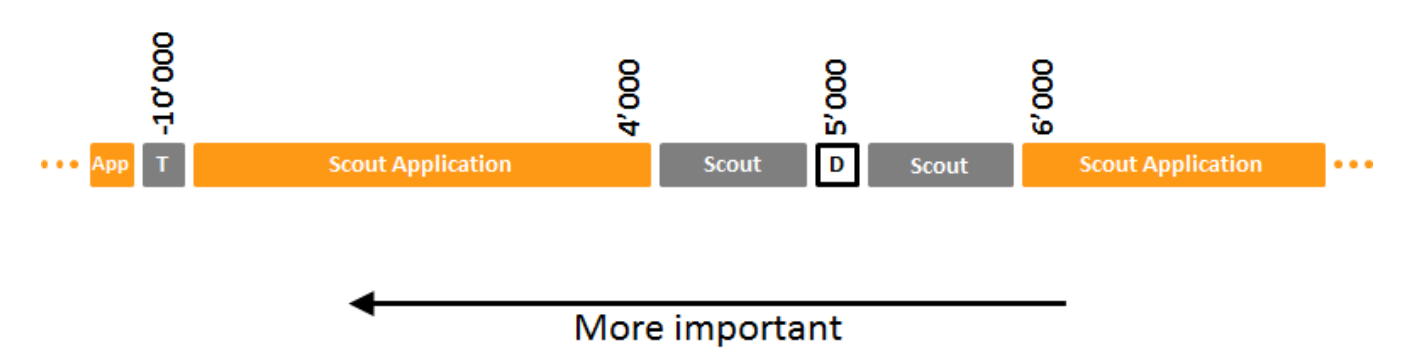

#### **@Replace**

The @Replace annotation can be set to beans having another bean as super class. This means that the original bean (the super class) is no longer available in the Scout bean manager and only the new child class is returned.

If the replacing bean (the child class) has no own @Order annotation defined but the replaced bean (the super class) has an @Order value, this order is inherited to the child. This is the only special case in which the @Order annotation value is inherited!

#### **2.3.5. Examples**

The next examples use the bean situation as shown in figure [Figure 1](#page-11-0). In this situation the bean manager actually contains 3 beans:

- 1. AnotherVersion with @Order of 4000. This bean has no own order and would therefore get the default order of 5000. But because it is replacing another bean it inherits its order.
- 2. MyServiceMod with @Order of 4500. This bean declares its own order.
- 3. MyServiceImpl with @Order of 5000. This bean gets the default order of 5000 because it does not declare an order.

The bean MySpecialVersion is not part of the bean manager because it has been replaced by AnotherVersion.

- BEANS.get(IMyService.class): Returns AnotherVersion instance. The result cannot be an exact match because the requested type is an interface. Therefore of all candidates there is one single candidate with lowest order (comes first).
- BEANS.get(MyServiceImpl.class): Returns MyServiceImpl because there is an exact match available.
- BEANS.get(MySpecialVersion.class): Returns AnotherVersion. The result cannot be an exact match

because there is no exact bean with this class in the bean manager (MySpecialVersion has been replaced). Therefore only AnotherVersion remains as candidate in the hierarchy below MySpecialVersion.

- BEANS.get(MyServiceMod.class): Returns MyServiceMod because there is no other candidate.
- BEANS.all(IMyService.class): Returns a list with all beans sorted by @Order. This results in: AnotherVersion, MyServiceMod, MyServiceImpl.

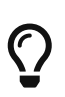

If MyServiceMod would have no @Order annotation, there would be two bean candidates available with the same default order of 5000: MyServiceImpl and MyServiceMod. In this case a call to BEANS.get(IMyService.class) would fail because there are several equivalent candidates. Equivalent candidates means they have the same @Order value and the system cannot decide which one is the right one.

#### **2.3.6. Bean Decoration**

Bean decorations allow to wrap interfaces with a proxy to intercept each method call to the interface of a bean and apply some custom logic. For this a IBeanDecorationFactory has to be implemented. This is one single factory instance for the entire application. It decides which decorators are created for a bean request. The factory is asked for decorators on every bean retrieval. This allows to write bean decoration factories depending on dynamic conditions.

As bean decoration factories are beans themselves, it is sufficient to create an implementation of org.eclipse.scout.rt.platform.IBeanDecorationFactory and to ensure this implementation is used (see [Section 2.3.4](#page-10-0)). This factory receives the bean to be decorated and the originally requested bean class to decide which decorators it should create. In case no decoration is required the factory may return null. Then the original bean is used without decorations.

> Decorations are only supported if the class obtained by the bean manager (e.g. by using BEANS.get()) is an interface!

 $\bigcirc$ 

It is best practice to mark all annotations that are interpreted in the bean decoration factory with the annotation org.eclipse.scout.rt.platform.@BeanInvocationHint. However this annotation has no effect at runtime and is only for documentation reasons.

<span id="page-13-0"></span>The sample in listing [Listing 7](#page-13-0) wraps each call to the server with a profiler decorator that measures how long a server call takes.

```
@Replace
public class ProfilerDecorationFactory extends SimpleBeanDecorationFactory {
   @Override
   public <T> IBeanDecorator<T> decorate(IBean<T> bean, Class<? extends T> queryType) {
      return new BackendCallProfilerDecorator<>(super.decorate(bean, queryType));
   }
}
public class BackendCallProfilerDecorator<T> implements IBeanDecorator<T> {
   private final IBeanDecorator<T> m_inner;
   public BackendCallProfilerDecorator(IBeanDecorator<T> inner) {
   m_i inner = inner;
   }
   @Override
    public Object invoke(IBeanInvocationContext<T> context) {
      final String className;
      if (context.getTargetObject() == null) {
        className = context.getTargetMethod().getDeclaringClass().getSimpleName();
      }
      else {
        className = context.getTargetObject().getClass().getSimpleName();
      }
      String timerName = className + '.' + context.getTargetMethod().getName();
      TuningUtility.startTimer();
      try {
      if (m inner != null) {
          // delegate to the next decorator in the chain
        return m_inner.invoke(context);
        }
        // forward to real bean
        return context.proceed();
      }
      finally {
        TuningUtility.stopTimer(timerName);
      }
   }
}
```
#### **2.3.7. Destroy Beans**

Application scoped beans can declare methods annotated with javax.annotation.@PreDestroy. These methods will be called when the Scout platform is stopping. The methods may have any visibility modifier but must not be static and must not declare any parameters. If such a pre-destroy method throws an exception, the platform will continue to call all other pre-destroy methods (even methods

on the same bean).

Please note that pre-destroy methods are only called for application-scoped beans that already have created their instance.

Pre-destroy methods inherited from super classes are always called after the ones from the class itself. Methods that are overridden are only called on the leaf class. Private methods are always called (because they cannot be overridden). The order in which multiple methods in the same declaring class are called is undefined.

### <span id="page-15-0"></span>**2.4. Configuration Management**

Applications usually require some kind of configuration mechanism to use the same binaries in a different environment or situation. Scout applications provide a configuration mechanism using properties files  $^{[2]}.$  $^{[2]}.$  $^{[2]}.$ 

<span id="page-15-3"></span>For each property a class cares about default values and value validation. These classes share the org.eclipse.scout.rt.platform.config.IConfigProperty interface and are normal application scoped beans providing access to a specific configuration value as shown in listing [Listing 8](#page-15-1). If the property class is an inner class it has to be defined as a static class with the static modifier.

<span id="page-15-1"></span>*Listing 8. A configuration property of type Long.*

```
import org.eclipse.scout.rt.platform.config.AbstractLongConfigProperty;
/**
 * Property of data type {@link Long} with key 'my.custom.timeout' and default value
'3600L'.
 */
public class MyCustomTimeoutProperty extends AbstractLongConfigProperty {
   @Override
   public String getKey() {
      return "my.custom.timeout"; ①
   }
   @Override
   protected Long getDefaultValue() {
      return 3600L; ②
    }
}
```

```
① key
```

```
② default value
```
<span id="page-15-2"></span>To read the configured value you can use the CONFIG class as demonstrated in [Listing 9](#page-15-2).

Long value = CONFIG.getPropertyValue(MyCustomTimeoutProperty.class);

The given property key is searched in the following environments:

- 1. In the system properties (java.lang.System.getProperty(String)).
- 2. In the properties file. The properties file can be
	- a. a file on the local filesystem where the system property with key config.properties holds an absolute URL to the file or
	- b. a file on the classpath with path /config.properties (recommended).
- 3. In the environment variables of the system (java.lang.System.getenv(String)).

Supported formats are simple key-value pairs, list values and map values. For more details about the format please refer to the JavaDoc of the org.eclipse.scout.rt.platform.config.PropertiesHelper class.

A properties file may import other config files from the classpath or any other absolute URL. This is done using the special key import. It can be a single value or a list:

- import[0]=classpath:myConfigs/other.properties
- import[1]=file:/C:/path/to/my/settings.properties
- import[2]=file:\${catalina.base}/conf/db\_connection.properties

#### **2.4.1. Additional examples**

Because the property classes are managed by the bean manager, you can use all the mechanisms to change the behavior (@Replace in particular).

[Listing 10](#page-16-0) demonstrates how you can use the replace annotation to change the existing ApplicationNameProperty class. The value is no longer fetched via the config mechanism, because the getValue(String) method is overriden. In this case a fixed value is returned.

<span id="page-16-0"></span>*Listing 10. Property class providing a constant value.*

```
import org.eclipse.scout.rt.platform.IgnoreBean;
import org.eclipse.scout.rt.platform.Replace;
import
org.eclipse.scout.rt.platform.config.PlatformConfigProperties.ApplicationNameProperty;
@Replace
public class ApplicationNameConstant extends ApplicationNameProperty {
   @Override
   protected String readFromSource(String namespace) {
      return "Contacts Application";
   }
}
```
The next example presented in [Listing 11](#page-17-3) uses the same idea. In this case, the getKey() method is overriden to read the value from an other key as demonstrated is the [Listing 12](#page-17-4).

```
Listing 11. Property class reading the value from an other key.
```

```
import org.eclipse.scout.rt.platform.IgnoreBean;
import org.eclipse.scout.rt.platform.Replace;
import
org.eclipse.scout.rt.platform.config.PlatformConfigProperties.ApplicationNameProperty;
@Replace
public class ApplicationNamePropertyRedirection extends ApplicationNameProperty {
   @Override
   public String getKey() {
      return "myproject.application.name";
   }
}
```
<span id="page-17-4"></span>*Listing 12. Read the configured value in your code.*

```
### Redirected Application Config
myproject.application.name=My Project Application
```
## <span id="page-17-0"></span>**2.5. Testing**

#### TODO [7.0] mvi

<span id="page-17-2"></span><span id="page-17-1"></span>[\[1\]](#page-8-3) <https://github.com/wildfly/jandex> [\[2\]](#page-15-3) <https://en.wikipedia.org/wiki/.properties>

# <span id="page-18-0"></span>**Chapter 3. Client Model**

## <span id="page-18-1"></span>**3.1. Desktop**

### **3.1.1. Desktop Bench Layout**

The Desktop Layout can be configured using the IDesktop.setBenchLayoutData method. This property is observed and might be changed during the applications lifecycle. The desktop consists out of 9 view stacks (see [Figure 2](#page-18-2)). Each form can be assigned to a single view stack using the property DisplayViewId (IForm.getConfiguredDisplayViewId). If multiple forms are assigned to the same view stack the views will be displayed as tabs where the top form is visible and the corresponding tab selected.

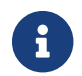

Tabs are only visible if the form does have a title, subtitle or an image.

<span id="page-18-2"></span>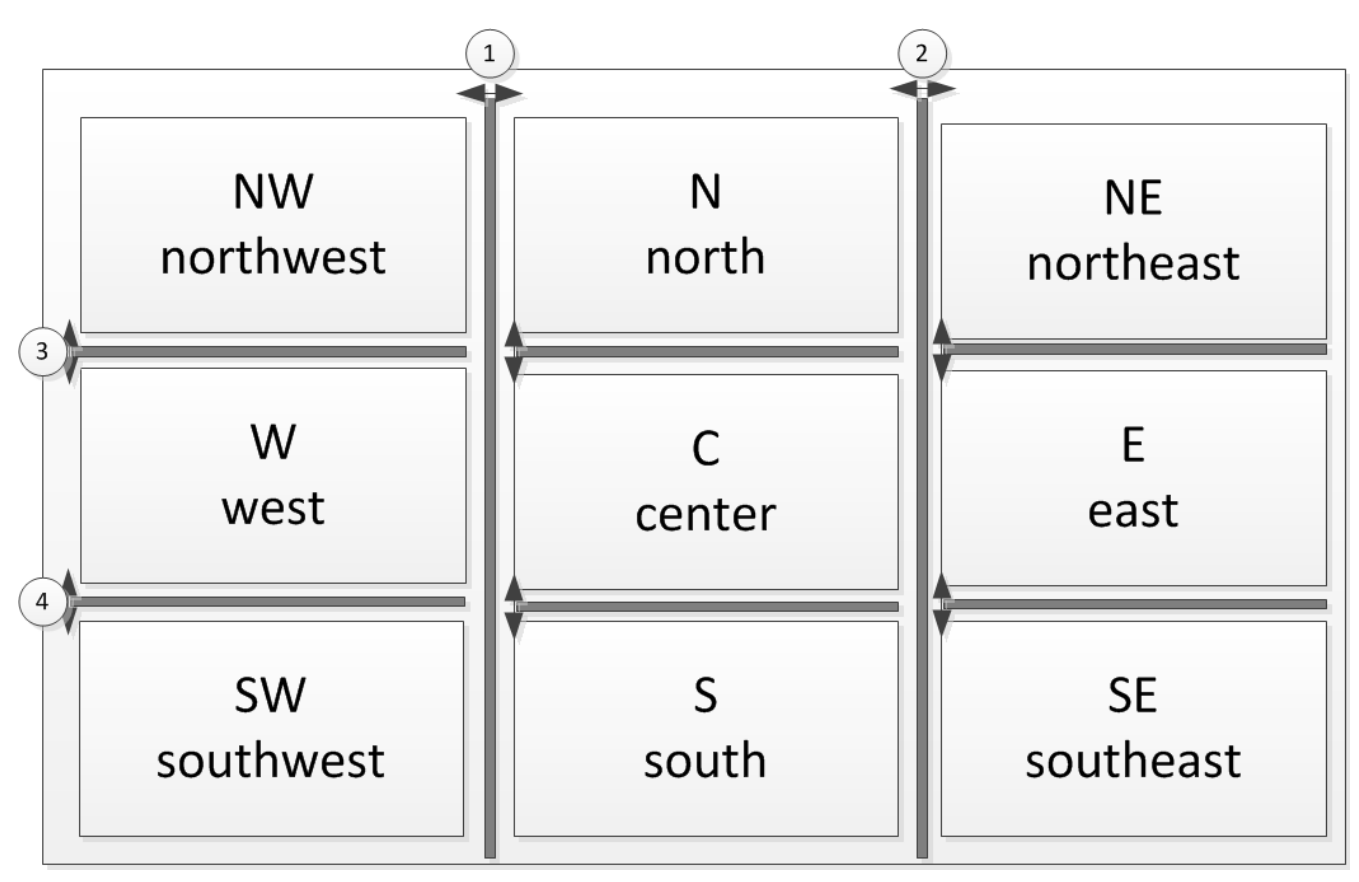

*Figure 2. Desktop Bench overview*

The east, center and west columns are separated with splitters which can be moved according to the layout data properties. Each column is split into a north, center and south part. Within a column the north, center and south parts can not differ in their width.

The modifications (splitter movements) are cached when a cache key ( BenchLayoutData.withCacheKey) is set. In case the cache key is null the layout starts always with the initial values.

An example of a bench layout data configuration with a fixed north (N) view stack and an south (S) view stack with an minimal size. See

org.eclipse.scout.rt.client.ui.desktop.bench.layout.FlexboxLayoutData API for the documentation of the properties.

```
desktop.setBenchLayoutData( ①
      new BenchLayoutData()
          .withCacheKey("a-cache-key") ②
          .withCenter( ③
              new BenchColumnData()
                  .withNorth(new FlexboxLayoutData().withGrow(0).withShrink(0)
.withInitial(280).withRelative(false)) ④
                  .withCenter(new FlexboxLayoutData()) ⑤
                .withSouth(new FlexboxLayoutData().withShrink(0).withInitial(-1))));
⑥
```
① set the BenchLayoutData to the desktop.

- ② set a cache key to store the layout modifications (dragging splitters) to the session store. Aware the settings are stored to the browsers session store they are not transfered over different browsers nor systems.
- ③ configure the center column (N, C, S).
- ④ The north part is fixed in size so the splitter between north (N) and center © view stack is disabled. The size is fixed to 280 pixel.
- ⑤ Use default for the center © view stack.
- ⑥ The south part is using the UI height as initial size and is growable but not shrinkable.

### <span id="page-19-0"></span>**3.2. Outlines**

### <span id="page-19-1"></span>**3.3. Pages**

### <span id="page-19-2"></span>**3.4. Forms**

### <span id="page-19-3"></span>**3.5. Form Fields**

### <span id="page-19-4"></span>**3.6. Actions**

### <span id="page-19-5"></span>**3.7. Multiple Dimensions Support**

Several components support multiple dimensions for visibility or enabled flags. This means the component is only visible or enabled if all dimensions are set to true. This gives developers the flexibility to e.g. use a dimension for granting and one for the business logic.

A total of 8 dimensions are available for a certain component type and attribute. This means you e.g. have a total of 8 dimensions for Form Field visibility in your application. And 8 dimensions for enabled-states of Actions. So the dimensions are not consumed by component instance but by

component type. This means you have to be careful in defining new dimensions as all components of the same type share these dimensions.

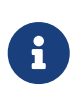

Some of these dimensions are already used internally. Refer to the implementation and JavaDoc of the component for details about how many dimensions are available for custom use.

```
menu.setEnabled(false); ①
menu.setEnabledGranted(false); ②
menu.setVisible(false, IDimensions.VISIBLE_CUSTOM); ③
formField.setVisible(true, false, true, "MyCustomDimension"); ④
formField2.setVisible(true, true, true); ⑤
formField3.isEnabled(IDimensions.ENABLED_CUSTOM); ⑥
formField3.isEnabled(IDimensions.ENABLED); ⑦
formField3.isEnabled(); ⑧
formField3.isEnabledIncludingParents(); ⑨
```
- ① Disables the menu using the internal default dimension
- ② Disables the menu using the internal granted dimension
- ③ Hides the menu with a third custom dimension
- ④ Form Fields also support the propagation of new values to children and parents. This sets the custom dimension of this field and all of its children to true.
- ⑤ This sets the internal default enabled dimension of this field and all of its parents and children to true.
- ⑥ Checks if the custom dimension is set to true
- ⑦ Checks if the internal default dimension is set to true
- ⑧ Checks if all dimensions of formField2 are true
- ⑨ Checks if all dimensions of formField2 and all dimensions of all parent Form Fields are enabled.

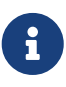

In the example above the instance 'formField3' uses 4 dimensions for the enabled attribute: ENABLED\_CUSTOM because it is explicitly used and the 3 dimensions that are used internally (ENABLED, ENABLED GRANTED, ENABLED SLAVE). Even though the instance 'formField2' makes no use of the custom dimension it is consumed for this instance as well because the dimensions do not exist by instance but by attribute (as explained above).

# <span id="page-21-0"></span>**Chapter 4. Texts**

The TEXTS class is a convenience class to access the default Text Provider Service used for the localization of the texts in the user interface.

*Listing 13. Text lookup*

```
TEXTS.get("persons");
```
Its also possible to use some parameters:

```
Listing 14. Text lookup
```

```
String name = "Bob";
int age = 13;
TEXTS.get("NameWithAge", name, age);
```
In this case, some placeholders for the parameters are needed in the translated text:

```
Listing 15. Text lookup
```
NameWithAge= $\{0\}$  is  $\{1\}$  years old;

### <span id="page-21-1"></span>**4.1. Text properties files**

Scout uses the java.util.ResourceBundle mechanism for native language support. So whatever language files you have in your <project-prefix>.shared/resources/texts/\*.properties are taken as translation base.

Example setup:

- <project-prefix>.shared/resources/texts/Texts.properties
- <project-prefix>.shared/resources/texts/Texts\_fr.properties

If your application starts with the -vmargs -Duser.language=fr or eclipse.exe -nl=fr the translations in Texts fr.properties are considered. In case of any other user language the translations in Texts.properties are considered.

It is possible to edit these files in the Eclipse Scout SDK with the NLS Editor.

## <span id="page-21-2"></span>**4.2. Text Provider Service**

Text Provider Services are services responsible to provide localization for texts in the user interface. A typical application contains a such service contributed by the Shared Project.

• implements: ITextProviderService

• extends: AbstractDynamicNlsTextProviderService (default, translations are stored in properties files)

Using Text Provider Services developers can decide to store the translations in a custom container like a database or XML files. Furthermore using TextProviderServices it is very easy to overwrite any translated text in the application (also texts used in Scout itself) using the service ranking.

The mechanism is aligned with the icon retrieval which is also managed using [Icon Provider](https://wiki.eclipse.org/index.php?title=Scout/Concepts/Icon_Provider_Service&action=edit&redlink=1) [Services](https://wiki.eclipse.org/index.php?title=Scout/Concepts/Icon_Provider_Service&action=edit&redlink=1).

#### **4.2.1. Localization using .properties files**

By default the internationalization mechanism relies on .properties files using a reference implementation of the TextProviderServices:

Service extending the AbstractDynamicNlsTextProviderService class.

A Text Provider Service working with the default implementation need to define where the properties files are located. This is realized by overriding the getter getDynamicNlsBaseName(). Here an example:

*Listing 16. Text lookup*

```
  @Override
  protected String getDynamicNlsBaseName() {
    return "resources.texts.Texts";
  }
```
If configured like this, it means that the .properties files will be located in the same plug-in at the location:

- /resources/texts/Texts.properties (default)
- /resources/texts/Texts fr.properties (french)
- /resources/texts/Texts de.properties (german)
- … (additional languages)

If you decide to store your translated texts in .properties files, you migth want to use the [NLS Editor](https://wiki.eclipse.org/Scout/SDK/NLS_Editor) to edit them.

You need to respect the format defined by the Java Properties class. In particular the encoding of a .properties file is ISO-8859-1 (also known as Latin-1). All non-Latin-1 characters must be encoded. Examples:

```
'à' => "\u00E0"
'ç' => "\u00E7"
'ß' => "\u00DF"
```
The encoding is the "Unicode escape characters": \uHHHH where HHHH is a hexadecimal id of the

character in the [Unicode character table](http://en.wikipedia.org/wiki/List_of_Unicode_characters). Read more on the .properties File on [wikipedia](http://en.wikipedia.org/wiki/.properties).

# <span id="page-24-0"></span>**Chapter 5. Icons**

Class that contains as static members the icons that are available.

Everywhere icons are needed, a String IconId is requested. (for example property *IconId* of a Code).

Static members mapping from the requested IconId String values to the name of the icon image files.

```
public static final String UserHome ="home_red";
```

```
@Override
protected String getConfiguredIconId(){
   return Icons.UserHome;
}
```
# <span id="page-25-0"></span>**Chapter 6. Lookup Call**

Lookup calls are mainly used by SmartFields and SmartColumns to look up single or multiple LookupRows.

Class: LookupCall

## <span id="page-25-1"></span>**6.1. Description**

The Lookup call mechanism is used to lookup up a set of key-text pairs. Whereas the key can be of any Java type the text must be of the type String. Each entry in this set is called LookupRow. In addition to the key and the text a LookupRow can also define and icon, font, colors and a tooltipText.

This schema explains the role of a LookupCall in a SmartField:

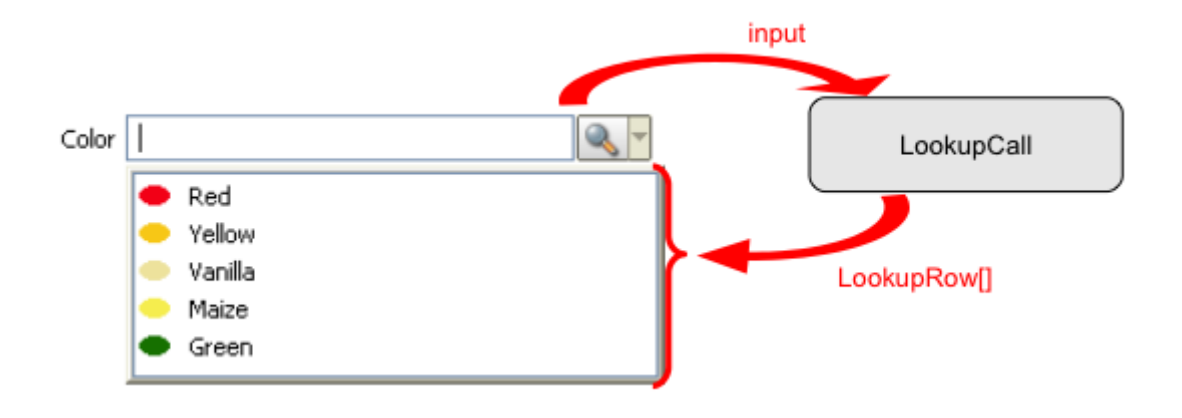

## <span id="page-25-2"></span>**6.2. Input**

Lookup calls provide different method to compute the set of LookupRows :

- **getDataByKey():** Retrieves a single lookup row for a specific key value. Used by SmartFields and SmatColumns to get the display text for a given key value.
- **getDataByText():** Retrieve multiple lookup rows which match a certain String. Used by SmartFields when the user starts to enter some text in the field.
- **getDataByAll():** Retrieves all available lookup rows. Used by SmartFields when the user clicks on the browse icon.
- **getDataByRec():** This can only be used for hierarchical lookup calls. It retrieves all available sub-tree lookup rows for a given parent.

## <span id="page-25-3"></span>**6.3. Members**

The Lookup call contains attributes (accessible with getter and setter) that can be used to compute the list of lookups rows. Out of the box you have:

• key: contains the key value when the lookup is queried by key.

- text: contains the text input in case of a text lookup (typically this is the text entered by the user smart field).
- all: contains the browse hint in case of a lookup by all (typically when a user click on the button to see all proposal in a smart field).
- rec: contains the key of the parent entry, in when the children of a node are loaded.
- master: contains the value of the master field (if a master field is associated to the field using the lookup call).

It is possible to add you own additional attributes, for example validityFrom, validityTo as date parameter. Just add them as field with getter and setter:

```
public class LanguageLookupCall extends LookupCall<String> implements ILookupCall
<String> {
    // other stuff like serialVersionUID, Lookup Service definition...
    private static final long serialVersionUID = 1L;
   private Date m_validityFrom;
    private Date m_validityTo;
   @Override
    protected Class<? extends ILookupService<String>> getConfiguredService() {
      return ILanguageLookupService.class;
   }
   public Date getValidityFrom() {
      return m_validityFrom;
   }
   public void setValidityFrom(Date validityFrom) {
      this.m_validityFrom = validityFrom;
    }
   public Date getValidityTo() {
      return m_validityTo;
   }
    public void setValidityTo(Date validityTo) {
      this.m_validityTo = validityTo;
    }
}
```
In this case, you might want to set your properties before the lookup call query is sent. This can be done with the PrepareLookup event of the SmartField or the ListBox:

```
  @Override
  protected void execPrepareLookup(ILookupCall<String> call) {
    LanguageLookupCall c = (LanguageLookupCall) call;
    c.setValidityFrom(DateUtility.parse("2012-02-26", "yyyy-mm-dd"));
    c.setValidityTo(DateUtility.parse("2013-02-27", "yyyy-mm-dd"));
  }
```
If you follow this pattern, you will consume the values on the server by casting the call:

```
  @Override
   public List<? extends ILookupRow<String>> getDataByAll(ILookupCall<String> call) {
      LanguageLookupCall c = (LanguageLookupCall) call;
    Date validityFrom = c.getValidityFrom();
    Date validityTo = c.getValidityTo();
    List<? extends ILookupRow<String>> result = new ArrayList<ILookupRow<String>>();
      //compute result: corresponding lookup rows (depending on validityFrom and
validityTo).
     return result;
   }
```
## <span id="page-27-0"></span>**6.4. Type of lookup calls**

#### **6.4.1. With a Lookup Service**

Delegation to the Lookup Service on server side.

They are not necessarily restricted to a fix number of records. Instead they should be favoured if the set of records is rather large.

#### **6.4.2. Local Lookup Call**

Such a LookupCall is used if the data can be provided directly without the need to make a backend call.

An example of this approach is when a SmartField or a SmartColumn is configured to be used with a CodeType. The code types are cached so it is not necessary to fetch them using a lookup service. Instead a LocalLookupCall, in that case the CodeLookupCall, may be used to load the data. It creates the LookupRows corresponding to the codes in the CodeType.

#### **6.4.3. Overview**

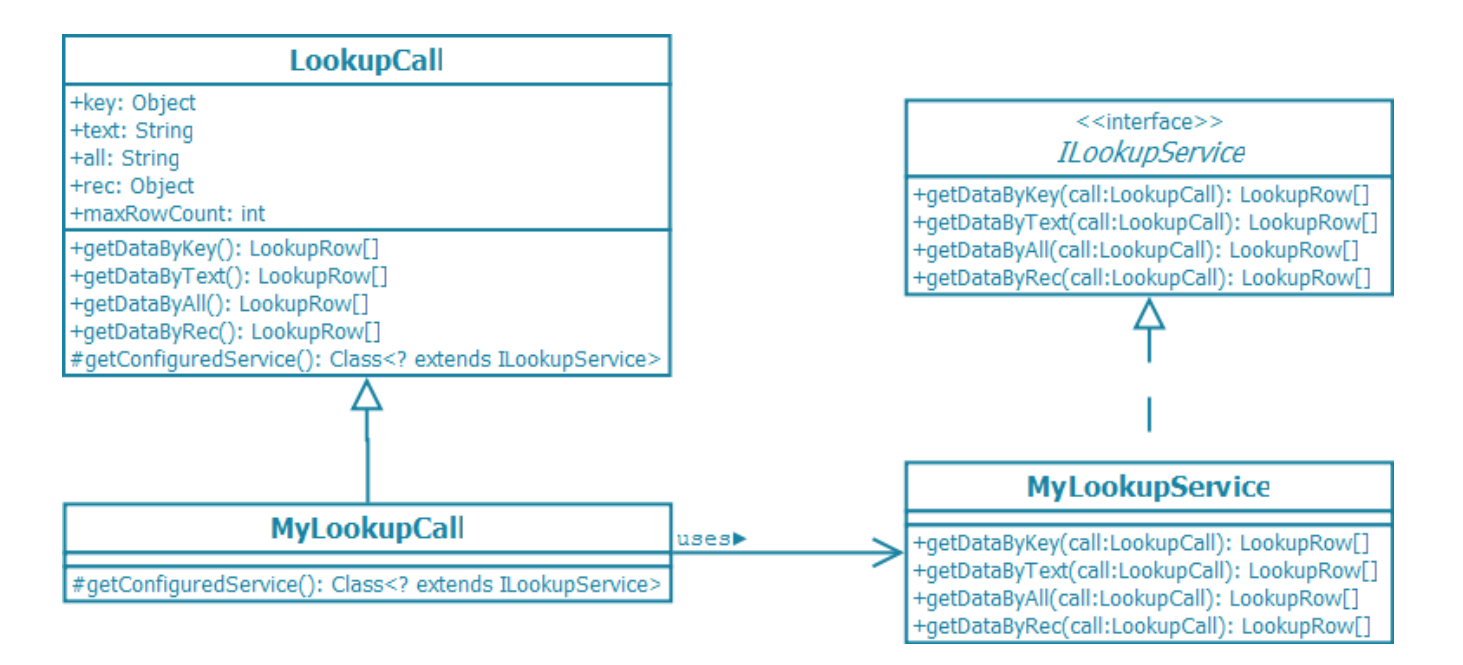

#### **6.4.4. Properties**

Defined with getConfiguredXxxxxx() methods.

- Service: Defines which service is used to retrieve lookup rows
- MasterRequired: Defines whether a master value must be set in order to query for multiple lookup rows

#### **6.4.5. Code examples**

**Using a LookupCall in a SmartField:**

```
  @Override
  protected Class<? extends ILookupCall<String>> getConfiguredLookupCall() {
    return LanguageLookupCall.class;
  }
```
#### **Accessing a LookupRow directly:**

It is possible to access a LookupRow directly. In this example the input is a key (thisKey) and the method getDataByKey() is used. Before accessing the text, we ensure that a LookupRow has been retrieved.

```
  //Execute the LookupCall (using DataByKey)
  LookupCall<String> call = new LanguageLookupCall();
  call.setKey(thisKey);
  List<? extends ILookupRow<String>> rows = call.getDataByKey();
  //Get the text (with a null check)
  String text = null;
  if (rows != null && !rows.isEmpty()) {
 text = rows.get(0).getText();  }
```
# <span id="page-30-0"></span>**Chapter 7. Code Type**

A CodeType is a structure to represent a tree key-code association. They are used in SmartField and SmartColumn.

- implements: ICodeType<T>
- extends: AbstractCodeType<T>

## <span id="page-30-1"></span>**7.1. Description**

CodeTypes are used in [SmartField](https://wiki.eclipse.org/Scout/Concepts/SmartField) to let the user choose between a finite list of values. The value stored by the field corresponds to the key of the selected code.

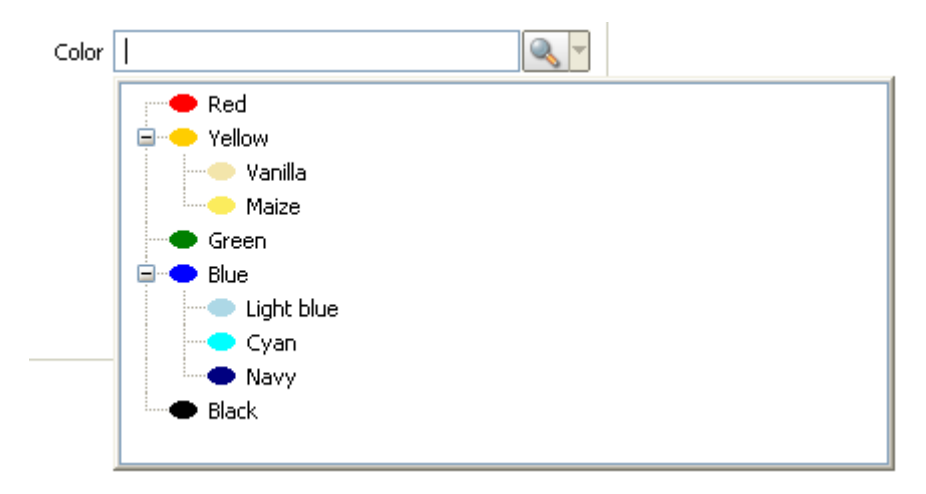

A CodeType can be seen as a tree of [Codes](https://wiki.eclipse.org/Scout/Concepts/Code). Each code associates to the key (the Id) other properties: among others a Text and an IconId.

In order to have the same resolving mechanism (getting the display text of a key), CodeTypes are also used in [SmartColumns.](https://wiki.eclipse.org/Scout/Concepts/SmartColumn) To choose multiple values in the list, the fields [ListBox](https://wiki.eclipse.org/Scout/Concepts/ListBox) (flat CodeType) and [TreeBox](https://wiki.eclipse.org/Scout/Concepts/TreeBox) (hierarchical CodeType) can be used.

#### **7.1.1. Organisation of the codes**

The codes are organized in a tree. Therefore a CodeType can have one or more child codes at the root level, and each code can have other child codes. In a lot of cases a list of codes (meaning a tree containing only leaves at the first level) is sufficient to cover most of the need.

Child codes are ordered in their parent code. This is realized with the [order annotation](https://wiki.eclipse.org/Scout/Concepts/Order_Annotation).

#### **7.1.2. Type of the key**

The type of the key is defined by its generic parameter <T>. It is very common to use a type from the java.lang.\* package (like Integer or String), but any Java Object is suitable. It must:

- implement Serializable
- have correctly implemented equals() and hashCode() functions

• be present in the server and the client

There is no obligation to have the same type for the Id between the codes of a CodeType (meaning the same generic type parameter for the codes inner-class). However it is a good practice to have the same type between the codes of a CodeType, because the Id are used as value of [SmartFields](https://wiki.eclipse.org/Scout/Concepts/SmartField). Therefore the generic parameter describing the type of value of a SmartField must be compatible with the type of the codes contained in the CodeType.

## <span id="page-31-0"></span>**7.2. Using a CodeType**

#### **7.2.1. SmartField or SmartColumn**

CodeType in a SmartField (or SmartColumn).

```
public class YesOrNoSmartField extends AbstractSmartField<Boolean> {
   // other configuration of properties.
   @Override
   protected Class<? extends ICodeType<?, Boolean>> getConfiguredCodeType() {
      return YesOrNoCodeType.class;
   }
}
```
If the SmartField (or SmartColumn) works with a CodeType, a specific LookupCall is instantiated to get the LookupRows based on the Codes contained in a CodeType.

#### **7.2.2. Accessing a code directly**

Scout-runtime will handle the instantiation and the caching of CodeTypes.

This function returns the text corresponding to the key using a CodeType:

```
  public String getCodeText(boolean key) {
    ICode c = BEANS.get(YesOrNoCodeType.class).getCode(key);
  if (c != null) {
      return c.getText();
    }
    return null;
  }
```
## <span id="page-31-1"></span>**7.3. Static CodeType**

#### **7.3.1. Java Code and structure**

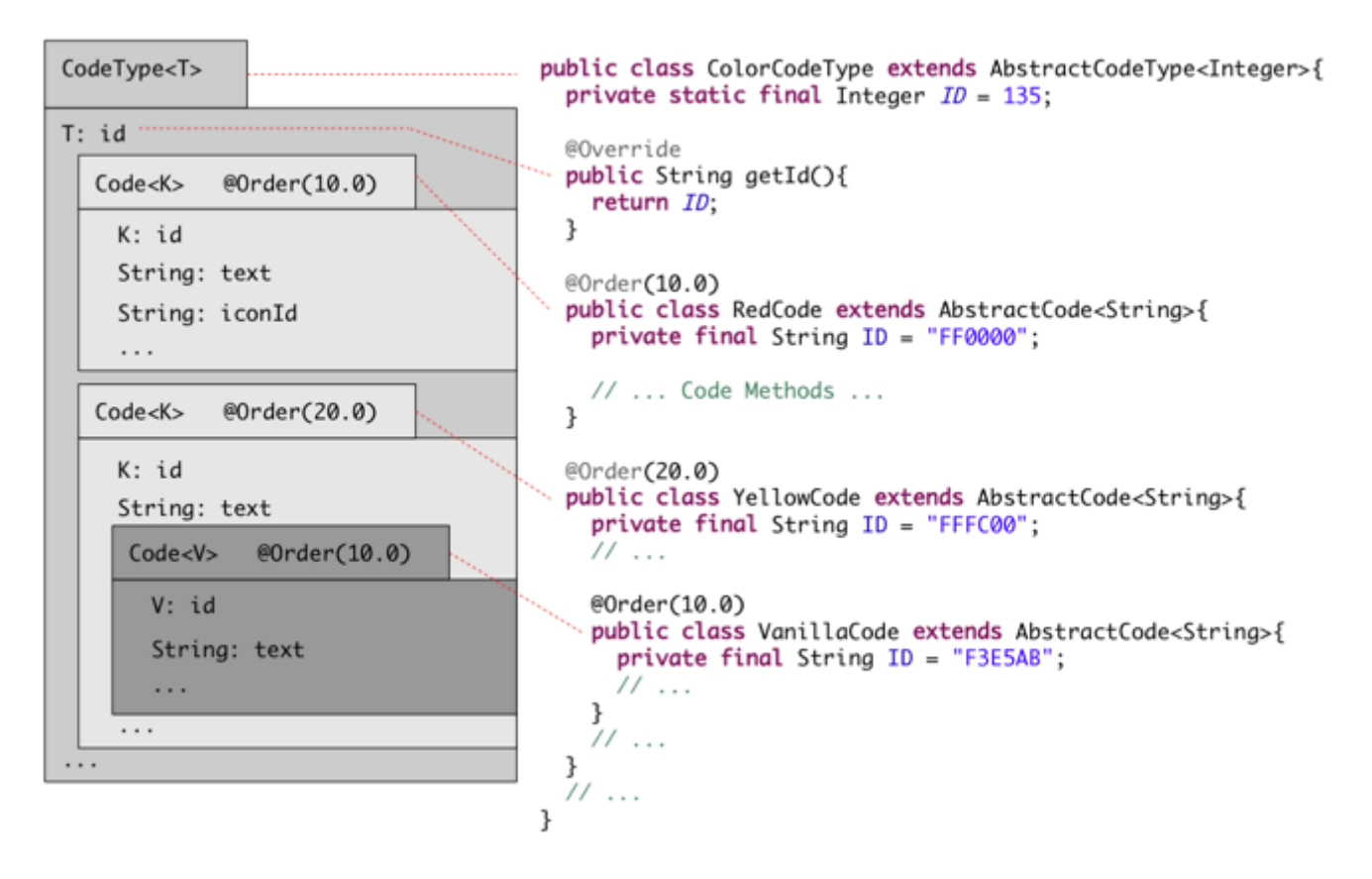

The common way to define a CodeType is to extend AbstractCodeType. Each code is an inner-class extending AbstractCode. Like usual the properties of Codes and CodeTypes can be set using the [getConfiguredXxxxxx\(\)](https://wiki.eclipse.org/Scout/Concepts/GetConfigured_Methods) methods.

See the Java Code of a simple YesOrNoCodeType having just two codes:

- YesOrNoCodeType.YesCode
- YesOrNoCodeType.NoCode

#### **7.3.2. With the SDK**

The SDK provides some help to generate CodeTypes and Codes. Use File  $\rightarrow$  New  $\rightarrow$  Scout  $\rightarrow$  Scout Code Type to generate a new code.

### <span id="page-32-0"></span>**7.4. Dynamic CodeType**

Code types are not necessarily hardcoded. It is possible to implement other mechanisms to load a CodeType dynamically.

The description of the Codes can come from a database or from an XML files. If you want to do so, you just need to implement the method corresponding to the event LoadCodes.

It is possible to use the static and the dynamic approach together. In this case, if there is a conflict (2 codes for the same id) the event OverwriteCode is triggered.

Note for advanced users:

Each CodeType is instantiated for

- each language
- each partition

Note: A drawback is that the CodeType class is not aware of the language and the partition it is instantiated for. Only the CodeTypeStore that manages the CodeType instances knows for which language and which partition they have been instantiated.

# <span id="page-34-0"></span>**Chapter 8. Working with exceptions**

Exceptions can be logged via SLF4J Logger, or given to exception handler for centralized, consistent exception handling, or translated into other exceptions. Scout provides some few exceptions/errors, which are used by the framework.

## <span id="page-34-1"></span>**8.1. Scout Throwables**

All scout throwables are unchecked and typically implementing the IThrowableWithContextInfo interface, which provides functionality for associating context information with the occurred error.

Most scout throwables are runtime exceptions, and typically inherit from [PlatformException](#page-34-2). See [Section 8.1.1](#page-34-3) for more information.

Some scout throwables are instances of java.lang.Error by extending [PlatformError](#page-36-2). Those errors usually provide functionality to interrupt Jobs, for example when a user is canceling a long running operation.

Note: **[PlatformErrors](#page-36-2) should never be catched by business logic!** See [Section 8.1.2](#page-35-0) for more information.

#### <span id="page-34-3"></span>**8.1.1. Scout Runtime Exceptions**

#### <span id="page-34-2"></span>**PlatformException**

Base runtime exception of the Scout platform, which allows for message formatting anchors and context information to be associated.

There is a single constructor which accepts the exception's message, and optionally a variable number of arguments. Typically, a potential cause is given as its argument. The message allows further the use of formatting anchors in the form of {} pairs. The respective formatting arguments are provided via the constructor's *varArg* parameter. If the last argument is of the type Throwable and not referenced as formatting anchor in the message, that Throwable is used as the exception's cause. Internally, SLF4J MessageFormatter is used to provide substitution functionality. Hence, The format is the very same as if using SLF4j Logger.

Further, PlatformException allows to associate context information, which are available in Log4j *diagnostic context map* (MDC) upon logging the exception.

```
Exception cause = new Exception();
// Create a PlatformException with a message
new PlatformException("Failed to persist data");
// Create a PlatformException with a message and cause
new PlatformException("Failed to persist data", cause);
// Create a PlatformException with a message with formatting anchors
new PlatformException("Failed to persist data [entity={}, id={}]", "person", 123);
// Create a PlatformException with a message containing formatting anchors and a cause
new PlatformException("Failed to persist data [entity={}, id={}]", "person", 123,
cause);
// Create a PlatformException with context information associated
new PlatformException("Failed to persist data", cause)
      .withContextInfo("entity", "person")
      .withContextInfo("id", 123);
```
#### <span id="page-35-1"></span>**ProcessingException**

Represents a [PlatformException](#page-34-2) and is thrown in case of a processing failure, and which can be associated with an exception error code and severity.

#### **VetoException**

Represents a [ProcessingException](#page-35-1) with VETO character. If thrown server-side, exceptions of this type are transported to the client and typically visualized in the form of a message box.

#### **AssertionException**

Represents a [PlatformException](#page-34-2) and indicates an assertion error about the application's assumptions about expected values.

#### **TransactionRequiredException**

Represents a [PlatformException](#page-34-2) and is thrown if a ServerRunContext requires a transaction to be available.

#### <span id="page-35-0"></span>**8.1.2. Scout Runtime Errors**

Runtime Errors are used to indicate an error, that shouldn't be catched/treated by business logic and therefore bubble up to the appropriate [exception handler](#page-36-0) in the scout framework. Because those errors are handled by the framework internals, they should never be catched on the server (Services etc.) nor on the client side (Pages, Forms, etc.).

All Scout Runtime Errors extend [PlatformError.](#page-36-2)
#### <span id="page-36-0"></span>**PlatformError**

Like [PlatformException,](#page-34-0) PlatformErrors implement IThrowableWithContextInfo for associating context information with the occurred error. See [PlatformException](#page-34-0) for usage and example code.

#### <span id="page-36-1"></span>**ThreadInterruptedError**

Represents a [PlatformError](#page-36-0) and indicates that a thread was interrupted while waiting for some condition to become true, e.g. while waiting for a job to complete. Unlike java.lang.InterruptedException, the thread's interrupted status is not cleared when catching this exception.

#### <span id="page-36-2"></span>**FutureCancelledError**

Represents a [PlatformError](#page-36-0) and indicates that the result of a job cannot be retrieved, or the IFuture's completion not be awaited because the job was cancelled.

#### <span id="page-36-5"></span>**TimedOutError**

Represents a [PlatformError](#page-36-0) and indicates that the maximal wait time elapsed while waiting for some condition to become true, e.g. while waiting a job to complete.

### **8.2. Exception handling**

An exception handler is the central point for exception handling. It provides a single method 'handle' which accepts a Throwable, and which never throws an exception. It is implemented as a bean, meaning managed by the bean manager to allow easy replacement, e.g. to use a different handler when running client or server side. By default, a [ProcessingException](#page-35-0) is logged according to its severity, a [VetoException](#page-35-1), [ThreadInterruptedError](#page-36-1) or [FutureCancelledError](#page-36-2) logged in *DEBUG* level, and any other exception logged as an *ERROR*. If running client side, exceptions are additionally visualized and showed to the user.

### <span id="page-36-3"></span>**8.3. Exception translation**

Exception translators are used to translate an exception into another exception.

Also, they unwrap the cause of wrapper exceptions, like UndeclaredThrowableException, or InvocationTargetException, or ExecutionException. If the exception is of the type Error, it is normally not translated, but re-thrown instead. That is because an Error indicates a serious problem due to an abnormal condition.

#### <span id="page-36-4"></span>**8.3.1. DefaultExceptionTranslator**

Use this translator to work with checked exceptions and runtime exceptions, but not with Throwable.

If given an Exception, or a RuntimeException, or if being a subclass thereof, that exception is returned as given. Otherwise, a [PlatformException](#page-34-0) is returned which wraps the given Throwable.

#### <span id="page-37-0"></span>**8.3.2. DefaultRuntimeExceptionTranslator**

Use this translator to work with runtime exceptions. When working with [RunContext](#page-64-0) or [IFuture](#page-45-0), some methods optionally accept a translator. If not specified, this translator is used by default.

If given a RuntimeException, it is returned as given. For a checked exception, a [PlatformException](#page-34-0) is returned which wraps the given checked exception.

#### **8.3.3. PlatformExceptionTranslator**

Use this translator to work with [PlatformExceptions.](#page-34-0)

If given a [PlatformException,](#page-34-0) it is returned as given. For all other exceptions (checked or unchecked), a [PlatformException](#page-34-0) is returned which wraps the given exception.

Typically, this translator is used if you require to add some context information via IThrowableWithContextInfo.withContextInfo(String, Object, Object).

*Listing 18. PlatformException examples*

```
try {
   // do something
}
catch (Exception e) {
    throw BEANS.get(PlatformExceptionTranslator.class).translate(e)
        .withContextInfo("cid", "12345")
        .withContextInfo("user", Subject.getSubject(AccessController.getContext()))
        .withContextInfo("job", IFuture.CURRENT.get());
}
```
#### <span id="page-37-1"></span>**8.3.4. NullExceptionTranslator**

Use this translator to work with Throwable as given.

Also, if given a wrapped exception like UndeclaredThrowableException, InvocationTargetException or ExecutionException, that exception is returned as given without unwrapping its cause.

For instance, this translator can be used if working with the Job API, e.g. to distinguish between a [FutureCancelledError](#page-36-2) thrown by the job's runnable, or because the job was effectively cancelled.

## **8.4. Exception Logging**

Scout framework logs via SLF4J (Simple Logging Facade for Java). It serves as a simple facade or abstraction for various logging frameworks (e.g. java.util.logging, logback, log4j) allowing the end user to plug in the desired logging framework at deployment time.

SLF4J allows the use of formatting anchors in the form of {} pairs in the message which will be replaced by the respective argument. If the last argument is of the type Throwable and not referenced as formatting anchor in the message, that Throwable is used as the exception.

```
Exception e = new Exception();
org.slf4j.Logger logger = LoggerFactory.getLogger(getClass());
// Log a message
logger.error("Failed to persist data");
// Log a message with exception
logger.error("Failed to persist data", e);
// Log a message with formatting anchors
logger.error("Failed to persist data [entity={}, id={}]", "person", 123);
// Log a message and exception with a message containing formatting anchors
logger.error("Failed to persist data [entity={}, id={}]", "person", 123, e);
```
# **Chapter 9. JobManager**

Scout provides a job manager based on Java Executors framework to run tasks in parallel, and on Quartz Trigger API to support for schedule plans and to compute firing times. A task (aka job) can be scheduled to commence execution either immediately upon being scheduled, or delayed some time in the future. A job can be single executing, or recurring based on some schedule plan. The job manager itself is implemented as an application scoped bean, meaning that it is a singleton which exists once in the web application.

## **9.1. Functionality**

- immediate, delayed or timed execution
- single (one-shot) or repetitive execution (based on Quartz schedule plans)
- listen for job lifecycle events
- wait for job completion
- job cancellation
- limitation of the maximal concurrently level among jobs
- RunContext based execution
- configurable thread pool size (core pool size, max pool size)
- association of job execution hints to select jobs (e.g. to cancel or await job's completion)
- named jobs and threads to ease debugging

## **9.2. Job**

A job is defined as some work to be executed asynchronously and is associated with a JobInput to describe how to run that work. The work is given to the job manager in the form of a Runnable or Callable. The only difference is, that a Runnable represents a 'fire-and-forget' action, meaning that the submitter of the job does not expect the job to return a result. On the other hand, a Callable returns the computation's result, which the submitter can await for. Of course, a runnable's completion can also be waited for.

*Listing 20. Work that does not return a result*

```
public class Work implements IRunnable {
   @Override
    public void run() throws Exception {
      // do some work
    }
}
```

```
public class WorkWithResult implements Callable<String> {
   @Override
   public String call() throws Exception {
      // do some work
      return "result";
   }
}
```
Upon scheduling a job, the job manager returns a IFuture to interact with the job, e.g. to cancel its execution, or to await its completion. The job itself can also access its IFuture, namely via IFuture.CURRENT() ThreadLocal.

*Listing 22. Accessing the Future from within the job*

```
public class Job implements IRunnable {
   @Override
   public void run() throws Exception {
      IFuture<?> myFuture = IFuture.CURRENT.get();
   }
}
```
## **9.3. Scheduling a Job**

The job manager provides two scheduling methods, which only differ in the work they accept for execution (callable or runnable).

```
IFuture<Void> schedule(IRunnable runnable, JobInput input); ①
```
<RESULT> IFuture<RESULT> schedule(Callable<RESULT> callable, JobInput input); ②

① Use to schedule a runnable which does not return a result to the submitter

② Use to schedule a callable which does return a result to the submitter

The second and mandatory argument to be provided is the JobInput, which tells the job manager how to run the job. Learn more about [JobInput.](#page-41-0)

The following snippet illustrates how a job is actually scheduled.

```
IJobManager jobManager = BEANS.get(IJobManager.class); ①
jobManager.schedule(new IRunnable() { ②
   @Override
   public void run() throws Exception {
      // do something
   }
}, BEANS.get(JobInput.class)); ③
```
① Obtain the job manager via bean manager (application scoped bean)

② Provide the work to be executed (either runnable or callable)

③ Provide the JobInput to instrument job execution

This looks a little bit clumsy, which is why Scout provides you with the Jobs class to simplify dealing with the job manager, and to support you in the creation of job related artifacts like JobInput, filter builders and more. Most importantly, it allows to schedule jobs in a shorter and more readable form.

*Listing 24. Schedule a job via Jobs helper class*

```
Jobs.schedule(new IRunnable() {
   @Override
   public void run() throws Exception {
      // do something
    }
}, Jobs.newInput());
```
## <span id="page-41-0"></span>**9.4. JobInput**

The job input tells the job manager how to run the job. It further names the job to ease debugging, declares in which context to run the job, and how to deal with unhandled exceptions. The job input itself is a bean, useful if adding some additional features to the job manager. The API of JobInput supports for method chaining for reduced and more solid code.

*Listing 25. Schedule a job and control execution via JobInput*

```
Jobs.schedule(new IRunnable() {
   @Override
    public void run() throws Exception {
      // do something
    }
}, Jobs.newInput()
      .withName("job name") ①
      .withRunContext(ClientRunContexts.copyCurrent()) ②
      .withExecutionTrigger(Jobs.newExecutionTrigger()
          .withStartIn(10, TimeUnit.SECONDS) ③
          .withSchedule(FixedDelayScheduleBuilder.repeatForever(5, TimeUnit.SECONDS)))
④
      .withExceptionHandling(new ExceptionHandler() { ⑤
        @Override
        public void handle(Throwable t) {
          System.err.println(t);
        }
      }, true));
```
This snippet instructs the job manager to run the job as following:

- ① Give the job a name.
- ② Run the job in the current calling context, meaning in the very same context as the submitter is running when giving this job to the job manager. By copying the current context, the job will also be cancelled upon cancellation of the current RunContext.
- ③ Commence execution in 10 seconds (delayed execution).
- ④ Execute the job repeatedly, with a delay of 5 seconds between the termination of one and the commencement of the next execution. Also, repeat the job infinitely, until being cancelled.
- ⑤ Print any uncaught exception to the error console, and do not propagate the exception to the submitter, nor cancel the job upon an uncaught exception.

The following paragraphs describe the functionality of JobInput in more detail.

#### **9.4.1. JobInput.withName**

To optionally specify the name of the job, which is used to name the worker thread (only in development environment) and for logging purpose. Optionally, *formatting anchors* in the form of {} pairs can be used in the name, which will be replaced by the respective argument.

```
Jobs.newInput()
      .withName("Sending emails [from={}, to={}]", "frank", "john@eclipse.org,
jack@eclipse.org");
```
#### **9.4.2. JobInput.withRunContext**

To optionally specify the RunContext to be installed during job execution. The RunMonitor associated with the RunContext will be used as the job's monitor, meaning that cancellation requests to the job future or the context's monitor are equivalent. If no context is given, the job manager ensures a monitor to be installed, so that executing code can always query its cancellation status via RunMonitor.CURRENT.get().isCancelled().

#### **9.4.3. JobInput.withExecutionTrigger**

To optionally set the trigger to define the schedule upon which the job will commence execution. If not set, the job will commence execution immediately after being scheduled, and will execute exactly once.

The trigger mechanism is provided by Quartz Scheduler, meaning that you can profit from the powerful Quartz schedule capabilities.

For more information, see [http://www.quartz-scheduler.org.](http://www.quartz-scheduler.org)

Use the static factory method Jobs.newExecutionTrigger() to get an instance:

```
// Schedules a delayed single executing job
Jobs.newInput()
      .withName("job")
      .withExecutionTrigger(Jobs.newExecutionTrigger()
          .withStartIn(10, TimeUnit.SECONDS));
// Schedules a repeatedly running job at a fixed rate (every hour), which ends in 24
hours
Jobs.newInput()
      .withName("job")
      .withExecutionTrigger(Jobs.newExecutionTrigger()
          .withEndIn(1, TimeUnit.DAYS)
          .withSchedule(SimpleScheduleBuilder.repeatHourlyForever()));
// Schedules a job which runs at 10:15am every Monday, Tuesday, Wednesday, Thursday
and Friday
Jobs.newInput()
      .withName("job")
      .withExecutionTrigger(Jobs.newExecutionTrigger()
          .withSchedule(CronScheduleBuilder.cronSchedule("0 15 10 ? * MON-FRI")));
```
Learn more about [ExecutionTrigger.](#page-55-0)

#### **9.4.4. JobInput.withExecutionSemaphore**

To optionally control the maximal concurrently level among jobs assigned to the same semaphore.

With a semaphore in place, this job only commences execution, once a permit is free or gets

available. If free, the job commences execution immediately at the next reasonable opportunity, unless no worker thread is available.

A semaphore initialized to one allows to run jobs in a mutually exclusive manner, and a semaphore initialized to zero to run no job at all. The number of total permits available can be changed at any time, which allows to adapt the maximal concurrency level to some dynamic criteria like time of day or system load. However, a semaphore can be sealed, meaning that the number of permits cannot be changed anymore, and any attempts will be rejected.

A new semaphore instance can be obtained via Jobs class.

```
IExecutionSemaphore semaphore = Jobs.newExecutionSemaphore(5); ①
for (int i = 0; i < 100; i++) {
    Jobs.schedule(new IRunnable() { ②
      @Override
      public void run() throws Exception {
        // doing something
      }
   }, Jobs.newInput()
        .withName("job-{}", i)
        .withExecutionSemaphore(semaphore)); ③
}
```
① Create a new ExecutionSemaphore via Jobs class. The semaphore is initialized with 5 permits, meaning that at any given time, there are no more than 5 jobs running concurrently.

② Schedule 100 jobs in a row.

③ Set the semaphore to limit the maximal concurrency level to 5 jobs.

Learn more about [ExecutionSemaphore](#page-55-1).

#### **9.4.5. JobInput.withExecutionHint**

To associate the job with an execution hint. An execution hint is simply a marker to mark a job, and can be evaluated by filters to select jobs, e.g. to listen to job lifecycle events of some particular jobs, or to wait for some particular jobs to complete, or to cancel some particular jobs. A job may have multiple hints associated. Further, hints can be registered directly on the future via IFuture.addExecutionHint(hint), or removed via IFuture.removeExecutionHint(hint).

#### <span id="page-44-0"></span>**9.4.6. JobInput.withExceptionHandling**

To control how to deal with uncaught exceptions. By default, an uncaught exception is handled by ExceptionHandler bean and then propagated to the submitter, unless the submitter is not waiting for the job to complete via IFuture.awaitDoneAndGet().

This method expects two arguments: an optional exception handler, and a boolean flag indicating whether to swallow exceptions. 'Swallow' is independent of the specified exception handler, and indicates whether an exception should be propagated to the submitter, or swallowed otherwise.

If running a repetitive job with swallowing set to true, the job will continue its repetitive execution upon an uncaught exception. If set to false, the execution would exit.

#### **9.4.7. JobInput.withThreadName**

To set the thread name of the worker thread that will execute the job.

#### **9.4.8. JobInput.withExpirationTime**

To set the maximal expiration time upon which the job must commence execution. If elapsed, the job is cancelled and does not commence execution. By default, a job never expires.

For a job that executes once, the expiration is evaluated just before it commences execution. For a job with a repeating schedule, it is evaluated before every single execution.

In contrast, the trigger's end time specifies the time at which the trigger will no longer fire. However, if fired, the job may not be executed immediately at this time, which depends on whether having to compete for an execution permit first. So the end time may already have elapsed once commencing execution. In contrast, the expiration time is evaluated just before starting execution.

### <span id="page-45-0"></span>**9.5. IFuture**

A future represents the result of an asynchronous computation, and is returned by the job manager upon scheduling a job. The future provides functionality to await for the job to complete, or to get its computation result or exception, or to cancel its execution, and more.

Learn more about job cancellation in [Section 9.9.](#page-48-0) Learn more about listening for job lifecycle events in [Section 9.10.](#page-48-1) Learn more about awaiting the job's completion in [Section 9.11](#page-50-0).

## <span id="page-45-1"></span>**9.6. Job states**

Upon scheduling a job, the job transitions different states. The current state of a job can be queried from its associated [IFuture](#page-45-0).

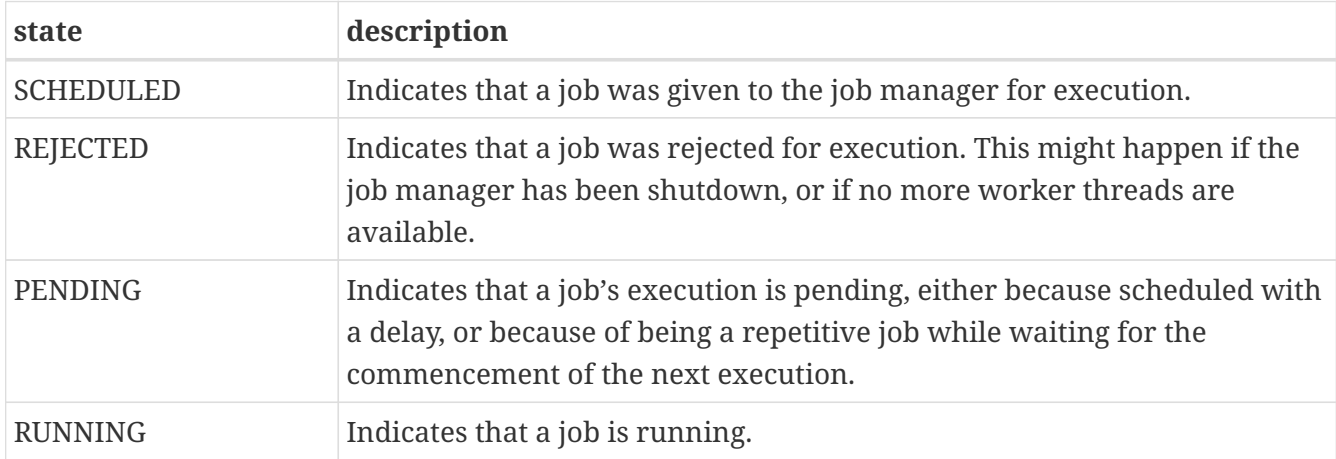

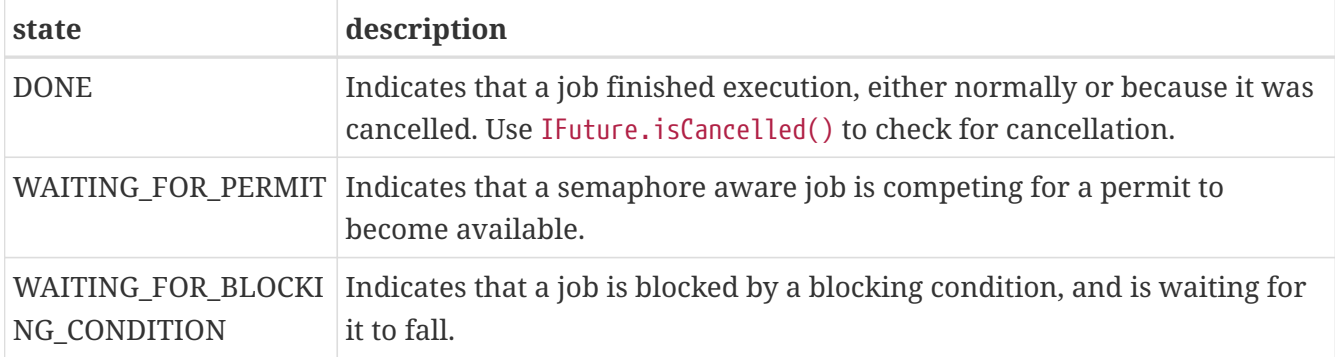

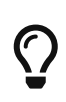

The state 'done' does not necessarily imply that the job already finished execution. That is because a job also enters 'done' state upon cancellation, but may still continue execution.

## <span id="page-46-0"></span>**9.7. Future filter**

A future filter is a filter which can be passed to various methods of the job manager to select some futures. The filter must implement IFilter interface, and has a single method to accept futures of interest.

*Listing 26. Example of a future filter*

```
public class FutureFilter implements IFilter<IFuture<?>> {
   @Override
   public boolean accept(IFuture<?> future) {
      // Accept or reject the future
      return false;
   }
}
```
Scout provides you with FutureFilterBuilder class to ease building filters which match multiple criteria joined by logical 'AND' operation.

*Listing 27. Usage of FutureFilterBuilder*

```
IFilter<IFuture<?>> filter = Jobs.newFutureFilterBuilder() ①
      .andMatchExecutionHint("computation") ②
      .andMatchNotState(JobState.PENDING) ③
      .andAreSingleExecuting() ④
      .andMatchNotFuture(IFuture.CURRENT.get()) ⑤
      .andMatchRunContext(ClientRunContext.class) ⑥
    .andMatch(new SessionFutureFilter(ISession.CURRENT.get())) \oslash  .toFilter(); ⑧
```
① Returns an instance of the future filter builder

② Specifies to match only futures associated with execution hint 'computation'

③ Specifies to match only jobs not in state pending

- ④ Specifies to match only single executing jobs, meaning no recurring jobs
- ⑤ Specifies to exclude the current future (if any)
- ⑥ Specifies to match only jobs running on behalf of a ClientRunContext
- ⑦ Specifies to match only jobs of the current session
- ⑧ Builds the filters to get a Filter instance

Fore more information, refer to the JavaDoc of FutureFilterBuilder.

### **9.8. Event filter**

A job event filter is a filter which can be given to job manager to subscribe for job lifecycle events. The filter must implement IFilter interface, and has a single method to accept events of interest.

*Listing 28. Example of an event filter*

```
public class EventFilter implements IFilter<JobEvent> {
   @Override
   public boolean accept(JobEvent event) {
      // Accept or reject the event
      return false;
   }
}
```
Scout provides you with JobEventFilterBuilder class to ease building filters which match multiple criteria joined by logical 'AND' operation.

*Listing 29. Usage of JobEventFilterBuilder*

```
IFilter<JobEvent> filter = Jobs.newEventFilterBuilder() ①
      .andMatchEventType(JobEventType.JOB_STATE_CHANGED) ②
      .andMatchState(JobState.RUNNING) ③
      .andMatch(new SessionJobEventFilter(ISession.CURRENT.get())) ④
      .andMatchExecutionHint("computation") ⑤
      .toFilter(); ⑥
```
① Returns an instance of the job event filter builder

- ② Specifies to match all events representing a job state change
- ③ Specifies to match only events for jobs which transitioned into running state
- ④ Specifies to match only events for jobs of the current session
- ⑤ Specifies to match only events for jobs which are associated with the execution hint 'computation'
- ⑥ Builds the filters to get a Filter instance

Fore more information, refer to the JavaDoc of JobEventFilterBuilder.

## <span id="page-48-0"></span>**9.9. Job cancellation**

A job can be cancelled in two ways, either directly via its [IFuture,](#page-45-0) or via job manager. Both expect you to provide a boolean flag indicating whether to interrupt the executing working thread. Upon cancellation, the job immediately enters 'done' state. Learn more about [Section 9.6.](#page-45-1) If cancelling via job manager, a future filter must be given to select the jobs to be cancelled. Learn more about [Section 9.7](#page-46-0)

The cancellation attempt will be ignored if the job has already completed or was cancelled. If not running yet, the job will never run. If the job has already started, then the *interruptIfRunning* parameter determines whether the thread executing the job should be interrupted in an attempt to stop the job.

In the following some examples:

*Listing 30. Cancel a job via its future*

```
// Schedule a job
IFuture<?> future = Jobs.schedule(new Work(), Jobs.newInput());
// Cancel the job via its future
future.cancel(false);
```
*Listing 31. Cancel multiple jobs via job manager*

```
Jobs.getJobManager().cancel(Jobs.newFutureFilterBuilder()
      .andMatchFuture(future1, future2, future3)
      .toFilter(), false);
```
*Listing 32. Cancel multiple jobs which match a specific execution hint and the current session*

```
Jobs.getJobManager().cancel(Jobs.newFutureFilterBuilder()
      .andMatchExecutionHint("computation")
      .andMatch(new SessionFutureFilter(ISession.CURRENT.get()))
      .toFilter(), false);
```
A job can query its current cancellation status via RunMonitor.CURRENT.get().isCancelled(). If doing some long running operations, it is recommended for the job to regularly check for cancellation.

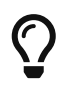

A job which is scheduled to run on a copy of the submitting RunContext, it gets also cancelled once the RunMonitor of that context gets cancelled.

## <span id="page-48-1"></span>**9.10. Subscribe for job lifecycle events**

Sometimes it is useful to register for some job lifecycle events. The following event types can be subscribed for:

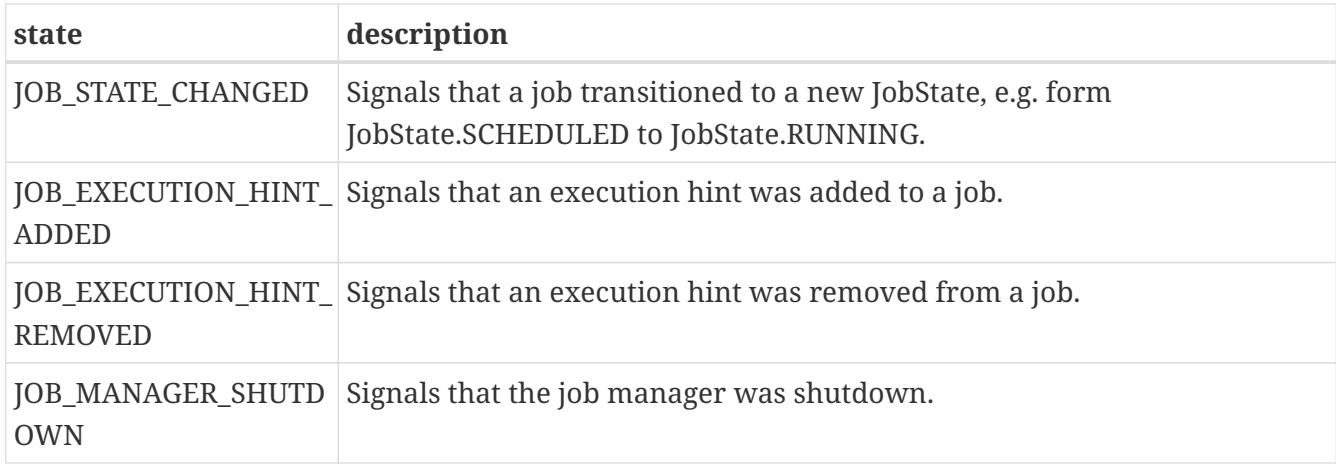

The listener is registered via job manager as following:

```
Listing 33. Subscribe for global job events
```

```
Jobs.getJobManager().addListener(Jobs.newEventFilterBuilder() ①
      .andMatchEventType(JobEventType.JOB_STATE_CHANGED)
      .andMatchState(JobState.RUNNING)
      .andMatch(new SessionJobEventFilter(ISession.CURRENT.get()))
      .toFilter(), new IJobListener() {
        @Override
        public void changed(JobEvent event) {
          IFuture<?> future = event.getData().getFuture(); ②
          System.out.println("Job commences execution: " + future.getJobInput().getName
();
        }
      });
```
① Subscribe for all events related to jobs just about to commence execution, and which belong to the current session

② Get the future this event was fired for

If interested in only events of a single future, the listener can be registered directly on the future.

*Listing 34. Subscribe for local job events*

```
future.addListener(Jobs.newEventFilterBuilder()
    .andMatchEventType(JobEventType.JOB STATE CHANGED)
      .andMatchState(JobState.RUNNING)
      .toFilter(), new IJobListener() {
        @Override
        public void changed(JobEvent event) {
          System.out.println("Job commences execution");
        }
      });
```
## <span id="page-50-0"></span>**9.11. Awaiting job completion**

A job's completion can be either awaited on its [IFuture](#page-45-0), or via job manager - the first optionally allows to consume the job's computation result, whereas the second allows multiple futures to be awaited for.

#### <span id="page-50-1"></span>**9.11.1. Difference between 'done' and 'finished' state**

When awaiting futures, the definition of 'done' and 'finished' state should be understood - 'done' means that the future completed either normally, or was cancelled. But, if cancelled while running, the job may still continue its execution, whereas a job which not commenced execution yet, will never do so. The latter typically applies for jobs scheduled with a delay. However, 'finished' state differs from 'done' state insofar as a cancelled, currently running job enters 'finished' state only upon its actual completion. Otherwise, if not cancelled, or cancelled before executing, it is equivalent to 'done' state. In most situations, it is sufficient to await for the future's done state, especially because a cancelled job cannot return a result to the submitter anyway.

#### **9.11.2. Awaiting a single future's 'done' state**

Besides of some overloaded methods, [IFuture](#page-45-0) basically provides two methods to wait for a future to enter 'done' state, namely awaitDone and awaitDoneAndGet, with the difference that the latter additionally returns the job's result or exception. If the future is already done, those methods will return immediately. For both methods, there exists an overloaded version to wait for at most a given time, which once elapsed results in a TimedOutError thrown.

Further, awaitDoneAndGet allows to specify an [IExceptionTranslator](#page-36-3) to control exception translation. By default, [DefaultRuntimeExceptionTranslator](#page-37-0) is used, meaning that a RuntimeException is propagated as it is, whereas a checked exception would be wrapped into a [PlatformException.](#page-34-0) If you require checked exceptions to be thrown as they are, use [DefaultExceptionTranslator](#page-36-4) instead, or even [NullExceptionTranslator](#page-37-1) to work with the raw ExecutionException as being thrown by Java Executor framework.

```
IFuture<String> future = Jobs.schedule(new Callable<String>() {
    @Override
    public String call() throws Exception {
      // doing something
      return "computation result";
    }
\}, Jobs.newInput());
// Wait until done without consuming the result
future.awaitDone(); ①
future.awaitDone(10, TimeUnit.SECONDS); ②
// Wait until done and consume the result
String result = future.awaitDoneAndGet(); (3)result = future.awaitDoneAndGet(10, TimeUnit.SECONDS); ④
// Wait until done, consume the result, and use a specific exception translator
result = future.awaitDoneAndGet(DefaultExceptionTranslator.class); ⑤
result = future.awaitDoneAndGet(10, TimeUnit.SECONDS, DefaultExceptionTranslator.
class); ⑥
```
- ① Waits if necessary for the job to complete, or until cancelled. This method does not throw an exception if cancelled or the computation failed, but throws [ThreadInterruptedError](#page-36-1) if the current thread was interrupted while waiting.
- ② Waits if necessary for at most 10 seconds for the job to complete, or until cancelled, or the timeout elapses. This method does not throw an exception if cancelled, or the computation failed, but throws [TimedOutError](#page-36-5) if waiting timeout elapsed, or throws [ThreadInterruptedError](#page-36-1) if the current thread was interrupted while waiting.
- ③ Waits if necessary for the job to complete, and then returns its result, if available, or throws its exception according to [DefaultRuntimeExceptionTranslator,](#page-37-0) or throws [FutureCancelledError](#page-36-2) if cancelled, or throws [ThreadInterruptedError](#page-36-1) if the current thread was interrupted while waiting.
- ④ Waits if necessary for at most 10 seconds for the job to complete, and then returns its result, if available, or throws its exception according to [DefaultRuntimeExceptionTranslator,](#page-37-0) or throws [FutureCancelledError](#page-36-2) if cancelled, or throws [TimedOutError](#page-36-5) if waiting timeout elapsed, or throws [ThreadInterruptedError](#page-36-1) if the current thread was interrupted while waiting.
- ⑤ Waits if necessary for the job to complete, and then returns its result, if available, or throws its exception according to the given [DefaultExceptionTranslator](#page-36-4), or throws [FutureCancelledError](#page-36-2) if cancelled, or throws [ThreadInterruptedError](#page-36-1) if the current thread was interrupted while waiting.
- ⑥ Waits if necessary for at most the given time for the job to complete, and then returns its result, if available, or throws its exception according to the given [DefaultExceptionTranslator](#page-36-4), or throws [FutureCancelledError](#page-36-2) if cancelled, or throws [TimedOutError](#page-36-5) if waiting timeout elapsed, or throws [ThreadInterruptedError](#page-36-1) if the current thread was interrupted while waiting.

It is further possible to await asynchronously on a future to enter done state by registering a callback via whenDone method. The advantage over registering a listener is that the callback is invoked even if the future already entered done state upon registration.

*Listing 36. Example of when-done callback*

```
future.whenDone(new IDoneHandler<String>() {
   @Override
   public void onDone(DoneEvent<String> event) {
      // invoked upon entering done state.
    }
}, ClientRunContexts.copyCurrent());
```
Because invoked in another thread, this method optionally accepts a [RunContext](#page-64-0) to be applied when being invoked.

#### **9.11.3. Awaiting a single future's 'finished' state**

Use the method awaitFinished to wait for the job to finish, meaning that the job either completed normally or by an exception, or that it will never commence execution due to a premature cancellation. To learn more about the difference between 'done' and 'finished' state, click [here](#page-50-1). Please note that this method does not return the job's result, because by Java Future definition, a cancelled job cannot provide a result.

*Listing 37. Examples of how to await finished state on a future*

```
IFuture<String> future = Jobs.schedule(new Callable<String>() {
    @Override
    public String call() throws Exception {
      // doing something
      return "computation result";
    }
\}, Jobs.newInput());
// Wait until finished
future.awaitFinished(10, TimeUnit.SECONDS);
```
#### **9.11.4. Awaiting multiple future's 'done' state**

Job Manager allows to await for multiple futures at once. The filter to be provided limits the futures to await for. This method requires you to provide a maximal time to wait.

Filters can be plugged by using logical filters like AndFilter or OrFilter, or negated by enclosing a filter in NotFilter. Also see [Section 9.7](#page-46-0) to create a filter to match multiple criteria joined by logical 'AND' operation.

*Listing 38. Examples of how to await done state of multiple futures*

```
// Wait for some futures
Jobs.getJobManager().awaitDone(Jobs.newFutureFilterBuilder() ①
      .andMatchFuture(future1, future2, future3)
      .toFilter(), 1, TimeUnit.MINUTES);
// Wait for all futures marked as 'reporting' jobs of the current session
Jobs.getJobManager().awaitDone(Jobs.newFutureFilterBuilder() ②
      .andMatchExecutionHint("reporting")
      .andMatch(new SessionFutureFilter(ISession.CURRENT.get()))
      .toFilter(), 1, TimeUnit.MINUTES);
```
- ① Waits if necessary for at most 1 minute for all three futures to complete, or until cancelled, or the timeout elapses.
- ② Waits if necessary for at most 1 minute until all jobs marked as 'reporting' jobs of the current session complete, or until cancelled, or the timeout elapses.

#### **9.11.5. Awaiting multiple future's 'finished' state**

Use the method awaitFinished to wait for multiple jobs to finish, meaning that the jobs either completed normally or by an exception, or that they will never commence execution due to a premature cancellation. To learn more about the difference between 'done' and 'finished' state, click [here.](#page-50-1)

*Listing 39. Examples of how to await finish state of multiple futures*

```
// Wait for some futures
Jobs.getJobManager().awaitFinished(Jobs.newFutureFilterBuilder() ①
      .andMatchFuture(future1, future2, future3)
      .toFilter(), 1, TimeUnit.MINUTES);
// Wait for all futures marked as 'reporting' jobs of the current session
Jobs.getJobManager().awaitFinished(Jobs.newFutureFilterBuilder() ②
      .andMatchExecutionHint("reporting")
      .andMatch(new SessionFutureFilter(ISession.CURRENT.get()))
      .toFilter(), 1, TimeUnit.MINUTES);
```
- ① Waits if necessary for at most 1 minute for all three futures to finish, or until cancelled, or the timeout elapses.
- ② Waits if necessary for at most 1 minute until all jobs marked as 'reporting' jobs of the current session finish, or until cancelled, or the timeout elapses.

## **9.12. Uncaught job exceptions**

If a job throws an exception, that exception is handled by ExceptionHandler, and propagated to the submitter. However, the exception is only propagated if having a waiting submitter. Also, an uncaught exception causes repetitive jobs to terminate.

This default behavior as described can be changed via [JobInput.withExceptionHandling\(..\).](#page-44-0)

## **9.13. Blocking condition**

A blocking condition allows a thread to wait for a condition to become *true*. That is similar to the Java Object's 'wait/notify' mechanism, but with some additional functionality regarding semaphore aware jobs. If a semaphore aware job enters a blocking condition, it releases ownership of the permit, which allows another job of that same semaphore to commence execution. Upon the condition becomes *true*, the job then must compete for a permit anew.

A condition can be used across multiple threads to wait for the same condition. Also, a condition is reusable upon invalidation. And finally, a condition can be used even if not running within a job.

A blocking condition is often used by model jobs to wait for something to happen, but to allow another model job to run while waiting. A typical use case would be to wait for a MessageBox to be closed.

#### **9.13.1. Example of a blocking condition**

You are running in a semaphore aware job and require to do some long running operation. During that time you do not require to be the permit owner. A simple but wrong approach would be the following:

```
// Schedule a long running operation.
IFuture<?> future = Jobs.schedule(new LongRunningOperation(), Jobs.newInput());
// Wait until done.
future.awaitDone();
```
The problem with this approach is, that you still are the permit owner while waiting, meaning that you possibly prevent other jobs from running. Instead, you could use a blocking condition for that to achieve:

```
// Create a blocking condition.
final IBlockingCondition operationCompleted = Jobs.newBlockingCondition(true);
// Schedule a long running operation.
IFuture<Void> future = Jobs.schedule(new LongRunningOperation(), Jobs.newInput());
// Register done callback to unblock the condition.
future.whenDone(new IDoneHandler<Void>() {
    @Override
    public void onDone(DoneEvent<Void> event) {
      // Let the waiting job re-acquire a permit and continue execution.
      operationCompleted.setBlocking(false);
    }
}, null);
// Wait until done. Thereby, the permit of the current job is released for the time
while waiting.
operationCompleted.waitForUninterruptibly();
```
### <span id="page-55-1"></span>**9.14. ExecutionSemaphore**

Represents a fair counting semaphore used in Job API to control the maximal number of jobs running concurrently.

Jobs which are assigned to the same semaphore run concurrently until they reach the maximal concurrency level defined for that semaphore. Subsequent tasks then wait in the queue until a permit becomes available.

A semaphore initialized to one allows to run jobs in a mutually exclusive manner, and a semaphore initialized to zero to run no job at all. The number of total permits available can be changed at any time, which allows to adapt the maximal concurrency level to some dynamic criteria like time of day or system load. However, once calling seal(), the number of permits cannot be changed anymore, and any attempts will result in an AssertionException. By default, a semaphore is unbounded.

## <span id="page-55-0"></span>**9.15. ExecutionTrigger**

Component that defines the schedule upon which a job will commence execution.

A trigger can be as simple as a 'one-shot' execution at some specific point in time in the future, or represent a schedule which executes a job on a repeatedly basis. The latter can be configured to run infinitely, or to end at a specific point in time. It is further possible to define rather complex triggers, like to execute a job every second Friday at noon, but with the exclusion of all the business's holidays.

See the various schedule builders provided by Quartz Scheduler: SimpleScheduleBuilder, CronScheduleBuilder, CalendarIntervalScheduleBuilder, DailyTimeIntervalScheduleBuilder. The most

powerful builder is CronScheduleBuilder. Cron is a UNIX tool with powerful and proven scheduling capabilities. For more information, see<http://www.quartz-scheduler.org>.

Additionally, Scout provides you with FixedDelayScheduleBuilder to run a job with a fixed delay between the termination of one execution and the commencement of the next execution.

Use the static factory method 'Jobs.newExecutionTrigger()' to get an instance.

#### **9.15.1. Misfiring**

Regardless of the schedule used, job manager guarantees no concurrent execution of the same job. That may happen, if using a repeatedly schedule with the job not terminated its last execution yet, but the schedule's trigger would like to fire for the next execution already. Such a situation is called a misfiring. The action to be taken upon a misfiring is configurable via the schedule's misfiring policy. A policy can be to run the job immediately upon termination of the previous execution, or to just ignore that missed firing. See the JavaDoc of the schedule for more information.

## **9.16. Stopping the platform**

Upon stopping the platform, the job manager will also be shutdown. If having a [IPlatformListener](#page-6-0) to perform some cleanup work, and which requires the job manager to be still functional, that listener must be annotated with an @Order less than IJobManager.DESTROY\_ORDER, which is 5'900. If not specifying an @Order explicitly, the listener will have the default order of *5*, meaning being invoked before job manager shutdown anyway.

## **9.17. ModelJobs**

Model jobs exist client side only, and are used to interact with the Scout client model to read and write model values in a serial manner per session. That enables no synchronization to be used when interacting with the model.

By definition, a model job requires to be run on behalf of a [ClientRunContext](#page-67-0) with a IClientSession set, and must have the session's model job semaphore set as its [ExecutionSemaphore.](#page-55-1) That causes all such jobs to be run in sequence in the model thread. At any given time, there is only one model thread active per client session.

The class ModelJobs is a helper class, and is for convenience purpose to facilitate the creation of model job related artifacts, and to schedule model jobs.

```
ModelJobs.schedule(new IRunnable() { ①
    @Override
    public void run() throws Exception {
      // doing something in model thread
    }
}, ModelJobs.newInput(ClientRunContexts.copyCurrent()) ②
      .withName("Doing something in model thread"));
```
① Schedules the work to be executed in the model thread

② Creates the JobInput to become a model job, meaning with the session's model job semaphore set

For model jobs, it is also allowed to run according to a Quartz schedule plan, or to be executed with a delay. Then the model permit is acquired just before each execution, and not upon being scheduled.

Furthermore, the class ModelJobs provides some useful static methods:

```
// Returns true if the current thread represents the model thread for the current
client session. At any given time, there is only one model thread active per client
session.
ModelJobs.isModelThread();
// Returns true if the given Future belongs to a model job.
ModelJobs.isModelJob(IFuture.CURRENT.get());
// Returns a builder to create a filter for future objects representing a model job.
ModelJobs.newFutureFilterBuilder();
// Returns a builder to create a filter for JobEvent objects originating from model
jobs.
ModelJobs.newEventFilterBuilder();
// Instructs the job manager that the current model job is willing to temporarily
yield its current model job permit. It is rarely appropriate to use this method. It
may be useful for debugging or testing purposes.
ModelJobs.yield();
```
### **9.18. Configuration**

Job manager can be configured with the following config properties.

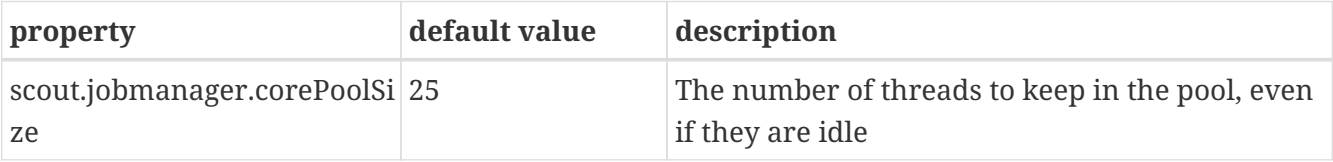

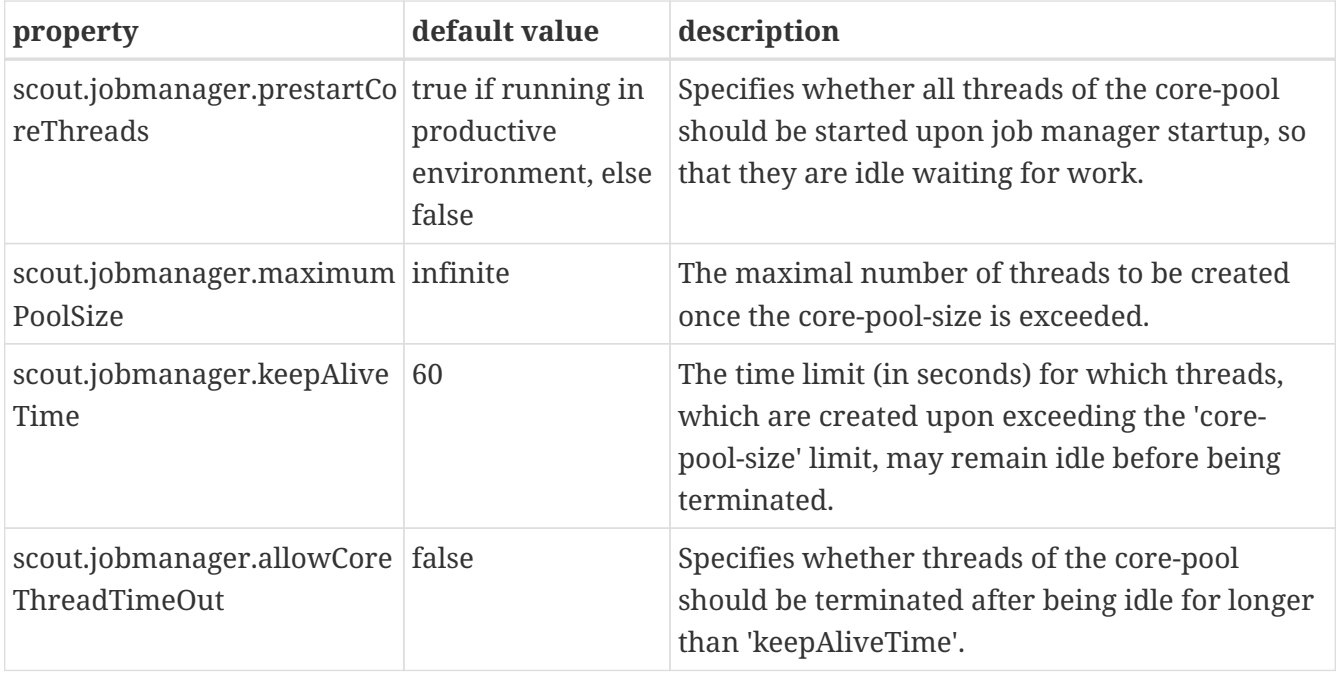

## **9.19. Extending job manager**

Job manager is implemented as an application scoped bean, and which can be replaced. To do so, create a class which extends JobManager, and annotate it with @Replace annotation. Most likely, you like to use the EE container's ThreadPoolExecutor, or to contribute some behavior to the callable chain which finally executes the job.

To change the executor, overwrite createExecutor method and return the executor of your choice. But do not forget to register a rejection handler to reject futures upon rejection. Also, overwrite shutdownExecutor to not shutdown the container's executor.

To contribute some behavior to the callable chain, overwrite the method interceptCallableChain and contribute your decorator or interceptor. Refer to the method's JavaDoc for more information.

## **9.20. Scheduling examples**

This sections contains some common scheduling examples.

*Listing 41. Schedule a one-shot job*

```
Jobs.schedule(new IRunnable() {
    @Override
    public void run() throws Exception {
      // doing something
    }
}, Jobs.newInput()
      .withName("Running once")
      .withRunContext(ClientRunContexts.copyCurrent()));
```

```
Jobs.schedule(new IRunnable() {
    @Override
    public void run() throws Exception {
      // doing something
    }
}, Jobs.newInput()
      .withName("Running in 10 seconds")
      .withRunContext(ClientRunContexts.copyCurrent())
      .withExecutionTrigger(Jobs.newExecutionTrigger()
          .withStartIn(10, TimeUnit.SECONDS))); // delay of 10 seconds
```
*Listing 43. Schedule a repetitive job at a fixed rate*

```
Jobs.schedule(new IRunnable() {
    @Override
    public void run() throws Exception {
      // doing something
    }
}, Jobs.newInput()
      .withName("Running every minute")
      .withRunContext(ClientRunContexts.copyCurrent())
      .withExecutionTrigger(Jobs.newExecutionTrigger()
          .withStartIn(1, TimeUnit.MINUTES) ①
          .withSchedule(SimpleScheduleBuilder.simpleSchedule() ②
               .withIntervalInMinutes(1) ③
              .repeatForever()))); ④
```
- ① Configure to fire in 1 minute for the first time
- ② Use Quartz simple schedule to achieve fixed-rate execution
- ③ Repetitively fire every minute
- ④ Repeat forever

```
Jobs.schedule(new IRunnable() {
    @Override
    public void run() throws Exception {
      // doing something
    }
}, Jobs.newInput()
      .withName("Running every minute for total 60 times")
      .withRunContext(ClientRunContexts.copyCurrent())
      .withExecutionTrigger(Jobs.newExecutionTrigger()
          .withStartIn(1, TimeUnit.MINUTES) ①
          .withSchedule(SimpleScheduleBuilder.simpleSchedule() ②
               .withIntervalInMinutes(1) ③
            .withRepeatCount(59))); 4
```
- ① Configure to fire in 1 minute for the first time
- ② Use Quartz simple schedule to achieve fixed-rate execution
- ③ Repetitively fire every minute
- ④ Repeat 59 times, plus the initial execution

*Listing 45. Schedule a repetitive job at a fixed delay*

```
Jobs.schedule(new IRunnable() {
    @Override
    public void run() throws Exception {
      // doing something
    }
}, Jobs.newInput()
      .withName("Running forever with a delay of 1 minute between the termination of the
previous and the next execution")
      .withRunContext(ClientRunContexts.copyCurrent())
      .withExecutionTrigger(Jobs.newExecutionTrigger()
          .withStartIn(1, TimeUnit.MINUTES) ①
          .withSchedule(FixedDelayScheduleBuilder.repeatForever(1, TimeUnit.MINUTES))));
②
```
① Configure to fire in 1 minute for the first time

② Use fixed delay schedule

*Listing 46. Schedule a repetitive job which runs 60 times, but waits 1 minute between the termination of the previous and the commencement of the next execution*

```
Jobs.schedule(new IRunnable() {
    @Override
    public void run() throws Exception {
      // doing something
    }
}, Jobs.newInput()
      .withName("Running 60 times with a delay of 1 minute between the termination of
the previous and the next execution")
      .withRunContext(ClientRunContexts.copyCurrent())
      .withExecutionTrigger(Jobs.newExecutionTrigger()
          .withStartIn(1, TimeUnit.MINUTES) ①
          .withSchedule(FixedDelayScheduleBuilder.repeatForTotalCount(60, 1, TimeUnit
(MINUTES))); 2
```
① Configure to fire in 1 minute for the first time

```
② Use fixed delay schedule
```
*Listing 47. Running at 10:15am every Monday, Tuesday, Wednesday, Thursday and Friday*

```
Jobs.schedule(new IRunnable() {
    @Override
    public void run() throws Exception {
      // doing something
    }
}, Jobs.newInput()
      .withName("Running at 10:15am every Monday, Tuesday, Wednesday, Thursday and
Friday")
      .withRunContext(ClientRunContexts.copyCurrent())
      .withExecutionTrigger(Jobs.newExecutionTrigger()
          .withSchedule(CronScheduleBuilder.cronSchedule("0 15 10 ? * MON-FRI")))); ①
```
① Cron format: [second] [minute] [hour] [day\_of\_month] [month] [day\_of\_week] [year]?

*Listing 48. Running every minute starting at 14:00 and ending at 14:05, every day*

```
Jobs.schedule(new IRunnable() {
    @Override
    public void run() throws Exception {
      // doing something
    }
}, Jobs.newInput()
      .withName("Running every minute starting at 14:00 and ending at 14:05, every day")
      .withRunContext(ClientRunContexts.copyCurrent())
      .withExecutionTrigger(Jobs.newExecutionTrigger()
          .withSchedule(CronScheduleBuilder.cronSchedule("0 0-5 14 * * ?")))); ①
```
① Cron format: [second] [minute] [hour] [day\_of\_month] [month] [day\_of\_week] [year]?

*Listing 49. Limit the maximal concurrency level among jobs*

```
IExecutionSemaphore semaphore = Jobs.newExecutionSemaphore(5); ①
for (int i = 0; i < 100; i++) {
   Jobs.schedule(new IRunnable() {
      @Override
      public void run() throws Exception {
        // doing something
      }
   }, Jobs.newInput()
      .withName("job-\\}", i)
        .withExecutionSemaphore(semaphore)); ②
}
```
① Create the execution semaphore initialized with 5 permits

② Set the execution semaphore to the job subject for limited concurrency

*Listing 50. Cancel all jobs of the current session*

```
Jobs.getJobManager().cancel(Jobs.newFutureFilterBuilder()
      .andMatch(new SessionFutureFilter(ISession.CURRENT.get()))
      .toFilter(), true);
```

```
public class CancellableWork implements IRunnable {
   @Override
   public void run() throws Exception {
      // do first chunk of operations
      if (RunMonitor.CURRENT.get().isCancelled()) {
        return;
      }
      // do next chunk of operations
      if (RunMonitor.CURRENT.get().isCancelled()) {
        return;
      }
      // do next chunk of operations
   }
}
```
*Listing 52. Release current semaphore permit while executing*

```
// Create a blocking condition.
final IBlockingCondition operationCompleted = Jobs.newBlockingCondition(true);
// Schedule a long running operation.
IFuture<Void> future = Jobs.schedule(new LongRunningOperation(), Jobs.newInput());
// Register done callback to unblock the condition.
future.whenDone(new IDoneHandler<Void>() {
    @Override
    public void onDone(DoneEvent<Void> event) {
      // Let the waiting job re-acquire a permit and continue execution.
      operationCompleted.setBlocking(false);
    }
}, null);
// Wait until done. Thereby, the permit of the current job is released for the time
while waiting.
operationCompleted.waitForUninterruptibly();
```
# <span id="page-64-0"></span>**Chapter 10. RunContext**

Mostly, code is run on behalf of some semantic context, for example as a particular Subject and with some context related ThreadLocals set, e.g. the user's session and its Locale. Scout provides you with different RunContexts, such as ClientRunContext or ServerRunContext. They all share some common characteristics like Subject, Locale and RunMonitor, but also provide some additional functionality like transaction boundaries if using ServerRunContext. Also, a RunContext facilitates propagation of state among different threads. In order to ease readability, the 'setter-methods' of the RunContext support method chaining.

All a RunContext does is to provide some setter methods to construct the context, and a run and call method to run an action on behalf of that context. Thereby, the only difference among those two methods is their argument. Whereas run takes a IRunnable instance, call takes a Callable to additionally return a result to the caller. The action is run in the current thread, meaning that the caller is blocked until completion.

By default, a RunContext is associated with a RunMonitor, and the monitor's cancellation status can be queried via RunMonitor.CURRENT.get().isCancelled(). The monitor allows for hard cancellation, meaning that the executing thread is interrupted upon cancellation. For instance if waiting on an interruptible construct like Object.wait() or IFuture.awaitDone(), the waiting thread returns with an interruption exception.

### **10.1. Factory methods to create a RunContext**

Typically, a RunContext is created from a respective factory like RunContexts to create a RunContext, or ServerRunContexts to create a ServerRunContext, or ClientRunContexts to create a ClientRunContext. Internally, the BeanManager is asked to provide a new instance of the RunContext, which allows you to replace the default implementation of a RunContext in an easy way. The factories declare two factory methods: empty() and copyCurrent(). Whereas empty() provides you an empty RunContext, copyCurrent() takes a snapshot of the current calling context and initializes the RunContext accordingly. That is useful if only some few values are to be changed, or, if using ServerRunContext, to run the code on behalf of a new transaction.

<span id="page-64-1"></span>The following [Listing 53](#page-64-1) illustrates the creation of an empty RunContext initialized with a particular Subject and Locale.

```
Subject subject = new Subject(); \odotsubject.getPrincipals().add(new SimplePrincipal("john"));
subject.setReadOnly();
RunContexts.empty()
      .withSubject(subject)
      .withLocale(Locale.US)
      .run(new IRunnable() { ②
        @Override
        public void run() throws Exception {
          // run some code ③
          System.out.println(NlsLocale.CURRENT.get()); // > Locale.US
          System.out.println(Subject.getSubject(AccessController.getContext())); // >
john
        }
      });
```
① create the Subject to do some work on behalf

- ② Create and initialize the RunContext
- ③ This code is run on behalf of the RunContext

The following [Listing 54](#page-65-0) illustrates the creation of a 'snapshot' of the current calling RunContext with another Locale set.

<span id="page-65-0"></span>*Listing 54. Create a copy of the current calling* RunContext

```
RunContexts.copyCurrent()
      .withLocale(Locale.US)
      .run(new IRunnable() {
        @Override
        public void run() throws Exception {
          // run some code
        }
      });
```
An important difference is related to the RunMonitor. By using the copyCurrent() factory method, the context's monitor is additionally registered as child monitor of the monitor of the current calling context. That way, a cancellation request to the calling context is propagated down to this context as well. Of course, that behavior can be overwritten by providing another monitor yourself.

## **10.2. Properties of a RunContext**

The following properties are declared on a RunContext and are inherited by ServerRunContext and ClientRunContext.

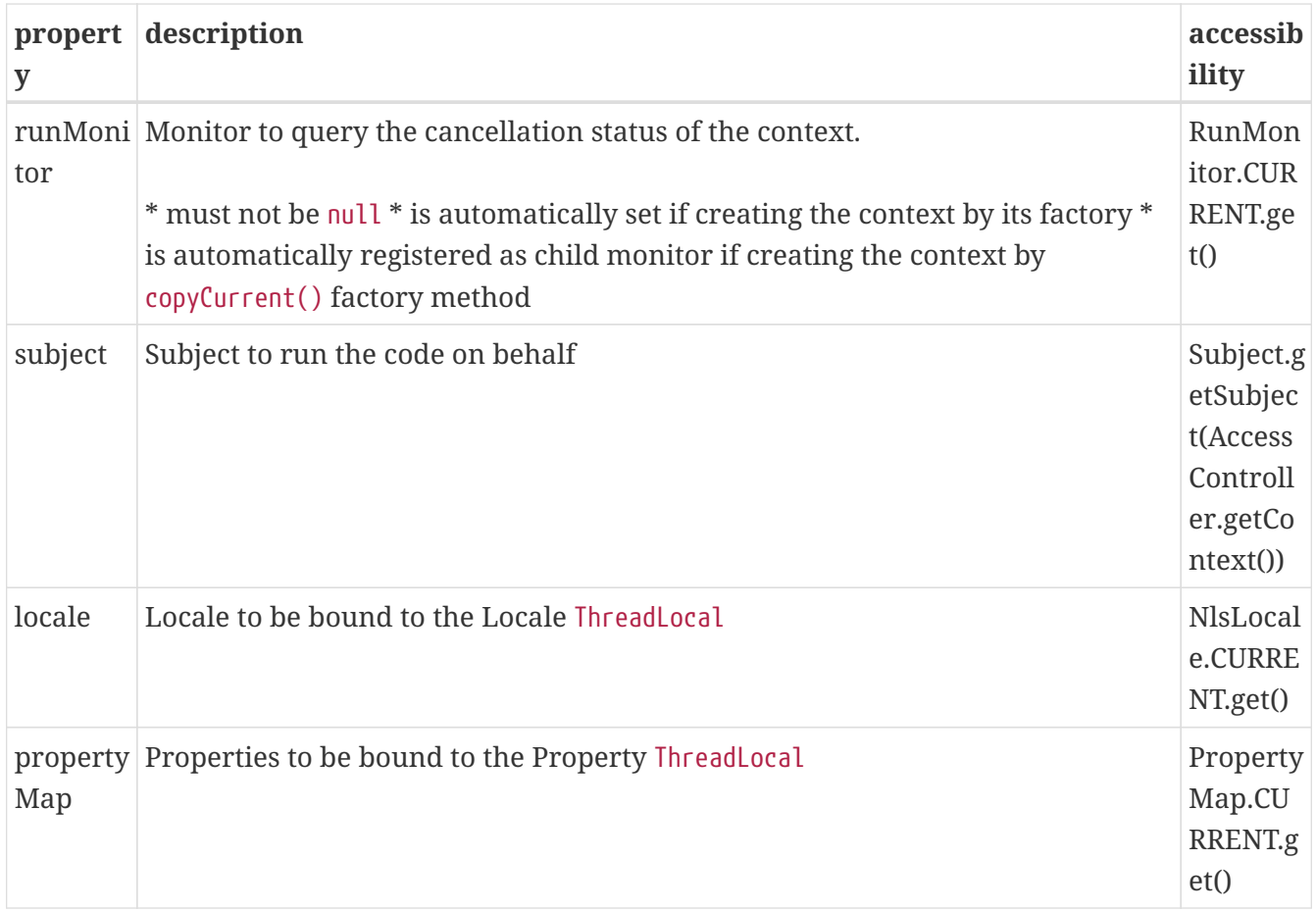

## **10.3. Properties of a ServerRunContext**

A ServerRunContext controls propagation of server-side state and sets the transaction boundaries, and is a specialization of RunContext.

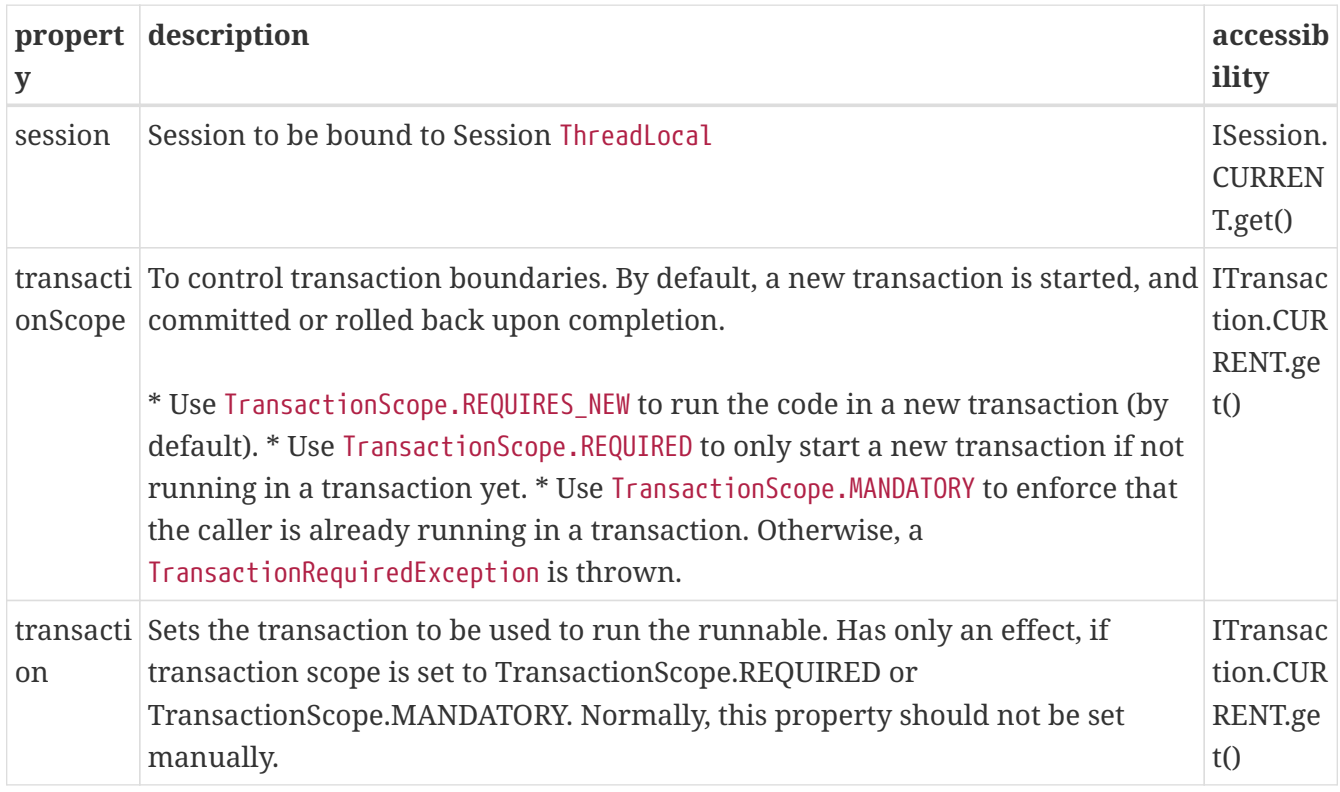

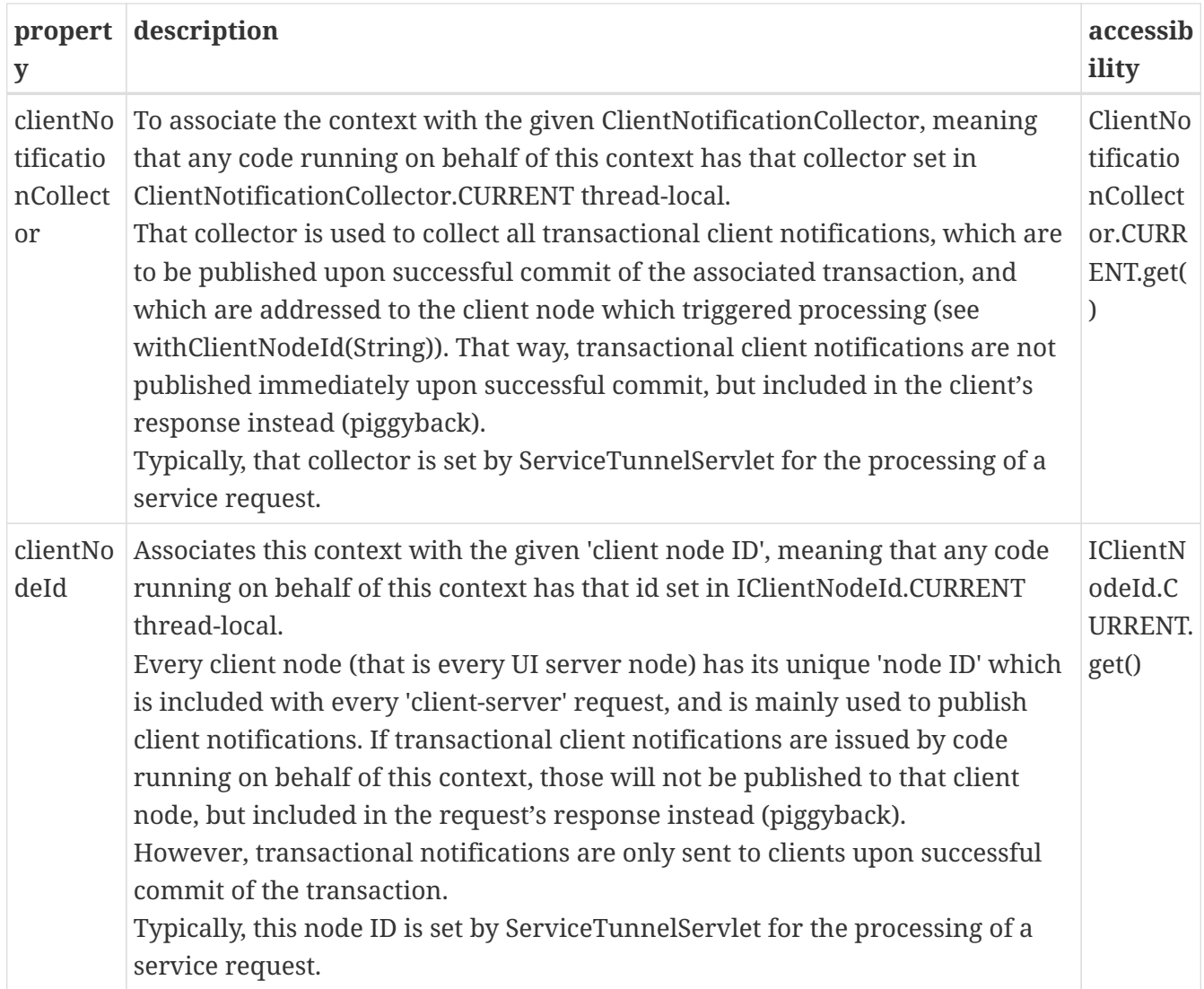

## <span id="page-67-0"></span>**10.4. Properties of a ClientRunContext**

A ClientRunContext controls propagation of client-side state, and is a specialization of RunContext.

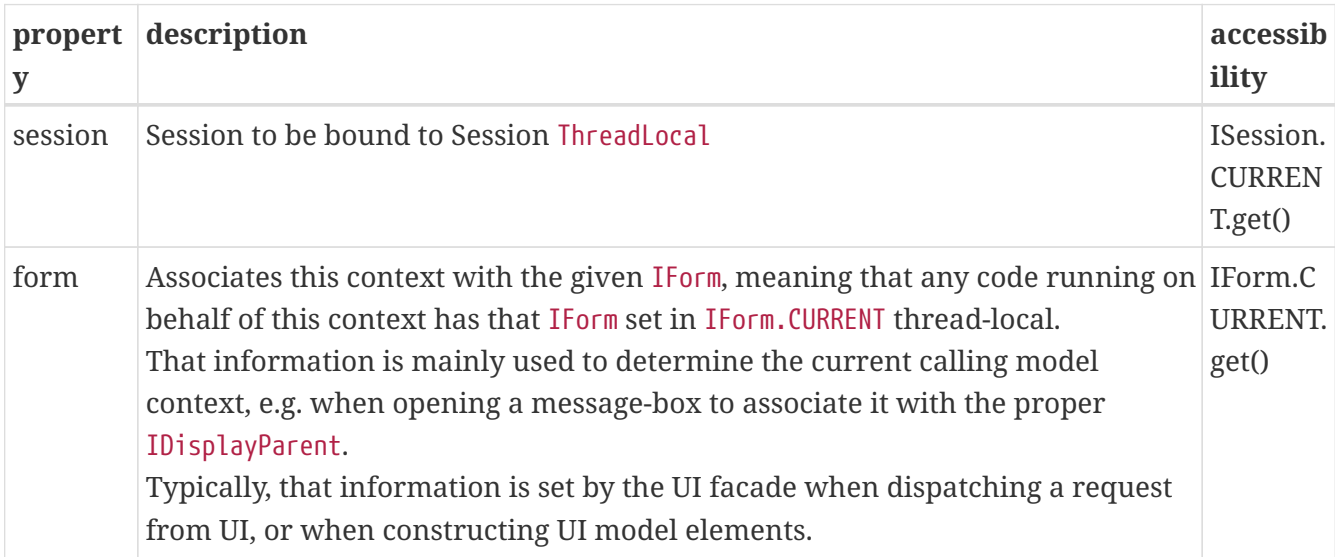

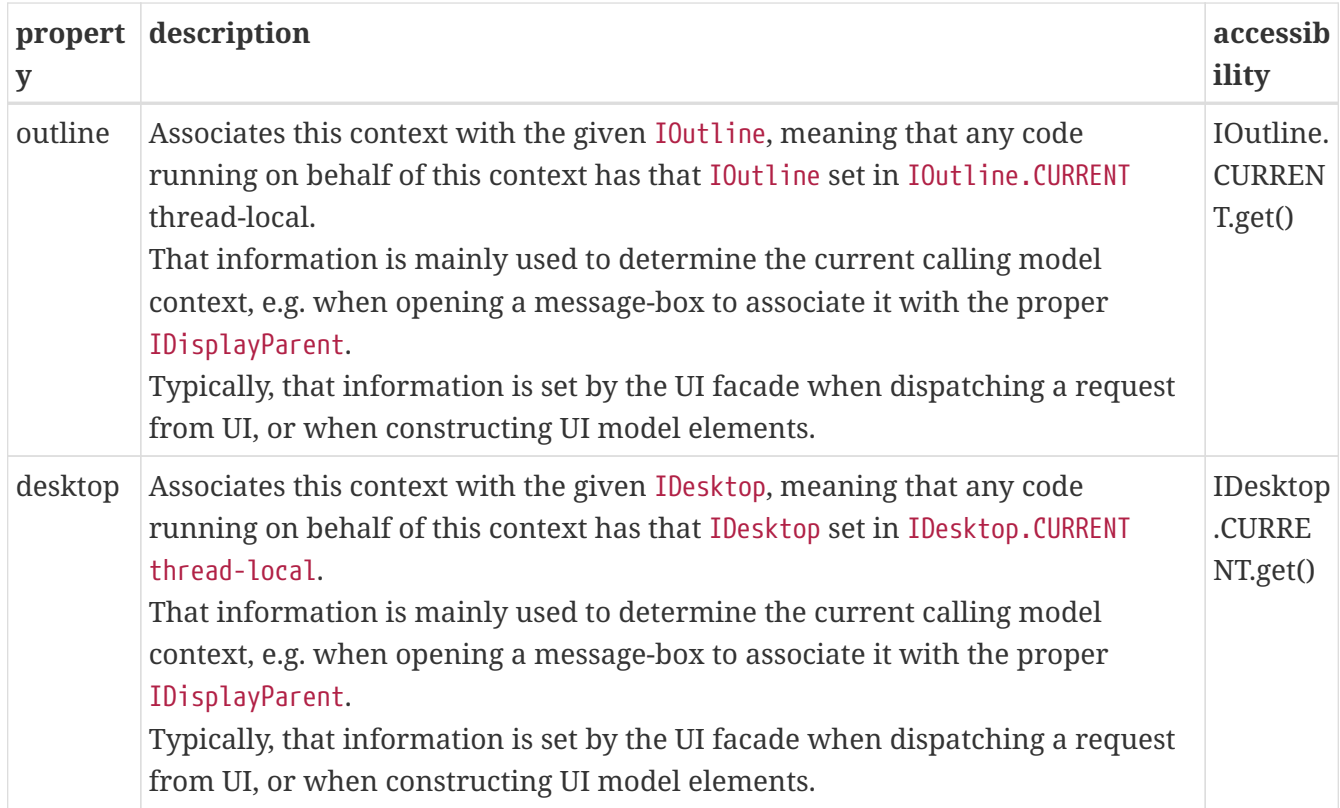

# **Chapter 11. RunMonitor**

A RunMonitor allows the registration of ICancellable objects, which are cancelled upon cancellation of this monitor. A RunMonitor is associated with every RunContext and IFuture, meaning that executing code can always query its current cancellation status via RunMonitor.CURRENT.get().isCancelled().

A RunMonitor itself is also of the type ICancellable, meaning that it can be registered within another monitor as well. That way, a monitor hierarchy can be created with support of nested cancellation. That is exactly what is done when creating a copy of the current calling context, namely that the new monitor is registered as ICancellable within the monitor of the current calling context. Cancellation only works top-down, and not bottom up, meaning that a parent monitor is not cancelled once a child monitor is cancelled.

When registering a ICancellable and this monitor is already cancelled, the ICancellable is cancelled immediately.

Furthermore, a job's Future is linked with the job's RunMonitor, meaning that cancellation requests targeted to the Future are also propagated to the RunMonitor, and vice versa.

The following [Figure 3](#page-69-0) illustrates the RunMonitor and its associations.

<span id="page-69-0"></span>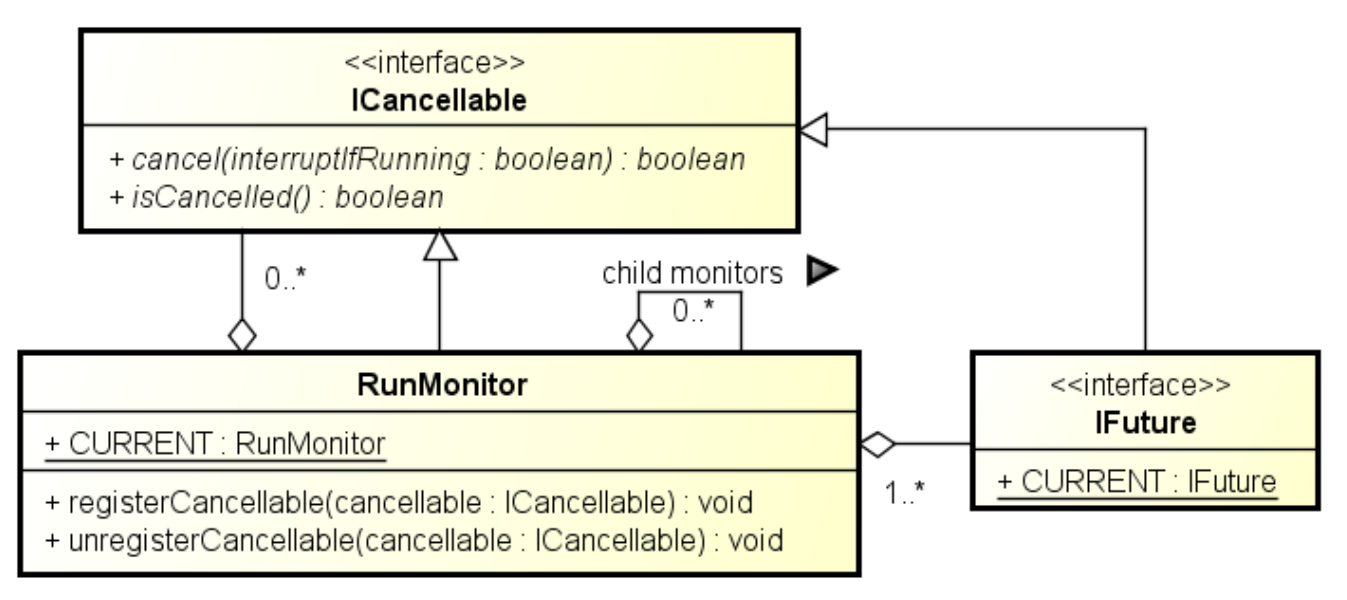

*Figure 3. RunMonitor and its associations*

# **Chapter 12. Client Notifications**

In a scout application, typically, the scout client requests some data from the scout server. Sometimes, however, the communication needs go the other way: The scout server needs to inform the scout client about something. With client notifications it is possible to do so.

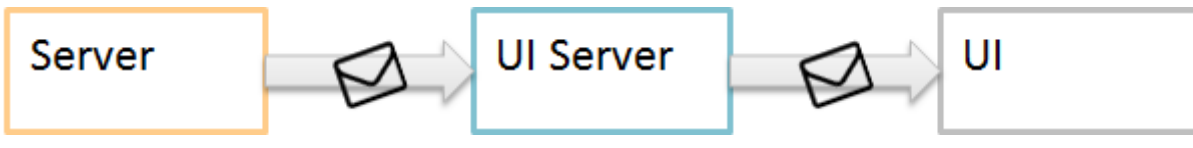

*Figure 4. Client Notifications*

## **12.1. Examples**

Example scenarios for client notifications are:

- some data shared by client and server has changed (e.g. a cache on the client is no longer up-todate, or a shared variable has changed)
- a new incoming phone call is available for a specific client and should be shown in the GUI
- a user wants to send a message to another user

Scout itself uses client notifications to synchronize code type and permission caches and session shared variables.

## **12.2. Data Flow**

A client notification message is just a serializable object. It is published on the server and can be addressed either to all client nodes or only to a specific session or user. On the UI server side, handlers can be used to react upon incoming notifications.

Client notification handlers may change the state of the client model. In case of visible changes in the UI, these changes are automatically reflected in the UI.

In case of multiple server nodes, the client notifications are synchronized using cluster notifications to ensure that all UI servers receive the notifications.

## **12.3. Push Technology**

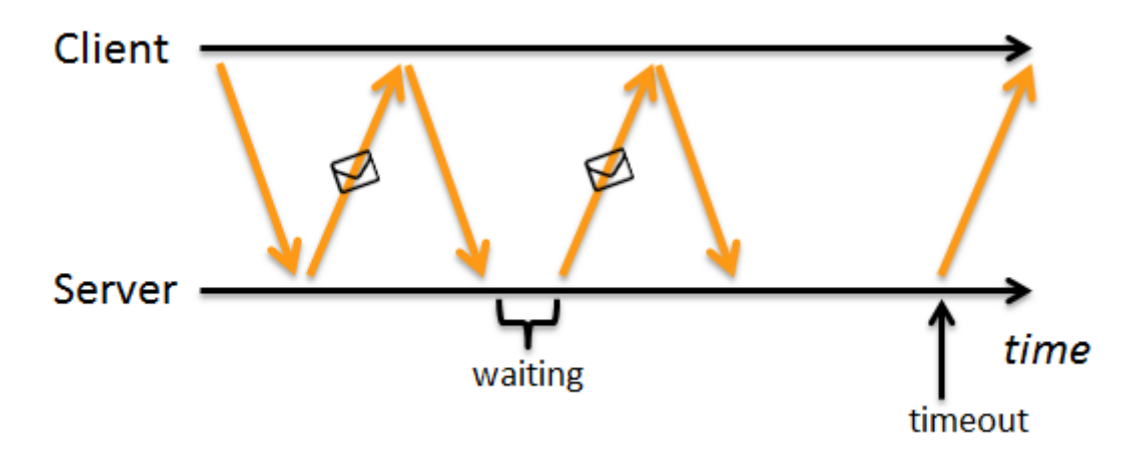

*Figure 5. Long Polling*

Client notifications are implemented using long polling as described below, because long polling works reliably in most corporate networks with proxy servers between server and client as well as with security policies that do not allow server push.

With long polling, the client requests notifications from the server repeatedly. If no new notifications are available on the server, instead of sending an empty response, the server holds the request open and waits until new notifications are available or a timeout is reached.

In addition to the long polling mechanism, pending client notifications are also transferred to the client along with the response of regular client requests.

### **12.4. Components**

A client notification can be published on the server using the ClientNotificationRegistry. Publishing can be done either in a non-transactional or transactional way (only processed, when the transaction is committed).

The UI Server either receives the notifications via the ClientNotificationPoller or in case of transactional notifications together with the response of a regular service request. The notification is then dispatched to the corresponding handler.

When a client notifications is published on the server, it is automatically synchronized with the other server nodes (by default).
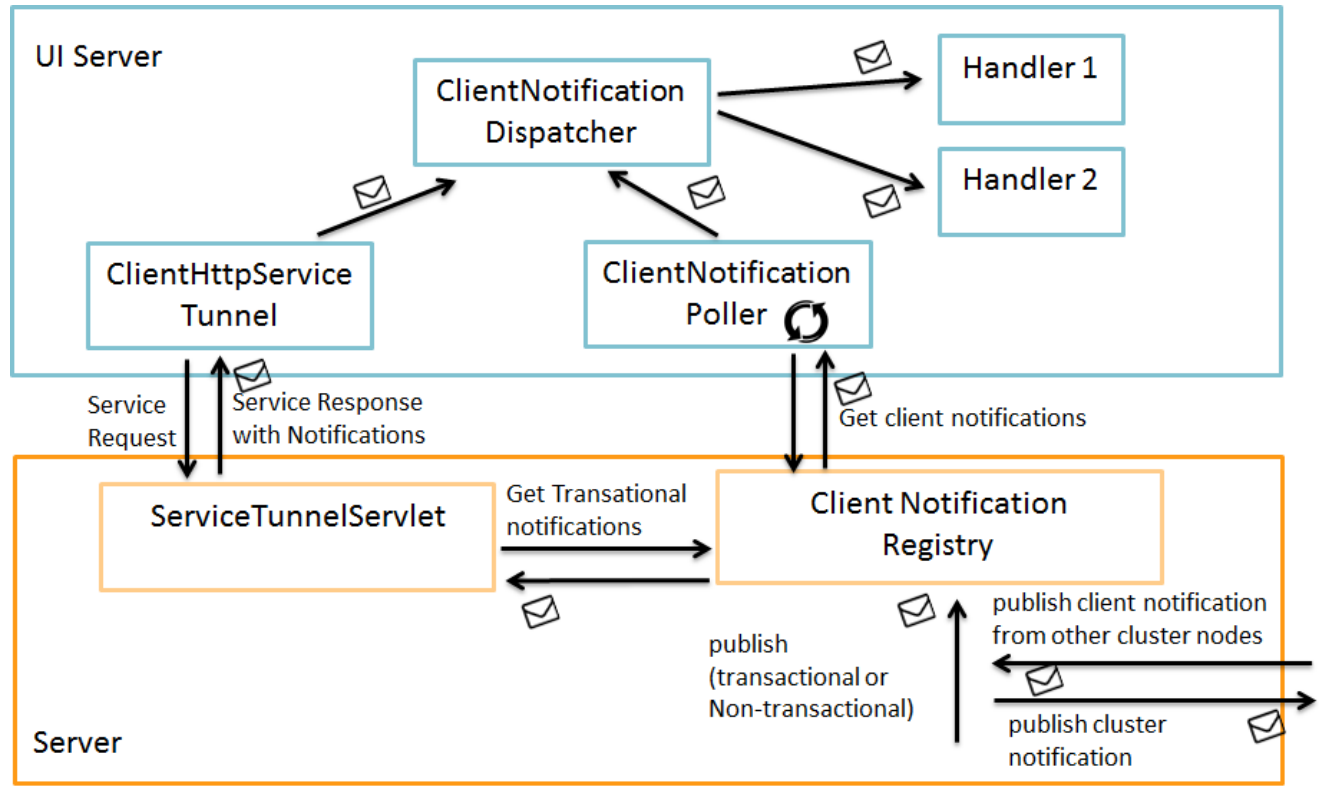

*Figure 6. Client Notification Big Picture*

## **12.4.1. Multiple Server Nodes**

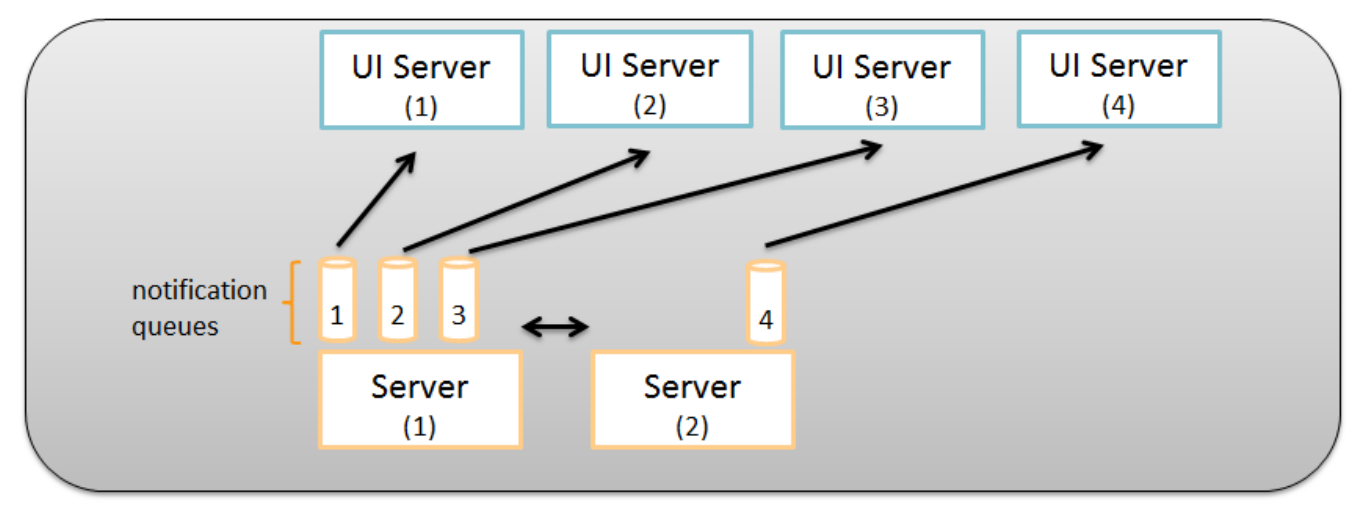

*Figure 7. Client Notification Multiple Server Nodes*

In order to deal with multiple ui-server nodes, the server holds a single notifications queue per uiserver node.

In this queues only the relevant notifications need to be kept: If a client notification is addressed to a session or user, that does not exist on a ui-server node, it is not added to the queue.

Sessions and corresponding users are registered on the server upon creation (and de-registered after destruction).

# **12.5. Publishing**

*Listing 55. Publishing Client Notifications*

```
BEANS.get(ClientNotificationRegistry.class).putForUser("admin", new
PersonTableChangedNotification());
```
There are several options to choose from when publishing a new client notification:

# **12.5.1. ClientNotificationAddress**

The ClientNotificationAddress determines which how the client notification needs to be dispatched and handled. A client notification can be addressed to

- all nodes
- all sessions
- one or more specific session
- one or more specific user

# **12.5.2. Transactional vs. Non-transactional**

Client notifications can be published in a transactional or non-transactional way.

- Transactional means that the client notifications are only published once the transaction is committed. If the transaction fails, client notifications are disregarded.
- Non-transactional means that client notifications are published immediately without considering any transactions.

# **12.5.3. Distributing to all Cluster Nodes**

Generally, it makes sense to distribute the client notifications automatically to all other server cluster nodes (if available). This is achieved using ClusterNotifications. It is however also possible to publish client notifications without cluster distribution. E.g. in case of client notifications already received from other cluster nodes.

## **12.5.4. Coalescing Notifications**

It is possible that a service generates a lot of client notifications that are obsolete once a newer notification is created. In this case a coalescer can be created to reduce the notifications:

```
public class BookmarkNotificationCoalescer implements ICoalescer
<BookmarkChangedClientNotification> {
    @Override
   public List<BookmarkChangedClientNotification> coalesce(List
<BookmarkChangedClientNotification> notifications) {
      // reduce to one
      return CollectionUtility.arrayList(CollectionUtility.firstElement(notifications));
   }
}
```
# **12.6. Handling**

The ClientNotificationDispatcher is responsible for dispatching the client notifications to the correct handler.

## **12.6.1. Creating a Client Notification Handler**

To create a new client notification handler for a specific client notification, all you need to do is creating a class implementing org.eclipse.scout.rt.shared.notification.INotificationHandler<T>, where T is the type (or subtype) of the notification to handle.

The new handler does not need to be registered anywhere. It is available via jandex class inventory.

*Listing 57. Notification Handler for* MessageNotifications

```
public class MessageNotificationHandler implements INotificationHandler
<MessageNotification> {
   @Override
```
public void handleNotification(final MessageNotification notification) {

## **12.6.2. Handling Notifications Temporarily**

Sometimes it is necessary to start and stop handling notification dynamically, (e.g. when a form is opened) in this case AbstractObservableNotificationHandler can be used to add and remove listeners.

## **12.6.3. Asynchronous Dispatching**

Dispatching is always done asynchronously. However, in case of transactional notifications, a service call blocks until all transactional notifications returned with the service response are handled.

This behavior was implemented to simplify for example the usage of shared caches:

```
CodeService cs = BEANS.get(CodeService.class);
cs.reloadCodeType(UiThemeCodeType.class);
//client-side reload triggered by client notifications is finished
List<? extends ICode<String>> reloadedCodes = cs.getCodeType(UiThemeCodeType.class)
.getCodes();
```
In the example above, it is guaranteed, that the codetype is up-to-date as soon as reloadCodeType is finished.

# **12.6.4. Updating Scout Model**

Notification handlers are never called from a scout model thread. If the scout model needs to be updated when handling notifications, a model job needs to be created for that task.

*Listing 59. Notification Handler Creating Model Job*

```
@Override
public void handleNotification(final MessageNotification notification) {
   ModelJobs.schedule(new IRunnable() {
      @Override
      public void run() throws Exception {
        UserNodePage userPage = getUserNodePage();
        String buddy = notification.getSenderName();
        if (userPage != null) {
          ChatForm form = userPage.getChatForm(buddy);
        if (form != null) {
            form.getHistoryField().addMessage(false, buddy, form.getUserName(), new
Date(), notification.getMessage());
          }
        }
      }
    }, ModelJobs.newInput(ClientRunContexts.copyCurrent()));
}
```
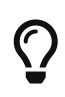

Make sure to always run updates to the scout models in a model job (forms, pages, …): Use ModelJobs.schedule(…) where necessary in notification handlers.

# **Chapter 13. Extensibility**

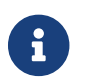

Required version: The API described here requires Scout version 4.2 or newer.

# **13.1. Overview**

Since December 2014 and Scout 4.2 or newer a new extensibility concept is available for Scout. This article explains the new features and gives some examples how to use them.

When working with large business applications it is often required to split the application into several modules. Some of those modules may be very basic and can be reused in multiple applications. For those it makes sense to provide them as binary library. But what if you have created great templates for your applications but in one special case you want to include one more column in a table or want to execute some other code when a pre-defined context menu is pressed? You cannot just modify the code because it is a general library used everywhere. This is where the new extensibility concept helps.

To achieve this two new elements have been introduced:

- Extension Classes: Contains modifications for a target class. Modifications can be new elements or changed behavior of existing elements.
- Extension Registry: Service holding all Extensions that should be active in the application.

The Scout extensibility concept offers three basic possibilites to extend existing components:

- **Extensions** Changing behavior of a class
- **Contributions** Add new elements to a class
- **Moves** Move existing elements within a class

The following chapers will introduce this concepts and present some examples.

# **13.2. Extensions**

Extensions contain modifications to a target class. This target class must be extensible. All elements that implement org.eclipse.scout.rt.shared.extension.IExtensibleObject are extensible. And for all extensible elements there exists a corresponding abstract extension class.

Examples:

- AbstractStringField is extensible. Therefore there is a class AbstractStringFieldExtension.
- AbstractCodeType is extensible. Therefore there is a class AbstractCodeTypeExtension.

Target classes can be all that are instanceof those extensible elements. This means an AbstractStringFieldExtension can be applied to AbstractStringField and all child classes.

Extensions contain methods for all Scout Operations (see [Exec Methods\)](https://wiki.eclipse.org/Scout/Concepts/Exec_Methods). Those methods have the same signature except that they have one more input parameter. This method allows you to intercept the given Scout Operation and execute your own code even though the declaring class exists in a binary library. It is then your decision if you call the original code or completely replace it. To achieve this the [Chain Pattern](http://en.wikipedia.org/wiki/Chain-of-responsibility_pattern) is used: All extensions for a target class are called as part of a chain. The order is given by the order in which the extensions are registered. And the original method of the Scout element is an extension as well.

Extensions to specific types of elements are prepared as abstract classes:

- AbstractGroupBoxExtension
- AbstractImageFieldExtension

The following image visualizes the extension chain used to intercept the default behavior of a component:

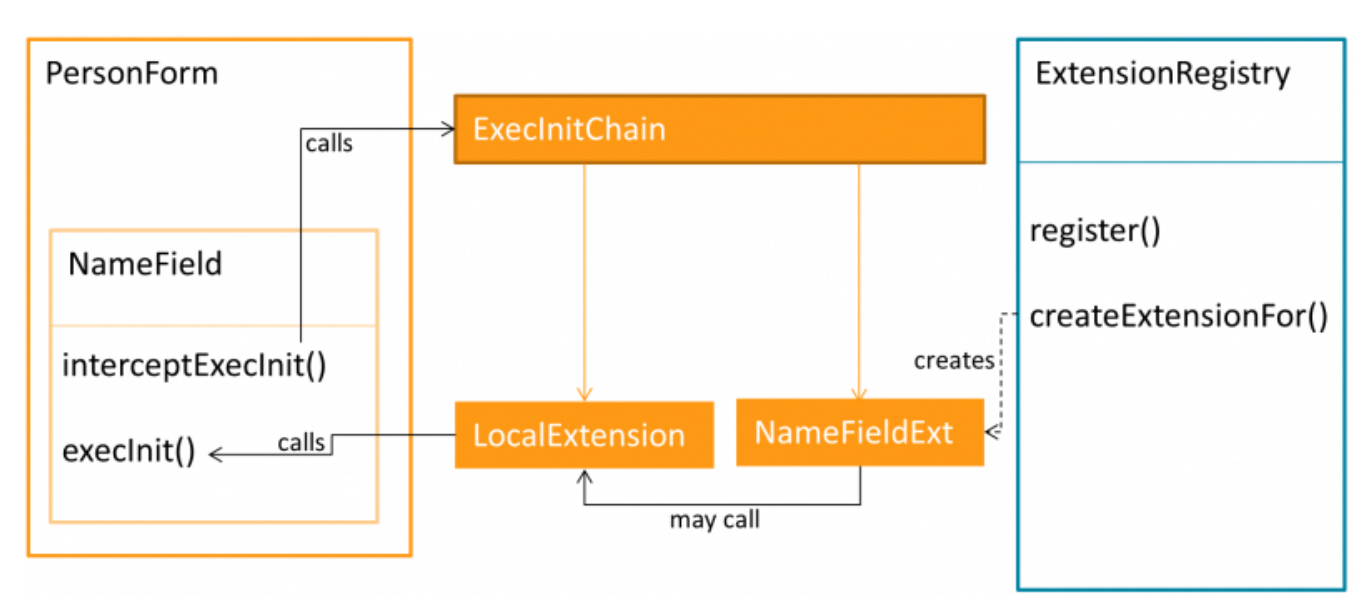

# **13.2.1. Extending a StringField example**

The following example changes the initial value of a [StringField](https://wiki.eclipse.org/Scout/Concepts/StringField) called NameField:

```
Listing 60. Extension for NameField
```

```
public class NameFieldExtension extends AbstractStringFieldExtension<NameField> {
   public NameFieldExtension(NameField owner) {
      super(owner);
   }
   @Override
   public void execInitField(FormFieldInitFieldChain chain) {
      chain.execInitField(); // call the original exec init. whatever it may do.
      getOwner().setValue("FirstName LastName"); // overwrite the initial value of the
name field
   }
}
```
Note: The type parameter of the extension (e.g. NameField) denotes the element which is extended.

The extension needs to be registeres when starting the application:

*Listing 61. Register extension for NameField*

```
Jobs.schedule(new IRunnable() {
    @Override
    public void run() throws Exception {
      BEANS.get(IExtensionRegistry.class).register(NameFieldExtension.class);
    }
}, Jobs.newInput()
      .withRunContext(ClientRunContexts.copyCurrent())
      .withName("register extension"));
```
# **13.3. Contributions**

The section before explained how to modify the behavior of existing Scout elements. This section will describe how to contribute new elements into existing containers.

This is done by using the same mechanism as before. It is required to create an Extension too. But instead of overwriting any Scout Operation we directly define the new elements within the Extension. A lot of new elements can be added this way: [Fields,](https://wiki.eclipse.org/Scout/Concepts/Field) [Menus,](https://wiki.eclipse.org/Scout/Concepts/Menu) [Columns,](https://wiki.eclipse.org/Scout/Concepts/Column) [Codes,](https://wiki.eclipse.org/Scout/Concepts/Code) …

Some new elements may also require a new [DTO](http://en.wikipedia.org/wiki/Data_transfer_object) [\(FormData,](https://wiki.eclipse.org/Scout/Concepts/FormData) [TablePageData,](https://wiki.eclipse.org/Scout/Concepts/TablePageData) [TableData\)](https://wiki.eclipse.org/Scout/Concepts/TableData) to be filled with data from the server. The corresponding DTO for the extension is automatically created when using the [SDK](https://wiki.eclipse.org/Scout/SDK) 4.2 or newer and having the @Data annotation specified on your extension. As soon as the DTO extension has been registered in the IExtensionRegistry service it is automatically created when the target DTO is created and will also be imported and exported automatically!

The following example adds two new fields for salary and birthday to a PersonForm. Please note the @Data annotation which describes where the DTO for this extension should be created.

*Listing 62. Extension for PersonForm*

```
/**
 * Extension for the MainBox of the PersonForm
 */
@Data(PersonFormMainBoxExtensionData.class)
public class PersonFormMainBoxExtension extends AbstractGroupBoxExtension<PersonForm
.MainBox> {
   public PersonFormMainBoxExtension(MainBox ownerBox) {
      super(ownerBox);
   }
   @Order(2000)
   public class SalaryField extends AbstractBigDecimalField {
   }
   @Order(3000)
   public class BirthdayField extends AbstractDateField {
   }
}
```
The extension data must be registered manually in the job like in the example before:

```
Listing 63. Register extension for PersonForm
```

```
BEANS.get(IExtensionRegistry.class).register(PersonFormMainBoxExtension.class);
```
Then the [SDK](https://wiki.eclipse.org/Scout/SDK) automatically creates the extension DTO which could look as follows. Please note: The DTO is generated automatically but you have to register the generated DTO manually!

*Listing 64. Extension Data for PersonForm*

```
/**
* <h>NOTE:</h><hr>
 * This class is auto generated by the Scout SDK. No manual modifications recommended.
 */
@Extends(PersonFormData.class)
@Generated(value = "org.eclipse.scout.docs.snippets.person.PersonFormMainBoxExtension
", comments = "This class is auto generated by the Scout SDK. No manual modifications
recommended.")
public class PersonFormMainBoxExtensionData extends AbstractFormFieldData {
   private static final long serialVersionUID = 1L;
   public Birthday getBirthday() {
      return getFieldByClass(Birthday.class);
   }
   public Salary getSalary() {
      return getFieldByClass(Salary.class);
   }
   public static class Birthday extends AbstractValueFieldData<Date> {
      private static final long serialVersionUID = 1L;
   }
   public static class Salary extends AbstractValueFieldData<BigDecimal> {
    private static final long serialVersionUID = 1L;
   }
}
```
You can also access the values of the DTO extension as follows:

*Listing 65. Access extended fields*

```
// create a normal FormData
// contributions are added/imported/exported automatically
PersonFormData data = new PersonFormData();
// access the data of an extension
PersonFormMainBoxExtensionData c = data.getContribution(
PersonFormMainBoxExtensionData.class);
c.getSalary().setValue(new BigDecimal("200.0"));
```
# **13.3.1. Extending a form and a handler**

Extending a AbstractForm and one (or more) of its AbstractFormHandlers that can be achieved as

follows:

*Listing 66. Extension for PersonForm*

```
public class PersonFormExtension extends AbstractFormExtension<PersonForm> {
   public PersonFormExtension(PersonForm ownerForm) {
      super(ownerForm);
   }
   @Override
   public void execInitForm(FormInitFormChain chain) throws ProcessingException {
      chain.execInitForm();
      // Example logic: Access the form, disable field
      getOwner().getNameField().setEnabled(false, true, true);
   }
   public void testMethod() {
      MessageBoxes.create().withHeader("Extension method test").withBody("A method from
the form extension was called").show();
   }
    public static class NewFormHandlerExtension extends AbstractFormHandlerExtension
<PersonForm.NewHandler> {
      public NewFormHandlerExtension(NewHandler owner) {
        super(owner);
      }
      @Override
      public void execPostLoad(FormHandlerPostLoadChain chain) throws
ProcessingException {
      chain.execPostLoad():
        // Example logic: Show a message box after load
        MessageBoxes.create().withHeader("Extension test").withBody("If you can read
this, the extension works correctly").show();
        // Access element from the outer extension.
        PersonFormExtension extension = ((AbstractForm) getOwner().getForm())
.getExtension(PersonFormExtension.class);
        extension.testMethod();
      }
   }
}
```
There are a few things to note about this example:

- It is only necessary to register the outer form extension, not the inner handler extension as well.
- The inner handler extension must be static, otherwise an Exception will occur when the extended form is being started!
- You can access the element you are extending by calling getOwner().
- Since you cannot access elements from your form extension directly from the inner handler extension (because it is static), you will need to retrieve the form extension via the getExtension(Class<T extends IExtension<?>>) method on the extended object, as done here to retrieve the form extension from the form handler extension.

# **13.4. Move elements**

You can also move existing Scout elements to other positions. For this you have to register a move command in the IExtensionRegistry. As with all extension registration it is added to the extension registration Job in your Activator class:

*Listing 67. Move NameField to LastBox*

BEANS.get(IExtensionRegistry.class).registerMove(NameField.class, 20d, LastBox.class);

# **13.5. Migration**

The new extensibility concept is added on top of all existing extension possibilities like injection or sub-classing. Therefore it works together with the current mechanisms. But for some use cases (like modifying template classes) it offers a lot of benefits. Therefore no migration is necessary. The concepts do exist alongside each others.

However there is one impact: Because the Scout Operation methods are now part of a call chain they may no longer be invoked directly. So any call to e.g. execValidateValue() is no longer allowed because this would exclude the extensions for this call. The Scout SDK marks such calls with error markers in the Eclipse Problems view. If really required the corresponding intercept-Method can be used. So instead directly calling myField.execChangedValue you may call myField.interceptChangedValue().

# **Chapter 14. Mobile Support**

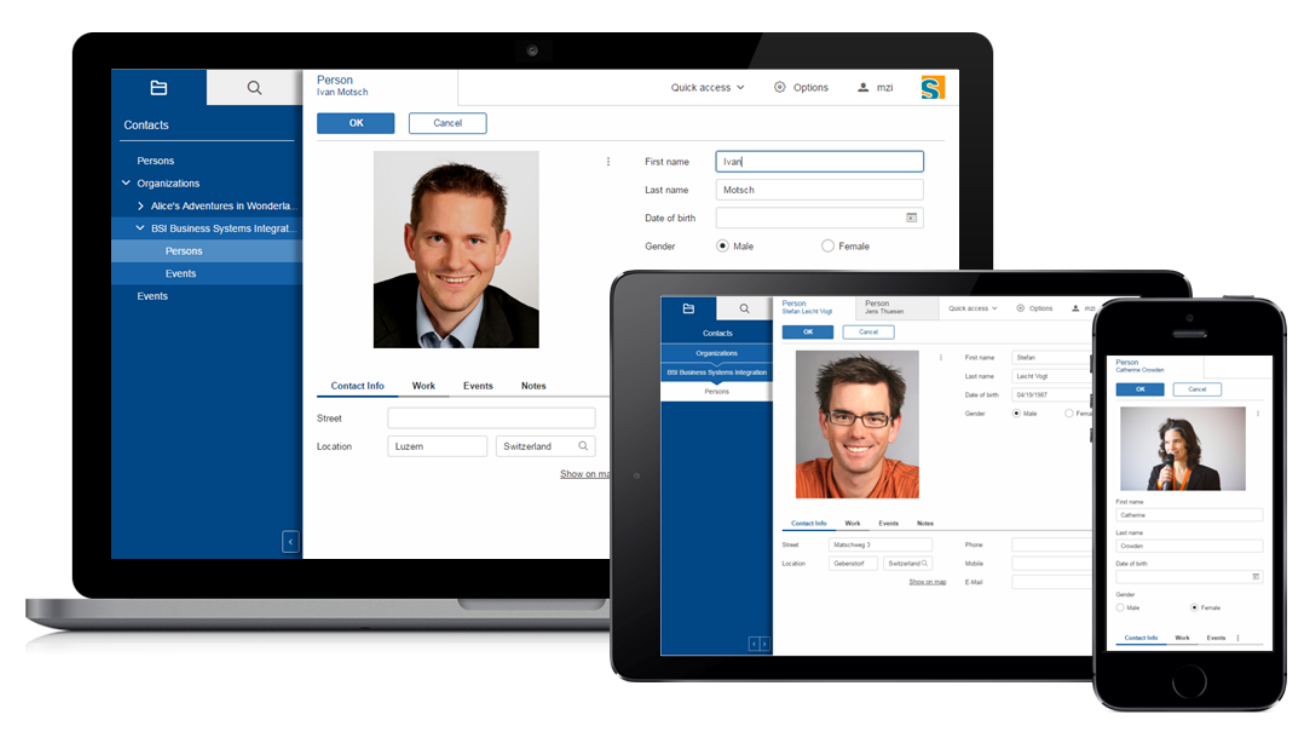

*Figure 8. Scout apps run on desktops, tablets and mobile phones*

Scout applications are mobile capable, meaning that they can be used on portable touch devices like smart phones and tablets. This capability is based on 2 main parts:

- Responsive and Touch Capable Widgets
- Device Transformation

# **14.1. Responsive and Touch Capable Widgets**

Responsive design in context of a web application means that the design reacts to screen size changes. A Scout application does not use responsive design for the whole page, but many widgets itself may change the appearance when they don't fit into screen.

One example is the menu bar that stacks all menus which don't fit into an ellipsis menu.

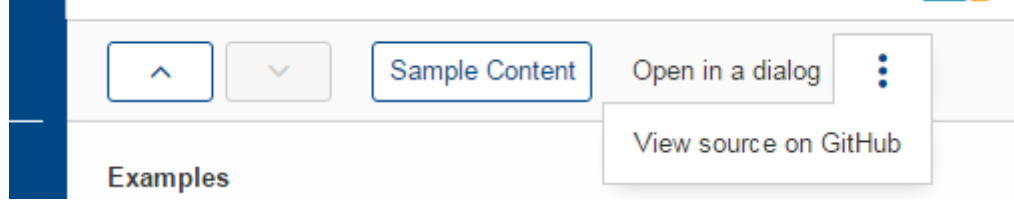

*Figure 9. Responsive menu bar*

Beside being responsive, the widgets may deal with touch devices as well. This means they are big enough to be used with the finger. And they don't need a mouse, especially the right mouse button.

One example is the tooltip of a form field which is reflected by an info icon on the right side of the field. Instead of hovering over the field the user can press that info icon to bring up the tooltip. This approach not only provides an indicator where tooltips are available, it also works for mouse and touch based devices.

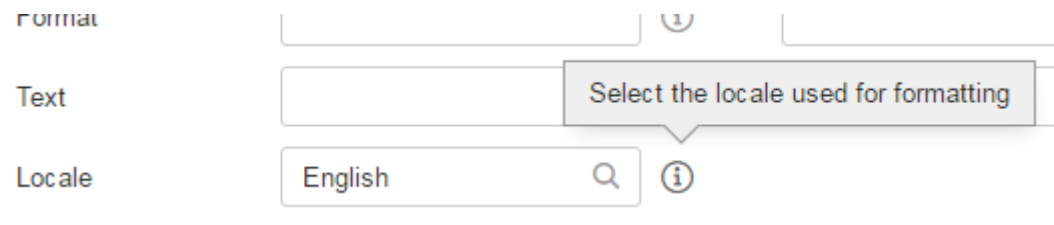

*Figure 10. Touch friendly widgets*

# **14.2. Device Transformation**

The second part of the mobile support is called device transformation. Transformation means the adaptation of model properties for different devices. Example: Setting the property labelPosition from 'left' to 'top' in order to move the label to the top.

Such transformations are done on the UI server by so called device transformers. Currently 3 device transformers are available:

- Mobile Device Transformer
- Tablet Device Transformer
- Touch Device Transformer

Which transformer is active depends on the used user agent. The mobile transformer is active if the Scout app is used on a smart phone, the tablet one is active if it is used from a tablet, and the touch transformer is active in both cases. And may also be active if a desktop device supports touch. The order in which these transformers are processed is defined using the @Order annotation which is possible because they are regular Scout beans. This also means you can add your own transformer if you need custom transformations.

The transformations are mainly limited to the adjustment of properties, although some properties have a bigger effect than others. The property displayStyle of the desktop for example controls the look of the desktop and setting it to COMPACT rearranges the desktop in a mobile friendly way.

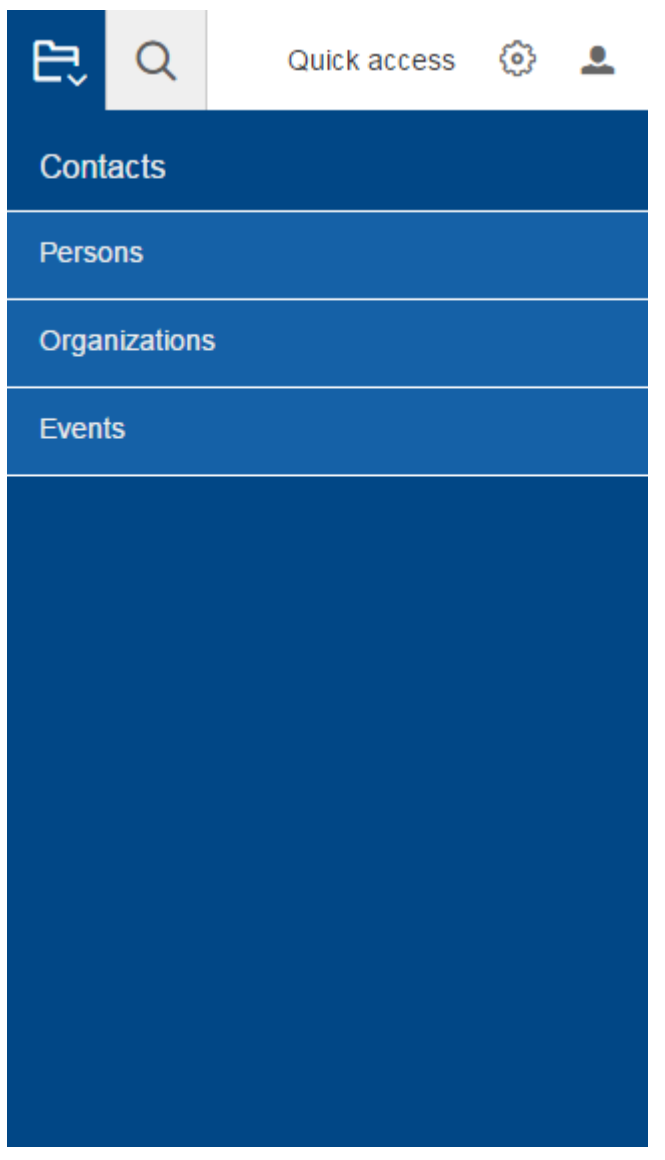

*Figure 11. Desktop with displayStyle set to 'compact'*

All the transformations are triggered by extensions to components like form fields or the desktop. These extensions are registered by DeviceTransformationPlatformListener. If you don't want any of these transformers to be active you could simply replace this listener and do nothing.

# **14.3. Adapt specific Components**

The device transformers take care of global transformations which should be applied for most of the components. If you need to adapt a specific component you can do it at the component itself. Let's say you want to hide a field if the application is running on a smart phone, you could do the following.

```
@Order(20)
public class MyField extends AbstractStringField {
   @Override
    protected void execInitField() {
      if (UserAgentUtility.isMobileDevice()) {
        setVisibleGranted(false);
      }
   }
}
```
# **14.4. User Agent**

The class UserAgent is essential for the mobile support. It stores information about the running device like the used browser or OS. The user agent is available on the UI server as well as on the backend server and can be accessed using the static method UserAgent.get().

The class UserAgentUtility provides some useful helper methods to check which type of device is running, like if it's a mobile phone, a tablet, or a desktop device.

# **14.5. Best Practices**

When creating a Scout application which should run on touch devices as well, the following tipps may help you.

- 1. Focus on the essential. Even though most of the application should run fine on a mobile device, some parts may not make sense. Identify those parts and make them invisible using setVisibleGranted(false). The advantage of using setVisibleGranted over setVisible is that the model of the invisible components won't be sent to the client at all, which might increase the performance a little. But remember: The users nowadays might expect every functionality to be available even on a mobile phone, so don't take them away too much.
- 2. Limit the usage of custom HTML. Custom HTML cannot be automatically transformed, so you need to do it by yourself. Example: You created a table with several columns using HTML. On a small screen this table will be too large, so you have to make sure that your table is responsive, or provide other HTML code when running on a mobile device.
- 3. Don't use too large values for gridH. GridH actually is the minimum grid height, so if you set gridH to 10 the field will always be at least 10 logical grid rows height. This may be too big on a mobile device.
- 4. Use appropriate values for table column width. Tables are displayed the same way on a mobile phone as on the desktop device, if the content is not fully visible the user can scroll. If you have tables with autoResizeColumns set to true, you should make sure that the column widths are set properly. Just check how the table looks on a small screen and adjust the values accordingly.
- 5. Know the difference between small screens and touch capable. If you do checks against different device types, you should be aware that a touch device is not necessarily a small device. That means UserAgentUtility.isTouchDevice() may be true on a laptop as well, so use it with

care.

6. If you use filler fields for layouting purpose, make sure you use the official IPlaceholderField. Such filler fields normally waste space on a one column layout, so the mobile transformer will make them invisible.

# **Chapter 15. Security**

# **15.1. Default HTTP Response Headers**

All Scout HTTP servlets delegate to a central authority to append HTTP response headers. This is the bean HttpServletControl. It enables developers to control which headers that should be added to the HTTP response for each servlet and request.

The next sections describe the headers that are added to any response by default. Beside these also the following headers may be of interest for an end user application (consider adding them to your application if possible):

- [Public Key Pinning](https://developer.mozilla.org/en-US/docs/Web/Security/Public_Key_Pinning)
- [Strict Transport Security \(HSTS\)](https://tools.ietf.org/html/rfc6797)
- [X-Content-Type-Options](https://msdn.microsoft.com/en-us/library/gg622941%28v=vs.85%29.aspx?f=255&MSPPError=-2147217396)

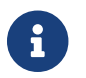

<span id="page-88-0"></span> $\mathbf{P}$  Please note that not all headers are supported in all user agents!

## **15.1.1. X-Frame-Options**

<span id="page-88-1"></span>The X-Frame-Options HTTP response header  $^{\text{\tiny{[3]}}}$  $^{\text{\tiny{[3]}}}$  $^{\text{\tiny{[3]}}}$  can be used to indicate whether or not a user agent should be allowed to render a page in a <frame>, <iframe> or <object>. Sites can use this to avoid clickjacking  $^{[4]}$  $^{[4]}$  $^{[4]}$  attacks, by ensuring that their content is not embedded into other sites. The X-Frame-Options header is described in RFC 7034  $^{[5]}$  $^{[5]}$  $^{[5]}$ .

<span id="page-88-2"></span>In Scout this header is set to SAMEORIGIN which allows the page to be displayed in a frame on the same origin (scheme, host and port) as the page itself only.

## **15.1.2. X-XSS-Protection**

<span id="page-88-3"></span>This header enables the XSS  $^{\text{\tiny{[6]}}}$  $^{\text{\tiny{[6]}}}$  $^{\text{\tiny{[6]}}}$  filter built into most recent user agents. It's usually enabled by default anyway, so the role of this header is to re-enable the filter for the website if it was disabled by the user. The X-XSS-Protection header is described in [controlling-the-xss-filter.](https://blogs.msdn.microsoft.com/ieinternals/2011/01/31/controlling-the-xss-filter/)

In Scout this header is configured to enable XSS protections and instructs the user-agent to block a page from loading if reflected XSS is detected.

## **15.1.3. Content Security Policy**

<span id="page-88-4"></span>Content Security Policy is a HTTP response header that helps you reduce XSS risks on modern user agents by declaring what dynamic resources are allowed to load  $^{[7]}$  $^{[7]}$  $^{[7]}$ . The CSP header is described in [Level 1](http://www.w3.org/TR/CSP1/) and [Level 2](http://www.w3.org/TR/CSP2/). There is also a working draft for a [Level 3.](http://www.w3.org/TR/CSP3/)

Scout makes use of Level 1 (and one directive from Level 2) and sets by default the following settings:

<span id="page-88-5"></span>• JavaScript  $^{[8]}$  $^{[8]}$  $^{[8]}$ : Only accepts JavaScript resources from the same origin (same scheme, host and

<span id="page-89-0"></span>port). Inline JavaScript is allowed and unsafe dynamic code evaluation (like eval(string), setTimeout(string), setInterval(string), new Function(string)) is allowed as well.

- Stylesheets (CSS)  $^{[9]}$  $^{[9]}$  $^{[9]}$ : Only accepts Stylesheet resources from the same origin (same scheme, host and port). Inline style attributes are allowed.
- <span id="page-89-1"></span> $\bullet$  Frames  $^{[10]}$  $^{[10]}$  $^{[10]}$ : All sources are allowed because the iframes created by the Scout BrowserField run in the sandbox mode and therefore handle the security policy on their own.
- <span id="page-89-9"></span><span id="page-89-8"></span><span id="page-89-7"></span><span id="page-89-6"></span><span id="page-89-5"></span><span id="page-89-4"></span><span id="page-89-3"></span><span id="page-89-2"></span>• All other types (Image, WebSocket  $^{[11]}$  $^{[11]}$  $^{[11]}$ , EventSource  $^{[12]}$  $^{[12]}$  $^{[12]}$ , AJAX calls  $^{[13]}$  $^{[13]}$  $^{[13]}$ , fonts, <object>  $^{[14]}$  $^{[14]}$  $^{[14]}$ , <embed>  $^{[15]}$  $^{[15]}$  $^{[15]}$ , <applet>  $^{[16]}$  $^{[16]}$  $^{[16]}$ , <audio>  $^{[17]}$  $^{[17]}$  $^{[17]}$  and <video>  $^{[18]}$  $^{[18]}$  $^{[18]}$ ) only allow resources from the same origin (same scheme, host and port).

If a resource is blocked because it violates the CSP a report is created and logged on server side using level warning. This is done in the class ContentSecurityPolicyReportHandler. This enables admins to monitor the application and to react if a CSP violation is detected.

# **15.2. Session Cookie (JSESSIONID Cookie) Configuration Validation**

The UiServlet checks if the session cookie is configured safely. The validation is only performed on first access to the UiServlet. There is no automatic validation on the backend server side or on any custom servlets!

If the validation fails, a corresponding error message is logged to the server and an exception is thrown making the UiServlet inaccessible. Because of security reasons the exception shown to the user includes no details about the error. These can only be seen on the server side log.

# **15.2.1. HttpOnly**

First the existence of the HttpOnly flag is checked. The servlet container will then add this flag to the Set-Cookie HTTP response header. If the user agent supports this flag, the cookie cannot be accessed through a client side script. As a result even if a cross-site scripting (XSS) flaw exists and a user accidentally accesses a link that exploits this flaw, the user agent will not reveal the cookie to a third party. For a list of user agents supporting this feature please refer to [OWASP](https://www.owasp.org/index.php/HTTPOnly#Browsers_Supporting_HttpOnly).

It is recommended to always enable this flag.

Since Java Servlet 3.0 specification this property can be set in the configuration in the deployment descriptor WEB-INF/web.xml:

```
<?xml version="1.0" encoding="UTF-8"?>
<web-app
      xmlns="http://xmlns.jcp.org/xml/ns/javaee"
      xmlns:xsi="http://www.w3.org/2001/XMLSchema-instance"
      xsi:schemaLocation="http://xmlns.jcp.org/xml/ns/javaee
http://xmlns.jcp.org/xml/ns/javaee/web-app_3_1.xsd"
      version="3.1">
    ...
   <session-config>
      ...
      <cookie-config>
        <http-only>true</http-only> ①
        ...
      </cookie-config>
      ...
   </session-config>
    ...
</web-app>
```
① The HttpOnly flag activated

### **15.2.2. Secure**

Second the existence of the Secure flag is checked. The servlet container will then add this flag to the Set-Cookie HTTP response header. The purpose of the secure flag is to prevent cookies from being observed by unauthorized parties due to the transmission of a the cookie in clear text. Therefore setting this flag will prevent the user agent from transmitting the session id over an unencrypted channel.

Since Java Servlet 3.0 specification this property can be set in the configuration in the deployment descriptor WEB-INF/web.xml:

```
<?xml version="1.0" encoding="UTF-8"?>
<web-app
      xmlns="http://xmlns.jcp.org/xml/ns/javaee"
      xmlns:xsi="http://www.w3.org/2001/XMLSchema-instance"
      xsi:schemaLocation="http://xmlns.jcp.org/xml/ns/javaee
http://xmlns.jcp.org/xml/ns/javaee/web-app_3_1.xsd"
      version="3.1">
    ...
    <session-config>
      ...
      <cookie-config>
        <secure>true</secure> ①
  ...
      </cookie-config>
      ...
   </session-config>
    ...
</web-app>
```
① The Secure flag activated

This of course only makes sense if the application is exposed to the end user using an encrypted channel like [HTTPS](https://en.wikipedia.org/wiki/HTTPS) (which is strongly recommended).

Unfortunately for the UI server it is not possible to detect if an application uses a secured channel. Consider the following example: The servlet container is protected by a reverse proxy. The communication between the user agent and the proxy is encrypted while the channel between the proxy and the servlet container is not. In this scenario the container cannot know that from a user agent point of view the channel is secured.

Because of this the validation assumes that the channel from the user agent to the entering node is secured and by default checks for the Secure flag. In case this assumption is not true and an unencrypted channel must be used this validation step can be disabled by setting the following property in the config.propertis file:

```
scout.auth.cookie.session.validate.secure=false
```
This skips the Secure flag check completely. In this scenario (not using https) it is also required to remove the secure tag from the cookie config in the WEB-INF/web.xml.

# **15.3. Secure Output**

This chapter describes how HTML Output can be handled in a secure way.

Scout applications often display potentially dangerous data, e.g. user input or data from other systems. Encoding this input in such a way, that it can not be executed, prevents security vulnerabilities like cross-site scripting.

## **15.3.1. Encoding by Default**

By default, all input in the Scout model is encoded. Examples are values/labels in value fields, cells in tables, message in message box. The reason behind this default choice is that developers do not have to think about output encoding in the standard case and are therefore less likely to forget output encoding and introduce a security vulnerability.

Example: In the following label field, the HTML <b> tag is encoded as  $\delta$ lt; b $\delta$ gt; bold text $\delta$ lt; /b $\delta$ gt; :

```
<b>bold text</b>
```

```
public class LabelField extends AbstractLabelField {
   @Override
   protected void execInitField() {
    setValue("...<b>Bold text</b>...");
    }
```
### **15.3.2. Html Enabled**

Sometimes developers may want to use HTML in the Scout model.

Examples are

- Simple styling of dynamic content, such as addresses or texts in message boxes
- Text containing application-internal or external links
- Html or XML content received from other systems, such as e-mails or html pages

Html input should only partially be encoded or not at all.

To disable the encoding of the whole value, the property HtmlEnabled can be used:

```
public class NoEncodingLabelField extends AbstractLabelField {
   @Override
   protected boolean getConfiguredHtmlEnabled() {
      return true;
   }
```

```
@Override
protected void execInitField() {
 setValue("...<b>Bold text</b>...");
}
```
There are several ways to implement the use cases above. Some typical implementations are described in the following sections.

#### **CSS Class and Other Model Properties**

Often using HTML in value fields or table cells is not necessary for styling. Very basic styling can be done for example by setting the CSS class.

#### **HTML Builder**

For creating simple HTML files or fragments with encoded user input, the class org.eclipse.scout.rt.platform.html.HTML can be used. It is also easily possible to create application internal and external link with this approach.

#### **Styling in the UI-Layer**

For more complex HTML, using IBeanField in the scout model and implementing the styling in the UI-Layer is often the preferred way. Links are possible as well.

#### **Manual Encoding**

It is also possible to encode any String manually using StringUtility.htmlEncode(String). org.eclipse.scout.rt.platform.html.HTML uses this method internally for encoding. However, using HTML is recommended, where possible, because it is more concise and leads to less errors.

#### **Using a White-List Filter**

If HTML or XML from external sources or more complex HTML are used in the Scout model, using a white-list filter might be the best way to avoid security bugs. Libraries, such as  $\lceil \text{Soup} \rceil$  provide such a white-list filter. Scout currently does not include any services or utilities for using white-list filters, because the configuration and usage is very use-case-specific and would therefore not add much benefit.

- <span id="page-93-0"></span>[\[3\]](#page-88-0) <https://developer.mozilla.org/en-US/docs/Web/HTTP/X-Frame-Options>
- <span id="page-93-1"></span>[\[4\]](#page-88-1) <https://en.wikipedia.org/wiki/Clickjacking>
- <span id="page-93-2"></span>[\[5\]](#page-88-2) <https://tools.ietf.org/html/rfc7034>
- <span id="page-93-3"></span>[\[6\]](#page-88-3) [https://en.wikipedia.org/wiki/Cross-site\\_scripting](https://en.wikipedia.org/wiki/Cross-site_scripting)
- <span id="page-93-4"></span>[\[7\]](#page-88-4) <http://content-security-policy.com/>
- <span id="page-93-5"></span>[\[8\]](#page-88-5) <https://en.wikipedia.org/wiki/JavaScript>
- <span id="page-93-6"></span>[\[9\]](#page-89-0) [https://en.wikipedia.org/wiki/Cascading\\_Style\\_Sheets](https://en.wikipedia.org/wiki/Cascading_Style_Sheets)
- <span id="page-93-7"></span>[\[10](#page-89-1)] https://en.wikipedia.org/wiki/Framing (World Wide Web)
- <span id="page-93-8"></span>[\[11](#page-89-2)] <https://en.wikipedia.org/wiki/WebSocket>
- <span id="page-93-9"></span>[\[12](#page-89-3)] <https://developer.mozilla.org/en-US/docs/Web/API/EventSource>
- <span id="page-93-10"></span>[\[13](#page-89-4)] [https://en.wikipedia.org/wiki/Ajax\\_%28programming%29](https://en.wikipedia.org/wiki/Ajax_%28programming%29)
- <span id="page-93-11"></span>[\[14](#page-89-5)] <https://developer.mozilla.org/en-US/docs/Web/HTML/Element/object>
- <span id="page-93-12"></span>[\[15](#page-89-6)] <https://developer.mozilla.org/en-US/docs/Web/HTML/Element/embed>
- <span id="page-93-13"></span>[\[16](#page-89-7)] <https://developer.mozilla.org/en-US/docs/Web/HTML/Element/applet>
- <span id="page-93-14"></span>[\[17](#page-89-8)] <https://developer.mozilla.org/en-US/docs/Web/HTML/Element/audio>
- <span id="page-93-15"></span>[\[18](#page-89-9)] <https://developer.mozilla.org/en-US/docs/Web/HTML/Element/video>

# **Chapter 16. Webservices with JAX-WS**

The Java API for XML-Based Web Services (JAX-WS) is a Java programming language API for creating web services. JAX-WS is one of the Java XML programming APIs, and is part of the Java EE platform.

Scout facilitates working with webservices, supports you in the generation of artifacts, and provides the following functionality:

# **16.1. Functionality**

- ready to go Maven profile for easy webservice stub and artifact generation
- full JAX-WS 2.2 compliance
- JAX-WS implementor independence
- provides an up front port type *EntryPoint* to enforce for authentication, and to run web requests in a [RunContext](#page-64-0)
- adds cancellation support for on-going webservice requests
- provides a port cache for webservice consumers
- allows to participate in 2PC protocol for webservice consumers
- allows to provide 'init parameters' to handlers

# **16.2. JAX-WS implementor and deployment**

# **16.2.1. JAX-WS version and implementor**

The JAX-WS Scout integration provides a thin layer on top of JAX-WS implementors to facilitate working with webservices. It depends on the JAX-WS 2.2.x API as specified in JSR 224. It is implementor neutral, and was tested with with the following implementations:

- *JAX-WS RI* (reference implementation) as shipped with Java 7 and Java 8
- *JAX-WS METRO* (2.2.10)
- *Apache CXF* (3.1.3)

The integration does not require you to bundle the JAX-WS implementor with your application, which is a prerequisite for running in an EE container.

## **16.2.2. Running JAX-WS in a servlet container**

A servlet container like Apache Tomcat typically does not ship with a JAX-WS implementor. As the actual implementor, you can either use *JAX-WS RI* as shipped with the JRE, or provide a separate implementor like *JAX-WS METRO* or *Apache CXF* in the form of a Maven dependency. However, *JAX-WS RI* does not provide a servlet based entry point, because the Servlet API is not part of the Java SE specification.

When publishing webservices, it therefore is easiest to ship with a separate implementor: Declare a respective Maven dependency in your webbapp project - that is the Maven module typically containing the application's *web.xml*.

## **16.2.3. Running JAX-WS in a EE container**

When running in an EE container, the container typically ships with a JAX-WS implementor. It is highly recommended to use that implementor, primarily to avoid classloading issues, and to further profit from the container's monitoring and authentication facility. Refer to the containers documentation for more information.

## <span id="page-95-1"></span>**16.2.4. Configure JAX-WS implementor**

JAX-WS Scout integration is prepared to run with different implementors. Unfortunately, some implementors do not implement the JSR exactly, or some important functionality is missing in the JSR. To address this fact without loosing implementor independence, the delegate bean [JaxWsImplementorSpecifics](#page-95-0) exists.

As of now, Scout ships with three such implementor specific classes, which are activated via *config.properties* by setting the property *jaxws.implementor* with its fully qualified class name. By default, *JAX-WS METRO* implementor is installed.

For instance, support for *Apache CXF* implementor is activated as following:

jaxws.implementor=org.eclipse.scout.rt.server.jaxws.implementor.JaxWsCxfSpecifics

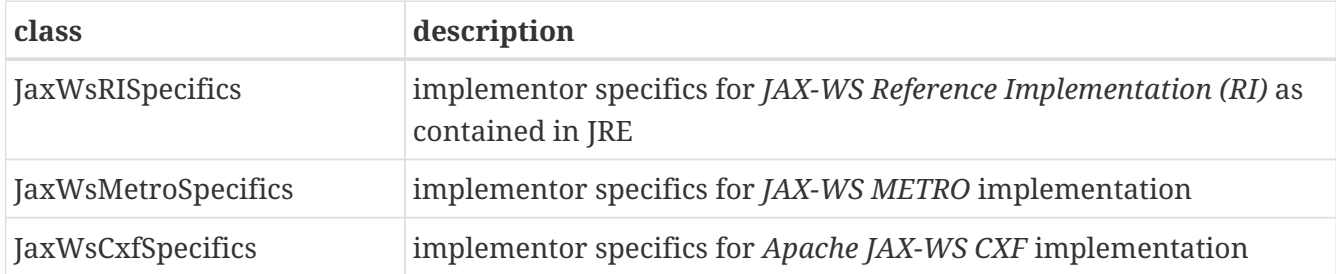

Of course, other implementors can be used as well. For that to work, install your own *JaxWsImplementorSpecifics* class, and reference its fully qualified name in *config.properties*.

#### <span id="page-95-0"></span>**JaxWsImplementorSpecifics**

This class encapsulates functionality that is defined in JAX-WS JSR 224, but may diverge among JAX-WS implementors. As of now, the following points are addressed:

- missing support in JSR to set socket connect and read timeout;
- proprietary 'property' to set response code in *Apache CXF*;
- when working with *Apache CXF*, response header must be set directly onto Servlet Response, and not via MessageContext;
- when working with *JAX-WS METRO* or *JAX-WS RI*, the handler's return value is ignored in oneway communication; instead, the chain must be exited by throwing a webservice exception;

Learn more about how to configure a JAX-WS implementor: [Section 16.2.4](#page-95-1)

#### <span id="page-96-2"></span>**Configure JAX-WS Maven dependency in pom.xml**

The effective dependency to the JAX-WS implementor is to be specified in the pom.xml of the webapp module (not the server module). That allows for running with a different implementor depending on the environment, e.g. to provide the implementor yourself when starting the application from within your IDE in Jetty, or to use the container's implementor when deploying to an EE enabled application server. Even if providing the very same implementor for all environments yourself, it is good practice to do the configuration in the webapp module.

A generally applicable configuration cannot be given, because the effective configuration depends on the implementor you choose, and whether it is already shipped with the application server you use. However, if *JAX-WS RI* is sufficient, you do not have to specify an implementor at all because already contained in JRE.

If running in an EE application server, refer to the containers documentation for more information.

[Listing 68](#page-96-0) provides sample configuration for shipping with *JAX\_WS METRO* and [Listing 69](#page-96-1) does the same for *Apache CXF*

<span id="page-96-0"></span>*Listing 68. Maven dependency for JAX-WS METRO*

```
<!-- JAX-WS METRO not bundled with JRE -->
<dependency>
   <groupId>com.sun.xml.ws</groupId>
   <artifactId>jaxws-rt</artifactId>
   <version>...</version>
</dependency>
```
<span id="page-96-1"></span>*Listing 69. Maven dependency for Apache CXF*

```
<!-- JAX-WS Apache CXF -->
<dependency>
   <groupId>org.apache.cxf</groupId>
   <artifactId>cxf-rt-frontend-jaxws</artifactId>
   <version>...</version>
</dependency>
<dependency>
   <groupId>org.apache.cxf</groupId>
   <artifactId>cxf-rt-transports-http</artifactId>
   <version>...</version>
</dependency>
<dependency>
    <groupId>org.springframework</groupId>
   <artifactId>spring-web</artifactId>
    <version>...</version>
</dependency>
```
#### **Configure JAX-WS servlet in web.xml**

This section describes the configuration of the entry point Servlet to publish webservices. If working with webservice consumers only, no configuration is required.

Similar to the pom.xml as described in [Section 16.2.4.2](#page-96-2), the *web.xml* differs from implementor to implementor, and whether the implementor is already shipped with the application server. Nevertheless, the following [Listing 70](#page-97-0) show a sample configuration for *JAX-WS METRO* and [Listing](#page-97-1) [71](#page-97-1) for *Apache CXF*.

```
Listing 70. web.xml for JAX-WS METRO Servlet
```

```
<!-- JAX-WS METRO not bundled with JRE -->
<context-param>
   <param-name>com.sun.xml.ws.server.http.publishStatusPage</param-name>
   <param-value>true</param-value>
</context-param>
<context-param>
   <param-name>com.sun.xml.ws.server.http.publishWSDL</param-name>
   <param-value>true</param-value>
</context-param>
<listener>
    <listener-class>
com.sun.xml.ws.transport.http.servlet.WSServletContextListener</listener-class>
</listener>
<servlet>
   <servlet-name>jaxws</servlet-name>
   <servlet-class>com.sun.xml.ws.transport.http.servlet.WSServlet</servlet-class>
</servlet>
<servlet-mapping>
   <servlet-name>jaxws</servlet-name>
   <url-pattern>/jaxws/*</url-pattern> ①
</servlet-mapping>
```
<span id="page-97-1"></span>① the base URL where to publish the webservice endpoints

*Listing 71. web.xml for Apache CXF Servlet*

```
<!-- JAX-WS Apache CXF -->
<servlet>
   <display-name>CXF Servlet</display-name>
   <servlet-name>jaxws</servlet-name>
   <servlet-class>org.apache.cxf.transport.servlet.CXFServlet</servlet-class>
   <init-param>
      <param-name>config-location</param-name>
      <param-value>/WEB-INF/cxf-jaxws.xml</param-value> ①
   </init-param>
   <load-on-startup>1</load-on-startup>
</servlet>
<servlet-mapping>
   <servlet-name>jaxws</servlet-name>
   <url-pattern>/jaxws/*</url-pattern> ②
</servlet-mapping>
```
① *Apache CXF* specific configuration file for endpoints to be published. See [Section 16.5.8.2](#page-118-0) for more information.

② the base URL where to publish the webservice endpoints

But, if running in an EE container, it is most likely that a Servlet configuration must not be configured, because the endpoints are discovered by the application server, or registered in a vendor specific way. Refer to the containers documentation for more information.

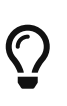

Some application servers like Oracle WebLogic Server (WLS) allow the port types to be registered as a Servlet in web.xml. However, this is vendor specific, and works despite the fact that port type does not implement 'javax.servlet.Servlet'.

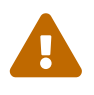

 Do not forget to exclude the webservice's Servlet URL pattern from authentication filter.

# <span id="page-98-0"></span>**16.3. Modularization**

Scout JAX-WS integration does not prescribe how to organize your webservices in terms of Maven modules. You could either put all your webservices directly into the server module, or create a separate *jaxws* module containing all webservices, or even create a separate *jaxws* module for each webservice. Most often, the second approach of a single, separate *jaxws* module, which the server module depends on, is chosen.

This is mainly because of the following benefits:

- annotation processing must not be enabled for the entire server module
- one module to build all webservice artifacts at once
- easier to work with shared element types among webservices

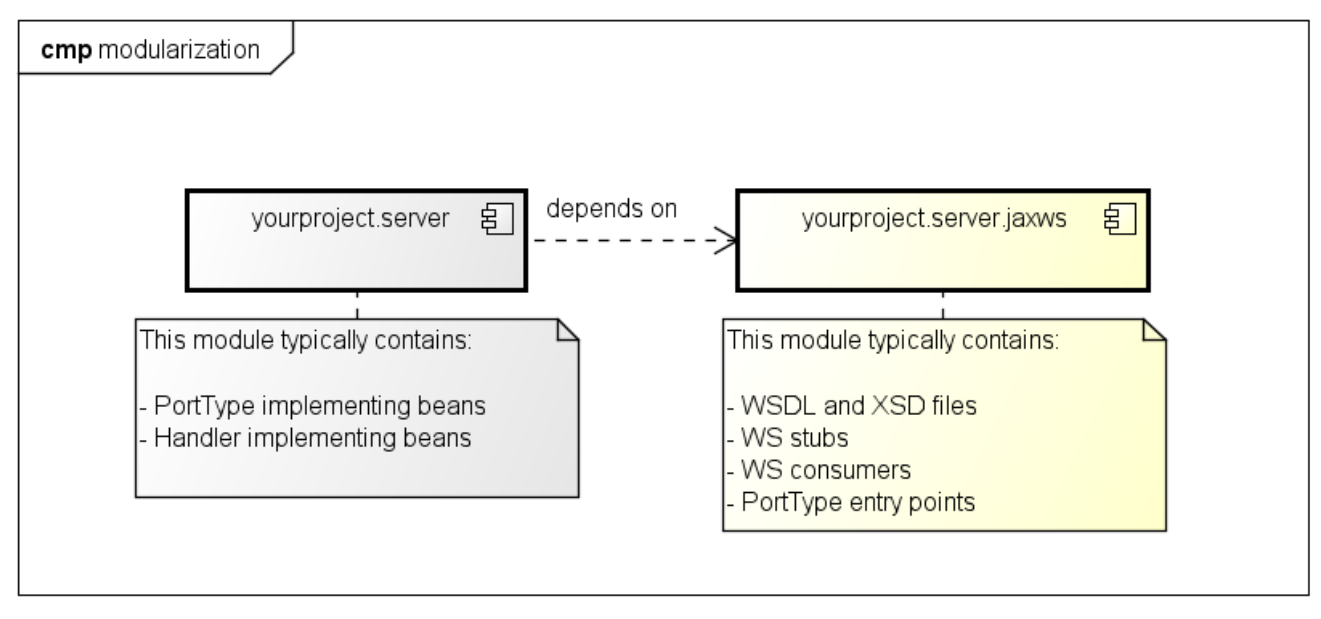

powered by Astah

*Figure 12. typical modularization*

It is important to note, that the *server* depends on the *jaxws* module, and not vice versa. The *jaxws* module is primarily of technical nature, meaning that it knows how to generate its WS artifacts, and also contains those. However, implementing port type beans and even implementing handler beans are typically put into the server module to the access service and database layer. On the other hand, WS clients may be put into *jaxws* module, because they rarely contain any project specific business logic.

You may ask yourself, how the *jaxws* module can access the implementing port type and handlers located in the *server* module. That works because of the indirection via bean manager, and because there is a flat classpath at runtime.

See [WebServiceEntryPoint](#page-106-0) for more information.

# **16.4. Build webservice stubs and artifacts**

# **16.4.1. Configure webservice stub generation via wsimport**

The Maven plugin 'org.codehaus.mojo:jaxws-maven-plugin' with the goal 'wsimport' is used to generate a webservice stub from a WSDL file and its referenced XSD schema files. If your Maven module inherits from the Scout module 'maven\_rt\_plugin\_config-master', the 'jaxws' profile is available, which activates automatically upon the presence of a 'WEB-INF/wsdl' folder. Instead of inheriting from that module, you can alternatively copy the 'jaxws' profile into your projects parent POM module.

This profile is for convenience purpose, and provides a ready-to-go configuration to generate webservice stubs and webservice provider artifacts. It configures the 'jaxws-maven-plugin' to look for WSDL and XSD files in the folder 'src/main/resources/WEB-INF/wsdl', and for binding files in the folder '/src/main/resources/WEB-INF/binding'. Upon generation, the stub will be put into the folder 'target/generated-sources/wsimport'.

The profiles requires the Scout runtime version to be specified, and which is used to refer to

org.eclipse.scout.jaxws.apt module to generate webservice provider artifacts. However, this version is typically defined in pom.xml of the parent module, because also used to refer to other Scout runtime artifacts.

*Listing 72. Scout version defined as Maven property*

```
<properties>
    <org.eclipse.scout.rt.version>5.2.0-SNAPSHOT</org.eclipse.scout.rt.version>
</properties>
```
If your project design envisions a separate JAR module per WSDL, you simply have to set the property 'jaxws.wsdl.file' with the name of your WSDL file in the module's pom.xml (example in [Listing 73\)](#page-100-0).

<span id="page-100-0"></span>*Listing 73. wsimport configuration in pom.xml if working with a single WSDL file per JAR module*

```
<properties>
   <jaxws.wsdl.file>YourWebService.wsdl</jaxws.wsdl.file> ①
</properties>
```
#### ① name of the wsdl file

Otherwise, if having multiple WSDL files in your JAR module, some little more configuration is required, namely a respective execution section per WSDL file. Thereby, the 'id' of the execution section must be unique. Scout 'jaxws' profile already provides one such section, which is used to generate the stub for a single WSDL file (see such configuration in [Listing 73](#page-100-0)), and names it 'wsimport-1'. It is simplest to name the subsequent execution sections 'wsimport-2', 'wsimport-3', and so on.

For each execution section, you must configure its unique *id*, the *goal* 'wsimport', and in the configuration section the respective *wsdlLocation* and *wsdlFile*. For 'wsimport' to work, *wsdlLocation* is not required. However, that location will be referenced in generated artifacts to set the wsdl location via @WebService and @WebServiceClient. The complete configuration is presented in [Listing 74.](#page-100-1)

<span id="page-100-1"></span>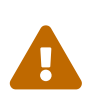

If you decide to configure multiple WSDL files in your POM as described in [Listing](#page-100-1) [74,](#page-100-1) the configuration defined in the parent POM (maven\_rt\_plugin\_config-master) and expecting a configuration as presented in [Listing 73](#page-100-0) needs to be overridden, therefore one of your execution id needs to be wsimport-1.

#### *Listing 74. wsimport configuration in pom.xml if working with multiple WSDL files per JAR module*

```
\text{chui1d}  <plugins>
      <plugin>
        <groupId>org.codehaus.mojo</groupId>
        <artifactId>jaxws-maven-plugin</artifactId>
        <executions>
          <!-- YourFirstWebService.wsdl -->
          <execution> ①
             <!-- DO NOT CHANGE THE ID: 'wsimport-1';
                  it overrides an execution defined in the parent pom -->
             <id>wsimport-1</id> ②
             <goals>
               <goal>wsimport</goal> ③
             </goals>
             <configuration>
               <wsdlLocation>WEB-INF/wsdl/YourFirstWebService.wsdl</wsdlLocation> ④
               <wsdlFiles>
                 <wsdlFile>YourFirstWebService.wsdl</wsdlFile> ⑤
               </wsdlFiles>
             </configuration>
          </execution>
          <!-- YourSecondWebService.wsdl -->
          <execution> ⑥
             <id>wsimport-2</id>
             <goals>
               <goal>wsimport</goal>
             </goals>
             <configuration>
               <wsdlLocation>WEB-INF/wsdl/YourSecondWebService.wsdl</wsdlLocation>
               <wsdlFiles>
                 <wsdlFile>YourSecondWebService.wsdl</wsdlFile>
               </wsdlFiles>
             </configuration>
          </execution>
           ...
        </executions>
      </plugin>
    </plugins>
</build>
```
① declare an execution section for each WSDL file

- ② give the section a unique id (wsimport-1, wsimport-2, wsimport-3, …)
- ③ specify the goal 'wsimport' to build the webservice stub
- ④ specify the project relative path to the WSDL file

⑤ specify the relative path to the WSDL file (relative to 'WEB-INF/wsdl')

⑥ declare an execution section for the next WSDL file

Further, you can overwrite any configuration as defined by 'jaxws-maven-plugin'. See <http://www.mojohaus.org/jaxws-maven-plugin/> for supported configuration properties.

Also, it is good practice to create a separate folder for each WSDL file, which also contains all its referenced XSD schemas. Then, do not forget to change the properties *wsdlLocation* and *wsdlFile* accordingly.

# **16.4.2. Customize WSDL components and XSD schema elements via binding files**

By default, all XML files contained in folder 'WEB-INF/binding' are used as binding files. But, most often, you will have a global binding file, which applies to all your WSDL files, and some custom binding files different per WSDL file and XSD schema files. See how to explicitly configure binding files in [Listing 75](#page-102-0).

<span id="page-102-0"></span>*Listing 75. explicit configuration of binding files*

```
<!-- YourFirstWebService.wsdl -->
<execution>
    ...
   <configuration>
  ...
      <bindingFiles>
        <bindingFile>global-bindings.xml</bindingFile> ①
        <bindingFile>your-first-webservice-ws-bindings.xml</bindingFile> ②
        <bindingFile>your-first-webservice-xs-bindings.xml</bindingFile> ③
      </bindingFiles>
   </configuration>
</execution>
<!-- YourSecondWebService.wsdl -->
<execution>
    ...
    <configuration>
      ...
      <bindingFiles>
        <bindingFile>global-bindings.xml</bindingFile> ①
        <bindingFile>your-second-webservice-ws-bindings.xml</bindingFile> ②
        <bindingFile>your-second-webservice-xs-bindings.xml</bindingFile> ③
      </bindingFiles>
   </configuration>
</execution>
```
① global binding file which applies to all XSD schema elements. See [Listing 76](#page-103-0) for an example.

② custom binding file to customize the webservice's WSDL components in the namespace *<http://java.sun.com/xml/ns/jaxws>*. See [Listing 77](#page-103-1) for an example.

③ custom binding file to customize the webservice's XSD schema elements in the namespace *<http://java.sun.com/xml/ns/jaxb>*. See [Listing 78](#page-104-0) for an example.

With binding files in place, you can customize almost every WSDL component and XSD element that can be mapped to Java, such as the service endpoint interface class, packages, method name, parameter name, exception class, etc.

The global binding file typically contains some customization for common data types like *java.util.Date* or *java.util.Calendar*, whereas the custom binding files are specific for a WSDL or XSD schema. See [Section 16.7.](#page-124-0)

<span id="page-103-0"></span>*Listing 76. example of global binding file in the namespace<http://java.sun.com/xml/ns/jaxb>*

```
<bindings version="2.0"
   xmlns="http://java.sun.com/xml/ns/jaxb"
    xmlns:xsd="http://www.w3.org/2001/XMLSchema"
    xmlns:xjc="http://java.sun.com/xml/ns/jaxb/xjc">
   <globalBindings>
      <xjc:javaType
        name="java.util.Date"
        xmlType="xsd:date"
        adapter="org.eclipse.scout.rt.server.jaxws.adapter.UtcDateAdapter" />
      <xjc:javaType
        name="java.util.Date"
        xmlType="xsd:time"
        adapter="org.eclipse.scout.rt.server.jaxws.adapter.UtcTimeAdapter" />
      <xjc:javaType
        name="java.util.Date"
        xmlType="xsd:dateTime"
        adapter="org.eclipse.scout.rt.server.jaxws.adapter.UtcDateTimeAdapter" />
   </globalBindings>
</bindings>
```
By default, generated artifacts are put into the package corresponding to the element's namespace. Sometimes, you like to control the package names, but you want to do that on a per-namespace basis, and not put all the artifacts of a webservice into the very same package. That is mainly to omit collisions, and to have artifacts shared among webservices not duplicated.

<span id="page-103-1"></span>Two separate binding files are required to customize WSDL components and XSD schema elements. That is because WSDL component customization is to be done in 'jaxws' namespace <http://java.sun.com/xml/ns/jaxws>, whereas XSD schema element customization in 'jaxb' namespace [http://java.sun.com/xml/ns/jaxb.](http://java.sun.com/xml/ns/jaxb)

```
<!-- binding to customize webservice components
(xmlns=http://java.sun.com/xml/ns/jaxws) -->
<bindings xmlns="http://java.sun.com/xml/ns/jaxws"> ①
      <package name="org.eclipse.ws.yourfirstwebservice"/> ②
</bindings>
```
- ① customization via jaxws namespace: <http://java.sun.com/xml/ns/jaxws>
- ② instructs to put all webservice components (port type, service) into package *org.eclipse.ws.yourfirstwebservice*

<span id="page-104-0"></span>*Listing 78. example of xsd schema element customization in the namespace<http://java.sun.com/xml/ns/jaxb>*

```
<!-- binding to customize xsd schema elements (xmlns=http://java.sun.com/xml/ns/jaxb)
-->
<bindings xmlns="http://java.sun.com/xml/ns/jaxb" version="2.1"> ①
   <!-- namespace http://eclipse.org/public/services/ws/soap -->
   <bindings scd="x-schema::tns" xmlns:tns="http://eclipse.org/public/services/ws/soap
">
      <schemaBindings>
        <package name="org.eclipse.ws.yourfirstwebservice" /> ②
      </schemaBindings>
   </bindings>
   <!-- namespace http://eclipse.org/public/services/ws/common/soap -->
   <bindings scd="x-schema::tns" xmlns:tns=
"http://eclipse.org/public/services/ws/common/soap">
      <schemaBindings>
        <package name="org.eclipse.ws.common" /> ③
      </schemaBindings>
   </bindings>
</bindings>
```
- ① customization via jaxb namespace: <http://java.sun.com/xml/ns/jaxb>
- ② instructs to put all XSD schema elements in namespace *<http://eclipse.org/public/services/ws/soap>* into package *org.eclipse.ws.yourfirstwebservice*
- ③ instructs to put all XSD schema elements in namespace *[http://eclipse.org/public/services/ws/](http://eclipse.org/public/services/ws/common/soap) [common/soap](http://eclipse.org/public/services/ws/common/soap)* into package *org.eclipse.ws.common*

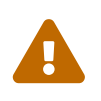

*wsimport* allows to directly configure the package name for files to be generated (packageName). However, this is discouraged, because all artifacts are put into the very same package. Use package customization on a per-namespace basis instead.

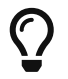

For shared webservice artifacts, you can also use XJC binding compiler to generate those artifacts in advance, and then provide the resulting episode binding file (META-INF/sun-jaxb.episode) to *wsimport*. See [http://www.mojohaus.org/jaxb2](http://www.mojohaus.org/jaxb2-maven-plugin/Documentation/v2.2/xjc-mojo.html) [maven-plugin/Documentation/v2.2/xjc-mojo.html](http://www.mojohaus.org/jaxb2-maven-plugin/Documentation/v2.2/xjc-mojo.html) for more information.

# **16.4.3. Annotation Processing Tool (APT)**

Annotation Processing (APT) is a tool which can be enabled to fire for annotated types during compilation. In JAX-WS Scout integration, it is used as a trigger to generate webservice port type implementations. Such an auto-generated port type implementation is called an entry point. It is to be published as the webservice's endpoint, and acts as an interceptor for webservice requests. It optionally enforces for authentication, and makes the request to be executed in a [RunContext](#page-64-0). Then, it handles the web request to the effectively implementing port type bean for actual processing.

The entry point generated simplifies the actual port type implementation by removing lot of glue code to be written by hand otherwise. Of course, this entry point is just for convenience purpose, and it is up to you to make use of this artifact.

When using 'jaxws' Scout Maven profile, annotation processing is enabled for that module by default. But, an entry point for a webservice port type will only be generated if enabled for that port type, meaning that a class annotated with [WebServiceEntryPoint](#page-106-0) pointing to that very endpoint interface is found in this module. Anyway, for a sole webservice consumer, it makes no sense to generate an entry point at all.

### **Enable Annotation Processing Tool (APT) in Eclipse IDE**

In Eclipse IDE, the workspace build ignores annotation processing as configured in pom.xml. Instead, it must be enabled separately with the following files. Nevertheless, to simply run Maven build with annotation support from within Eclipse IDE, those files are not required.

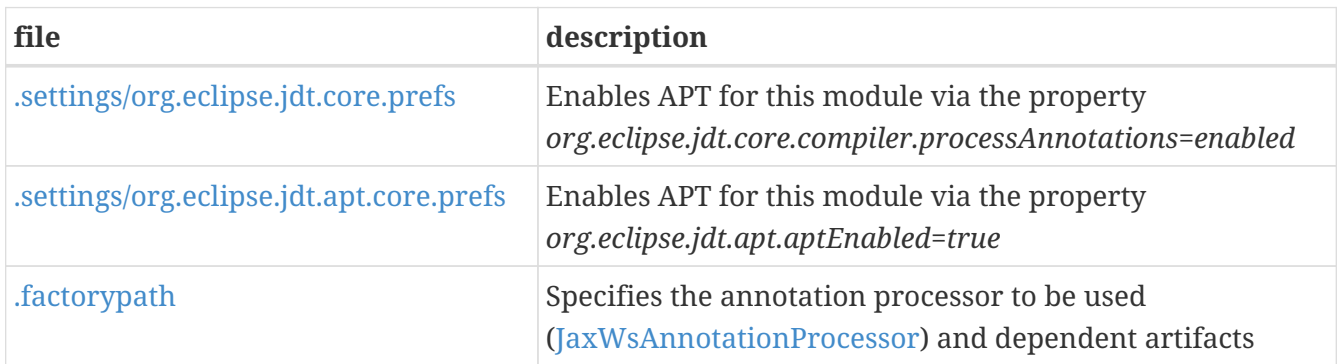

# **16.4.4. Build webservice stubs and APT artifacts from console**

Simply run *mvn clean compile* on the project. If you are experiencing some problems, run with -X debug flag to get a more detailed error message.

# **16.4.5. Build webservice stubs and APT artifacts from within Eclipse IDE**

In the Eclipse IDE, there are three ways to generate webservice stubs and APT artifacts.

- 1. the implicit way on behalf of the workspace build and m2e integration (automatically, but sometimes not reliable)
- 2. the explicit but potentially slow way by doing a 'Update Maven Project' with 'clean projects' checked (Alt+F5)

3. the explicit and faster way by running a Maven build for that project. Thereto, right-click on the project or pom.xml, then select the menu 'Run As | Maven build…', then choose 'clean compile' as its goal and check 'Resolve workspace artifacts', and finally click 'Run'. Afterwards, do not forget to refresh the project by pressing F5.

If the webservice stub(s) or APT artifacts are not generated (anew or at all), delete the target folder manually, and continue according to procedure number three. A possible reason might be the presence of 'target\jaxws\wsartifact-hash'. Then, for each webservice, a 'hash file' is computed by 'wsimport', so that regeneration only occurs upon a change of WSDL or XSD files.

## **16.4.6. Exclude derived resources from version control**

Stub and APT artifacts are derived resources, and should be excluded from version control. When working with Eclipse IDE, this is done automatically by eGit, because it adds derived resources to *.gitignore* (if configured to do so).

## <span id="page-106-1"></span>**16.4.7. JaxWsAnnotationProcessor**

JaxWsAnnotationProcessor is an annotation processor provided by Scout JAX-WS integration to generate an entry point for an endpoint interface during compilation. The instructions how to generate the entry point is given via a Java class or Java interface annotated with [WebServiceEntryPoint](#page-106-0) annotation.

# **16.5. Provide a webservice**

In this chapter, you will learn how to publish a webservice provider via an entry point.

## <span id="page-106-0"></span>**16.5.1. The concept of an Entry Point**

An entry point implements the endpoint interface (or port type interface), and is published as the webservice endpoint for that endpoint interface. The entry point itself is auto generated by [JaxWsAnnotationProcessor](#page-106-1) during compile time, based on instructions as given by the respective class/interface annotated with WebServiceEntryPoint annotation. The entry point is responsible to enforce authentication and to run the web request in a RunContext. In turn, the request is propagated to the bean implementing the endpoint interface.

[Figure 13](#page-107-0) illustrates the endpoint's class hierarchy and the message flow for a web request.

<span id="page-107-0"></span>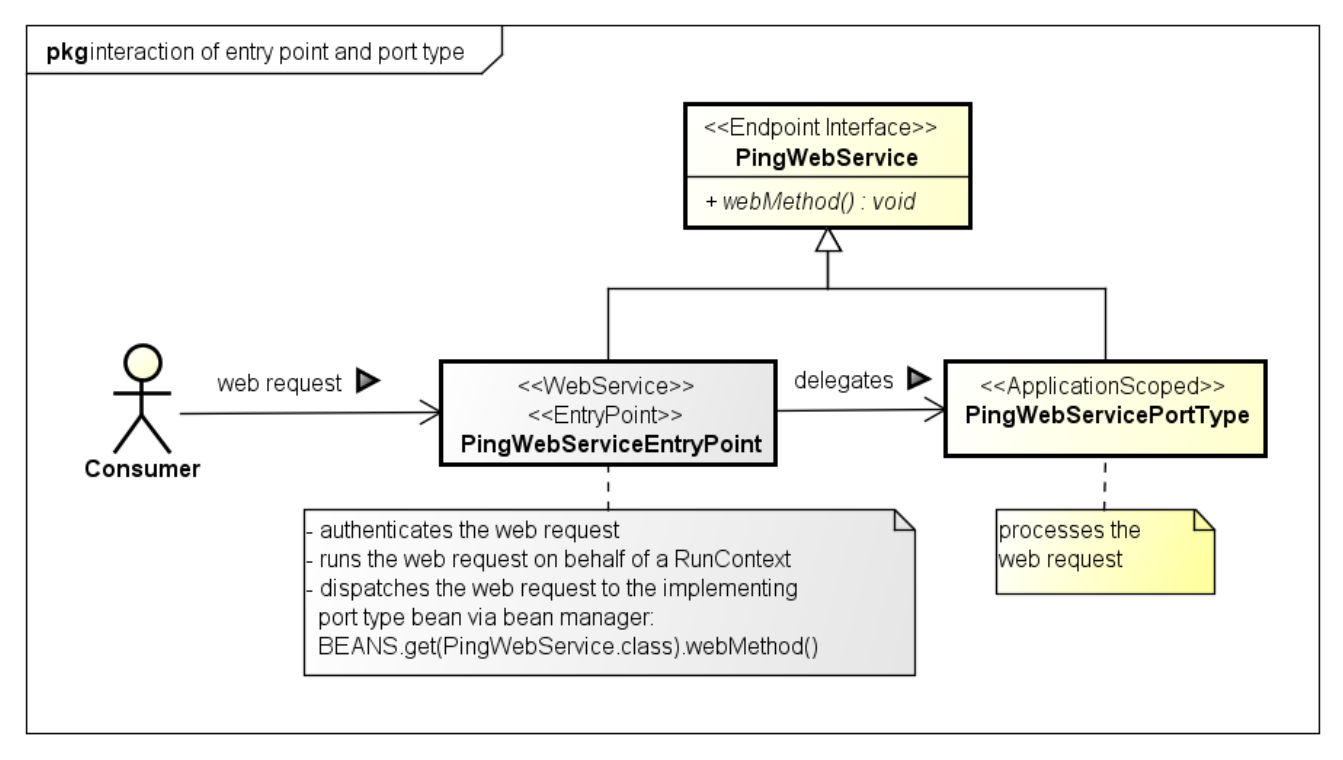

powered by Astah

*Figure 13. Interaction of entry point and port type*

As you can see, both, entry point and port type implement the endpoint interface. But it is the entry point which is actually installed as the webservice endpoint, and which receives web requests. However, the webservice itself is implemented in the implementing bean, which typically is located in *server* module. See [Section 16.3](#page-98-0) for more information. Upon a web request, the entry point simply intercepts the web request, and then invokes the web method on the implementing bean for further processing.

See an [example](#page-129-0) of an implementing port type bean, which is invoked by entry point.

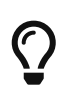

Do not forget to annotate the implementing bean with ApplicationScoped annotation in order to be found by bean manager.

### **16.5.2. Generate an Entry Point as an endpoint interface**

This section describes the steps required to generate an entry point. For demonstration purposes, a simple ping webservice is used, which provides a single method 'ping' to accept and return a String object.

See the WSDL file of ping webservice: [Section 16.8.1](#page-126-0) See the endpoint interface of ping webservice: [Section 16.8.2](#page-127-0)

To generate an entry point for the webservice's endpoint interface, create an interface as following in your jaxws project.

```
@WebServiceEntryPoint(endpointInterface = PingWebServicePortType.class) ②
interface PingWebServiceEntryPointDefinition { ①
}
```
- ① Create an interface or class to act as an anchor for the WebServiceEntryPoint annotation. This class or interface has no special meaning, except that it declares the annotation to be interpreted by annotation processor.
- ② Reference the endpoint interface for which an entry point should be generated for. Typically, the endpoint interface is generated by 'wsimport' and is annotated with WebService annotation.

It is important to understand, that the interface PingWebServiceEntryPointDefinition solely acts as the anchor for the WebServiceEntryPoint annotation. This class or interface has no special meaning, except that it declares the annotation to be interpreted by annotation processor. Typically, this class is called *Entry Point Definition*.

If running mvn clean compile, an entry point is generated for that endpoint interface. See the entry point as generated for ping webservice: [Section 16.8.3](#page-128-0)

If you should experience some problems in the entry point generation, refer to [Build webservice](#page-105-0) [stubs and APT artifacts from within Eclipse IDE](#page-105-0), or [Build webservice stubs and APT artifacts from](#page-105-1) [console.](#page-105-1)

## **16.5.3. Instrument the Entry Point generation**

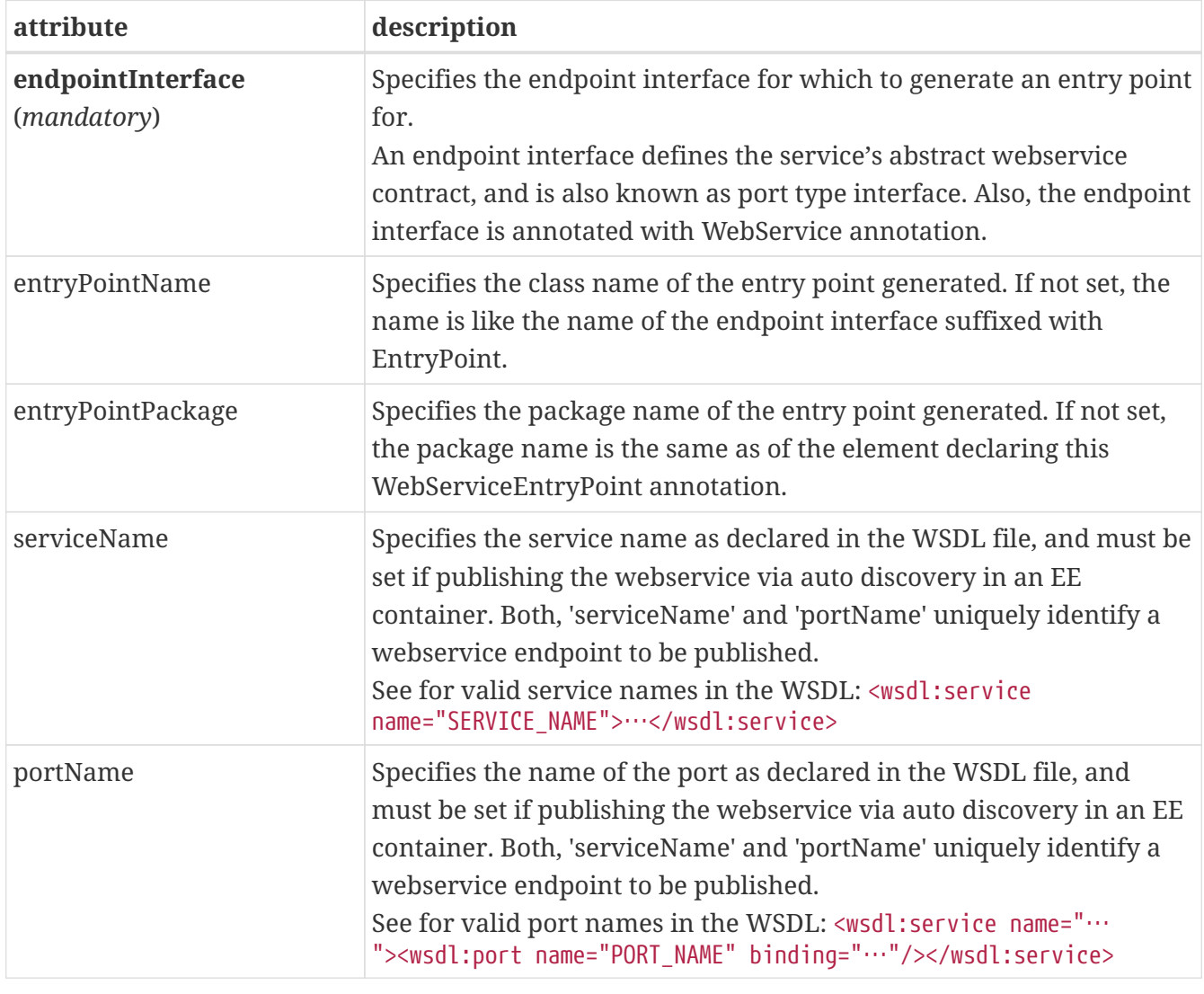

This section gives an overview on how to configure the entry point to be generated.

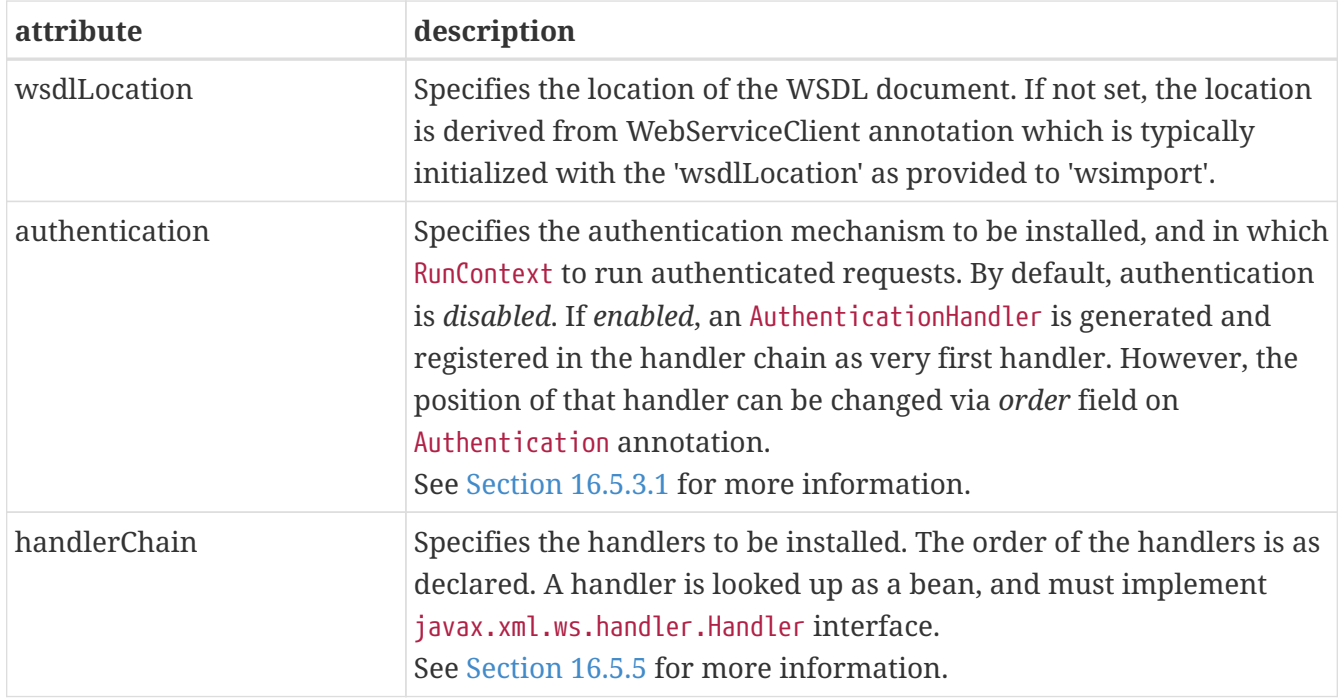

Besides the instructions which can be set via WebServiceEntryPoint annotation, it is further possible to contribute other annotations to the entry point. Simply declare the annotation of your choice as a sibling annotation to WebServiceEntryPoint annotation. In turn, this annotation will be added to the entry point as well. This may be useful to enable some vendor specific features, or e.g. to enable *MTOM* to efficiently send binary data to a client.

That also applies for WebService annotation to overwrite values as declared in the WSDL file.

Further, you can also provide your own *handler chain binding file*. However, *handlers* and *authentication* as declared via WebServiceEntryPoint annotation are ignored then.

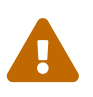

Handlers registered via *handlerChain* must be beans, meaning either annotated<br>with @Bean or @AnnliastionSconed with *@Bean* or *@ApplicationScoped*.

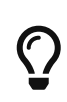

 $\bigcirc$ 

The binding to the concrete endpoint is done via 'endpointInterface' attribute. If a WSDL declares multiple services, create a separate entry point definition for each service to be published.

Annotate the *Entry Point Definition* class with `IgnoreWebServiceEntryPoint' to not generate an entry point for that definition. This is primarily used while developing an entry point, or for documenting purpose.

 $\bigcirc$ 

Some fields require you to provide a Java class. Such fields are mostly of the annotation type Clazz, which accepts either the concrete Class, or its 'fully qualified name'. Use the latter if the class is not visible from within jaxws module. However, if ever possible specify a Class. Because most classes are looked up via bean manager, this can be achieved with an interface located in 'jaxws' module, but with an implementation in 'server' module.

#### <span id="page-110-0"></span>**Configure Authentication**

The field 'authentication' on WebServiceEntryPoint configures what authentication mechanism to install on the webservice endpoint, and in which RunContext to run authenticated webservice requests. It consists of the [IAuthenticationMethod](#page-130-0) to challenge the client to provide credentials, and the [ICredentialVerifier](#page-131-0) to verify request's credentials against a data source.

By default, authentication is *disabled*. If *enabled*, an AuthenticationHandler is generated and registered in the handler chain as very first handler. The position can be changed via *order* field on Authentication annotation.

The following properties can be set.

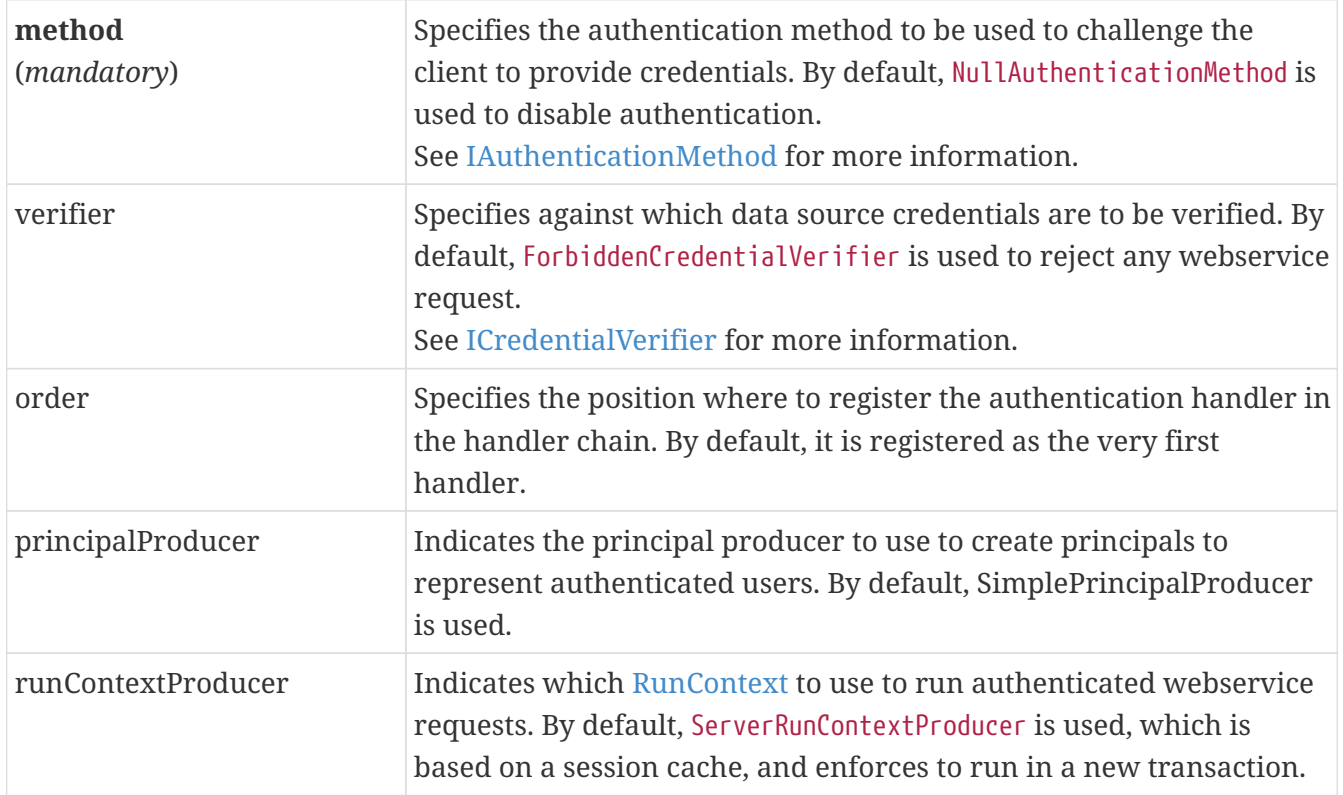

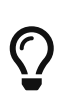

If using container based authentication (authentication enforced by the application server), use [ContainerBasedAuthenticationMethod](#page-131-1) as authentication method, and do not configure a credential verifier.

## <span id="page-110-1"></span>**16.5.4. Example of an Entry Point definition**

*Listing 79. Example configuration for an entry point definition*

```
@WebServiceEntryPoint(
      endpointInterface = PingWebServicePortType.class, ①
      entryPointName = "PingWebServiceEntryPoint",
      entryPointPackage = "org.eclipse.scout.docs.ws.ping",
      serviceName = "PingWebService",
      portName = "PingWebServicePort",
    handlerChain = (2)  @Handler(@Clazz(CorrelationIdHandler.class)), ③
          @Handler(value = @Clazz(IPAddressFilter.class), initParams = { ④
             \mathcal{O}\left[\text{InitParam}(\text{key} = \text{"rangeFrom", value} = \text{"192.200.0.0"}\right)[0]TnitParam(key = "rangeTo", value = "192.255.0.0")}),
          @Handler(@Clazz(LogHandler.class)), ⑤
      },
      authentication = @Authentication( ⑥
        order = 2. \circ  method = @Clazz(BasicAuthenticationMethod.class), ⑧
          verifier = @Clazz(ConfigFileCredentialVerifier.class))) ⑨
@MTOM ⑩
```
- ① References the endpoint interface for which to generate an entry point for.
- ② Declares the handlers to be installed on that entry point. The order is as declared.
- ③ Registers the 'CorrelationIdHandler' as the first handler to set a correlation ID onto the current message context. See [Section 16.5.6](#page-114-0) for more information about state propagation.
- ④ Registers the 'IpAddressFilter' as the second handler to filter for IP addresses. Also, this handler is parameterized with 'init params' to configure the valid IP range.
- ⑤ Registers the LogHandler as the third handler to log SOAP messages.
- ⑥ Configures the webservice's authentication.
- ⑦ Configures the 'AuthHandler' to be put at position 2 (0-based), meaning in between of IpAddressFilter and LogHandler. By default, AuthHandler would be the very first handler in the handler chain.
- ⑧ Configures to use *BASIC AUTH* as authentication method.
- ⑨ Configures to verify user's credentials against 'config.properties' file.
- ⑩ Specification of an MTOM annotation to be added to the entry point.

This configuration generates the following artifacts:

选 target/generated-sources/annotations

- ▲ drg.eclipse.scout.docs.ws.ping
	- > D PingWebServiceEntryPoint\_AuthHandler.java
	- > D PingWebServiceEntryPoint\_CorrelationIdHandler.java
	- > D PingWebServiceEntryPoint\_IPAddressFilter.java
	- > D PingWebServiceEntryPoint\_LogHandler.java
	- > D PingWebServiceEntryPoint.java
		- X PingWebServiceEntryPoint\_handler-chain.xml

*Figure 14. generated artifacts*

All artifacts are generated into the package 'org.eclipse.scout.docs.ws.ping', as specified by the definition. The entry point itself is generated into 'PingWebServiceEntryPoint.java'. Further, for each handler, a respective handler delegate is generated. That allows handlers to be looked up via bean manager, and to run the handlers on behalf of a RunContext. Also, an AuthHandler is generated to authenticate web requests as configured.

The handler-chain XML file generated looks as following. As specified, the authentication handler is installed as the third handler.

*Listing 80. PingWebServiceEntryPoint\_handler-chain.xml*

```
<handler-chains xmlns="http://java.sun.com/xml/ns/javaee">
   <handler-chain>
      <!-- Executed as 4. handler-->
      <handler>
        <handler-class>org.eclipse.scout.docs.ws.ping
.PingWebServiceEntryPoint_LogHandler</handler-class>
      </handler>
   </handler-chain>
    <handler-chain>
      <!-- Executed as 3. handler-->
      <handler>
        <handler-class>org.eclipse.scout.docs.ws.ping
.PingWebServiceEntryPoint_AuthHandler</handler-class>
      </handler>
   </handler-chain>
    <handler-chain>
      <!-- Executed as 2. handler-->
      <handler>
        <handler-class>org.eclipse.scout.docs.ws.ping
.PingWebServiceEntryPoint_IPAddressFilter</handler-class>
      </handler>
   </handler-chain>
    <handler-chain>
      <!-- Executed as 1. handler-->
      <handler>
        <handler-class>org.eclipse.scout.docs.ws.ping
.PingWebServiceEntryPoint_CorrelationIdHandler</handler-class>
      </handler>
   </handler-chain>
</handler-chains>
```
The following listing shows the beginning of the entry point generated. As you can see, the handlerchain XML file is referenced via HandlerChain annotation, and the MTOM annotation was added as well.

```
@WebService(name = "PingWebServicePortType",
      targetNamespace = "http://scout.eclipse.org/docs/ws/PingWebService/",
      endpointInterface =
"org.eclipse.scout.docs.snippets.JaxWsSnippet.PingWebServicePortType",
      serviceName = "PingWebService",
      portName = "PingWebServicePort")
@MTOM
@HandlerChain(file = "PingWebServiceEntryPoint_handler-chain.xml")
public class PingWebServiceEntryPoint implements org.eclipse.scout.docs.snippets
.JaxWsSnippet.PingWebServicePortType {
```
## <span id="page-113-0"></span>**16.5.5. Configure JAX-WS Handlers**

See [listing](#page-110-1) for an example of how to configure JAX-WS handlers.

JAX-WS handlers are configured directly on the entry point definition via the array field handlerChain. In turn, *JaxWsAnnotationProcessor* generates a 'handler XML file' with the handler's order preserved, and which is registered in entry point via annotation handlerChain.

A handler can be initialized with static 'init parameters', which will be injected into the handler instance. For the injection to work, declare a member of the type Map in the handler class, and annotate it with javax.annotation.Resource annotation.

Because handlers are looked up via bean manager, a handler must be annotated with ApplicationScoped annotation.

If a handler requires to be run in a RunContext, annotate the handler with RunWithRunContext annotation, and optionally specify a RunContextProducer. If the web request is authenticated upon entering the handler, the RunContext is run on behalf of the authenticated user. Otherwise, if not authenticated yet, it is invoked with the Subject as configured in jaxws.provider.user.handler config property.

```
@ApplicationScoped ①
@RunWithRunContext ②
public class IPAddressFilter implements SOAPHandler<SOAPMessageContext> {
    @Resource
    private Map<String, String> m_initParams; ③
    @Override
    public boolean handleMessage(SOAPMessageContext context) {
    String rangeForm = m_initParams.get("rangeFrom"); ④
    String rangeTo = m initParams.get("rangeTo");
    // \dots  return true;
    }
    @Override
    public boolean handleFault(SOAPMessageContext context) {
      return true;
    }
    @Override
    public Set<QName> getHeaders() {
      return Collections.emptySet();
    }
    @Override
    public void close(MessageContext context) {
    }
}
```
- ① Annotate the Handler with ApplicationScoped annotation, so it can be looked up via bean manager
- ② Optionally annotate the Handler with RunWithRunContext annotation, so the handler is invoked in a RunContext
- ③ Declare a Map member annotated with Resource annotation to make injection of 'init parameters' work
- ④ Access injected 'init parameters'

## <span id="page-114-0"></span>**16.5.6. Propagate state among Handlers and port type**

Sometimes it is useful to share state among handlers, and even with the port type. This can be done via javax.xml.ws.handler.MessageContext. By default, a property put onto message context is only available in the handler chain. To make it available to the port type as well, set its scope to 'APPLICATION' accordingly.

The following listings gives an example of how to propagate state among handlers and port type.

*Listing 83. This handler puts the correlation ID onto message context to be accessible by subsequent handlers and the port type.*

```
@ApplicationScoped
public class CorrelationIdHandler implements SOAPHandler<SOAPMessageContext> {
    @Override
    public boolean handleMessage(SOAPMessageContext context) {
      context.put("cid", UUID.randomUUID().toString()); ①
      context.setScope("cid", Scope.APPLICATION); ②
      return true;
    }
    @Override
    public boolean handleFault(SOAPMessageContext context) {
      return true;
    }
    @Override
    public Set<QName> getHeaders() {
      return Collections.emptySet();
    }
    @Override
    public void close(MessageContext context) {
    }
}
```
① Put the 'correlation ID' onto message context.

<span id="page-115-0"></span>② Set scope to *APPLICATION* to be accessible in port type. By default, the scope if *HANDLER* only.

```
@ApplicationScoped
public class CorrelationIdLogger implements SOAPHandler<SOAPMessageContext> {
   @Override
   public boolean handleMessage(SOAPMessageContext context) {
      String correlationId = (String) context.get("cid"); ①
    // \dots  return true;
   }
   @Override
   public boolean handleFault(SOAPMessageContext context) {
      return true;
   }
   @Override
    public void close(MessageContext context) {
   }
   @Override
   public Set<QName> getHeaders() {
      return Collections.emptySet();
   }
}
```
① Get the 'correlation ID' from message context.

*Listing 85. This port type accesses the 'correlation ID' as set by the previous handler.*

```
@ApplicationScoped
public class CorrelationIdPortType implements PingWebServicePortType {
    @Override
    public String ping(String ping) {
      MessageContext currentMsgCtx = IWebServiceContext.CURRENT.get().getMessageContext
(); ①
      String correlationId = (String) currentMsgCtx.get("cid"); ②
      // ...
      return ping;
    }
}
```
① Get the current message context via thread local IWebServiceContext

② Get the 'correlation ID' from message context.

## **16.5.7. JAX-WS Correlation ID Propagation**

Scout's JAX-WS integration already provides complete support for reading a correlation ID from the

HTTP header named X-Scout-Correlation-Id of the incoming web service request and propagates it to the [RunContext](#page-64-0) that executes the actual service operation. A new correlation ID is created if the HTTP header is empty or missing.

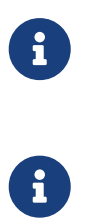

The CorrelationIdHandler example above just illustrates the capabilities of a SOAPHandler.

You have to implement your own handler if the consumer provides a correlation ID in another header parameter or as part of the request's payload.

*Listing 86. Add Scout's WsProviderCorrelationIdHandler to the handler chain*

```
@WebServiceEntryPoint(
      endpointInterface = PingWebServicePortType.class,
      entryPointName = "PingWebServiceEntryPoint",
      entryPointPackage = "org.eclipse.scout.docs.ws.ping2",
      serviceName = "PingWebService",
      portName = "PingWebServicePort",
    handlerChain = \{  @Handler(@Clazz(WsProviderCorrelationIdHandler.class)), ①
          @Handler(@Clazz(LogHandler.class)),
     },
      authentication = @Authentication(
        method = @ClassicAuthenticationMethod.class,
          verifier = @Clazz(ConfigFileCredentialVerifier.class)))
```
① Add the correlation ID handler **at the beginning** of the handler chain to ensure that all handlers can use its value (especially the LogHandler has to be added after the correlation ID handler).

## **16.5.8. Registration of webservice endpoints**

The registration of webservice endpoints depends on the implementor you use, and whether you are running in an EE container with webservice auto discovery enabled.

When running in an EE container, webservice providers are typically found by their presence. In order to be found, such webservice providers must be annotated with WebService annotation, and must have the coordinates 'serviceName' and 'portName' set. Still, most application servers allow for manual registration as well. E.g. if using Oracle WebLogic Server (WLS), endpoints to be published can be registered directly in 'web.xml' as a Servlet. However, this is vendor specific. Refer to the container's documentation for more information.

If not running in an EE container, the registration is implementor specific. In the following, an example for *JAX-WS METRO* and *Apache CXF* is given.

#### **JAX-WS METRO**

During startup, *JAX-WS METRO* looks for the file '/WEB-INF/sun-jaxws.xml', which contains the endpoint definitions.

```
<jws:endpoints xmlns:jws="http://java.sun.com/xml/ns/jax-ws/ri/runtime" version="2.0">
   <!-- PingWebService -->
   <jws:endpoint
        name="PingService"
        implementation="org.eclipse.scout.docs.ws.ping.PingWebServiceEntryPoint"
        service="{http://scout.eclipse.org/docs/ws/PingWebService/}PingWebService"
        port="{http://scout.eclipse.org/docs/ws/PingWebService/}PingWebServiceSOAP"
        url-pattern="/jaxws/PingWebService"/>
</jws:endpoints>
```
#### **Apache CXF**

During startup, *Apache CXF* looks for the config file as specified in 'web.xml' via 'config-location'. See [Listing 71](#page-97-0) for more information.

*Listing 88. WEB-INF/cxf-jaxws.xml*

```
<beans xmlns="http://www.springframework.org/schema/beans"
   xmlns:xsi="http://www.w3.org/2001/XMLSchema-instance"
   xmlns:jaxws="http://cxf.apache.org/jaxws"
   xsi:schemaLocation=" http://www.springframework.org/schema/beans
      http://www.springframework.org/schema/beans/spring-beans.xsd
      http://cxf.apache.org/jaxws http://cxf.apache.org/schemas/jaxws.xsd">
   <import resource="classpath:META-INF/cxf/cxf.xml" />
   <!-- PingWebService -->
   <jaxws:endpoint id="PingWebService"
      implementor="org.eclipse.scout.docs.ws.ping.PingWebServiceEntryPoint"
      address="/PingWebService" />
</beans>
```
 $\bigcirc$ 

 $\bigcirc$ 

As the webservice endpoint, specify the fully qualified name to the entry point, and not to the implementing port type.

Depending on the implementor, a HTML page may be provided to see all webservices published.

For *JAX-WS METRO*, enter the URL to a concrete webservice, e.g. [http://localhost:8080/jaxws/PingWebService.](http://localhost:8080/jaxws/PingWebService)

For *Apache CXF*, enter the base URL where the webservices are published, e.g. [http://localhost:8080/jaxws.](http://localhost:8080/jaxws)

## **16.6. Consume a webservice**

Communication with a webservice endpoint is done based on the webservice's port generated by 'wsimport'. Learn more how to [generate a webservice stub from a WSDL file](#page-99-0).

To interact with a webservice endpoint, create a concrete 'WebServiceClient' class which extends from AbstractWebServiceClient, and specify the endpoint's coordinates ('service' and 'port') via its bounded type parameters.

*Listing 89. Example of a WS-Client*

```
public class PingWebServiceClient extends AbstractWebServiceClient<PingWebService,
PingWebServicePortType> { ①
}
```
① Specify 'service' and 'port' via bounded type parameters

A WS-Client can be configured with some default values like the endpoint URL, credentials, timeouts and more. However, the configuration can also be set or overwritten later when creating the InvocationContext.

See also [Section 16.6.7](#page-123-0).

```
public class PingWebServiceClient1 extends AbstractWebServiceClient<PingWebService,
PingWebServicePortType> {
   @Override
   protected Class<? extends IConfigProperty<String>> getConfiguredEndpointUrlProperty
() \in  return JaxWsPingEndpointUrlProperty.class; ①
   }
   @Override
    protected Class<? extends IConfigProperty<String>> getConfiguredUsernameProperty() {
      return JaxWsPingUsernameProperty.class; ②
   }
   @Override
   protected Class<? extends IConfigProperty<String>> getConfiguredPasswordProperty() {
      return JaxWsPingPasswordProperty.class; ②
   }
   @Override
   protected Class<? extends IConfigProperty<Integer>>
getConfiguredConnectTimeoutProperty() {
      return JaxWsPingConnectTimeoutProperty.class; ③
   }
   @Override
   protected Class<? extends IConfigProperty<Integer>>
getConfiguredReadTimeoutProperty() {
      return JaxWsPingReadTimeoutProperty.class; ③
   }
}
```
① Specifies the endpoint URL

- ② Specifies credentials
- ③ Specifies timeouts

## **16.6.1. Invoke a webservice**

A webservice operation is invoked on behalf of an invocation context, which is associated with a dedicated port, and which specifies the data to be included in the web request. Upon a webservice call, the invocation context should be discarded.

PingWebServicePortType port = BEANS.get(PingWebServiceClient.class) .newInvocationContext().getPort(); ①

```
port.ping("Hello world"); ②
```
① Obtain a new invocation context and port via WS-Client

② Invoke the webservice operation

Invoking newInvocationContext() returns a new context and port instance. The context returned inherits all properties as configured for the WS-Client (endpoint URL, credentials, timeouts, …), but which can be overwritten for the scope of this context.

The following listing illustrates how to set/overwrite properties.

```
Listing 92. Configure invocation context with data to be included in the web request
```

```
final InvocationContext<PingWebServicePortType> context = BEANS.get
(PingWebServiceClient.class).newInvocationContext();
PingWebServicePortType port = context
      .withUsername("test-user") ①
      .withPassword("secret")
      .withConnectTimeout(10, TimeUnit.SECONDS) ②
      .withoutReadTimeout() ③
      .withHttpRequestHeader("X-ENV", "integration") ④
      .getPort();
port.ping("Hello world"); ⑤
```
- ① Set the credentials
- ② Change the connect timeout to 10s
- ③ Unset the read timeout
- ④ Add a HTTP request header
- ⑤ Invoke the webservice operation

The WS-Client provides port instances via a preemptive port cache. This cache improves performance because port creation may be an expensive operation due to WSDL/schema validation. The cache is based on a 'corePoolSize', meaning that that number of ports is created on a preemptively basis. If more ports than that number are required, they are created on demand, and additionally added to the cache until expired, which is useful at a high load.

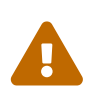

The JAX-WS specification does not specify thread safety of a port instance. Therefore, a port should not be used concurrently among threads. Further, JAX-WS API does not support to reset the Port's request and response context, which is why a port should only be used for a single webservice call.

## **16.6.2. Cancel a webservice request**

The WS-Client supports for cancellation of webservice requests. Internally, every web request is run in another thread, which the calling thread waits for to complete. Upon cancellation, that other thread is interrupted, and the calling thread released with a WebServiceRequestCancelledException. However, depending on the JAX-WS implementor, the web request may still be running, because JAX-WS API does not support the cancellation of a web request.

## **16.6.3. Get information about the last web request**

The invocation context allows you to access HTTP status code and HTTP headers of the last web request.

```
final InvocationContext<PingWebServicePortType> context = BEANS.get
(PingWebServiceClient.class).newInvocationContext();
String pingResult = context.getPort().ping("Hello world");
// Get HTTP status code
int httpStatusCode = context.getHttpStatusCode();
// Get HTTP response header
List<String> httpResponseHeader = context.getHttpResponseHeader("X-CUSTOM-HEADER");
```
## **16.6.4. Propagate state to Handlers**

An invocation context can be associated with request context properties, which are propagated to handlers and JAX-WS implementor.

```
BEANS.get(PingWebServiceClient.class).newInvocationContext()
      .withRequestContextProperty("cid", UUID.randomUUID().toString()) ①
      .getPort().ping("Hello world"); ②
```
① Propagate the correlation ID

② Invoke the web operation

Learn more how to access context properties from within a handler in [Listing 84.](#page-115-0)

## **16.6.5. Install handlers and provide credentials for authentication**

To install a handler, overwrite execInstallHandlers and add the handler to the given List. The handlers are invoked in the order as added to the handler-chain. By default, there is no handler installed.

The method execInstallHandlers is invoked upon preemptive creation of the port. Consequently, you cannot do any assumption about the calling thread.

If a handler requires to run in another RunContext than the calling context, annotate it with

RunWithRunContext annotation, e.g. to start a new transaction to log into database.

If the endpoint requires to authenticate requests, an authentication handler is typically added to the list, e.g. BasicAuthenticationHandler for 'Basic authentication', or WsseUsernameTokenAuthenticationHandler for 'Message Level WS-Security authentication', or some other handler to provide credentials.

```
public class PingWebServiceClient2 extends AbstractWebServiceClient<PingWebService,
PingWebServicePortType> {
   @Override
    protected void execInstallHandlers(List<javax.xml.ws.handler.Handler<?>>
handlerChain) {
      handlerChain.add(new BasicAuthenticationHandler());
      handlerChain.add(BEANS.get(LogHandler.class));
   }
}
```
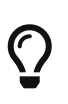

The credentials as provided via InvocationContext can be accessed via request context with the property InvocationContext.PROP\_USERNAME and InvocationContext.PROP\_PASSWORD.

## **16.6.6. JAX-WS Client Correlation ID Propagation**

The current context's correlation ID can be forwarded to the consumed web service. Scout provides a handler that sets the X-Scout-Correlation-Id HTTP header on the outgoing request.

```
public class PingWebServiceClient3 extends AbstractWebServiceClient<PingWebService,
PingWebServicePortType> {
   @Override
   protected void execInstallHandlers(List<javax.xml.ws.handler.Handler<?>>
handlerChain) {
      handlerChain.add(new BasicAuthenticationHandler());
      handlerChain.add(BEANS.get(LogHandler.class));
      handlerChain.add(BEANS.get(WsConsumerCorrelationIdHandler.class)); ①
   }
}
```
① The handler can be at any position in the handler chain.

#### <span id="page-123-0"></span>**16.6.7. Default configuration of WS-Clients**

The following properties can be set globally for all WS-Clients. However, a WS-Client can overwrite any of this values.

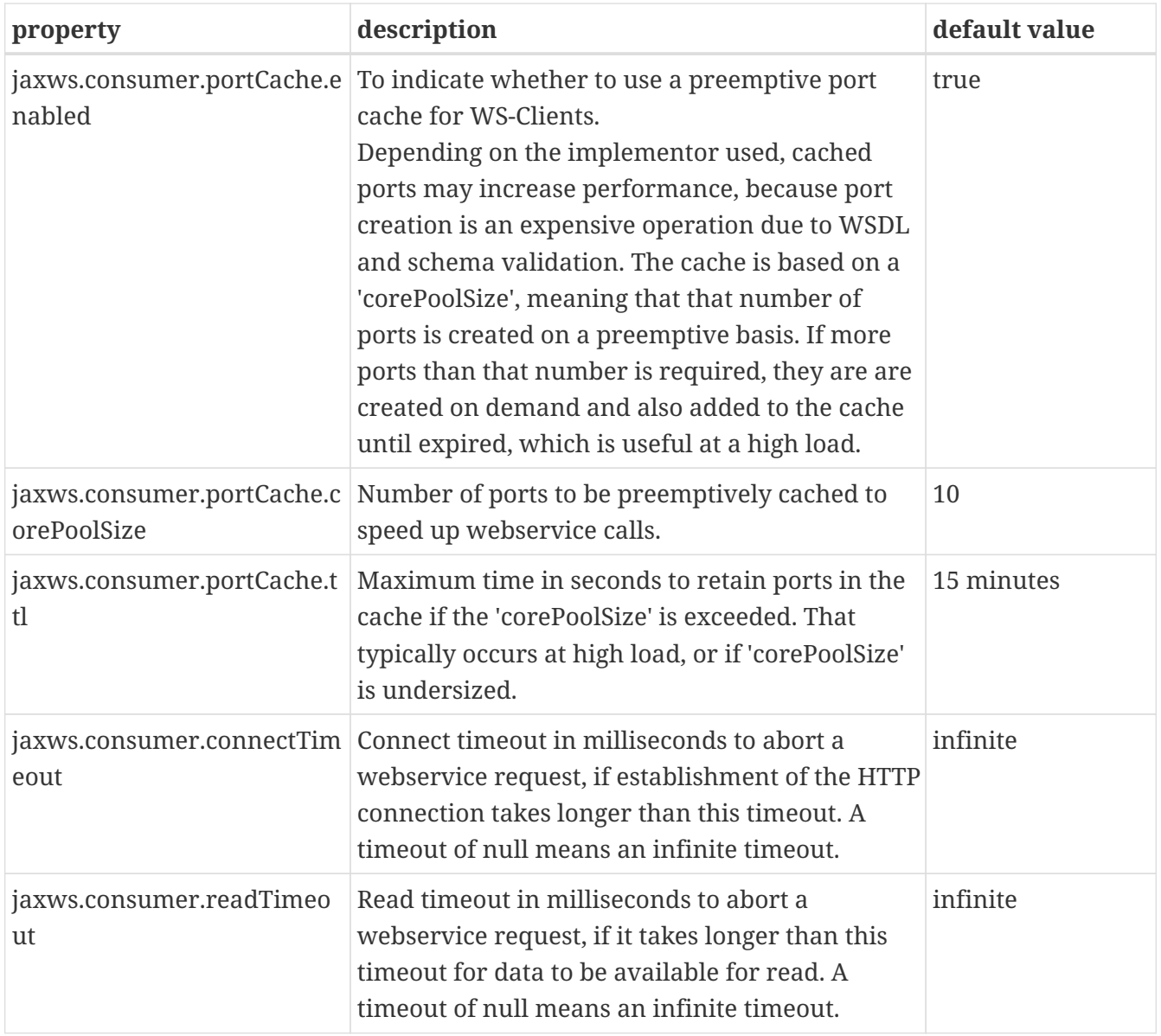

# **16.7. XML adapters to work with java.util.Date and java.util.Calendar**

Scout ships with some XML adapters to not have to work with XMLGregorianCalendar, but with java.util.Date instead.

It is recommended to configure your global binding file accordingly. See [Listing 76](#page-103-0) for an example.

See the adapter's JavaDoc for more detailed information.

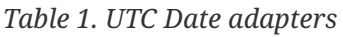

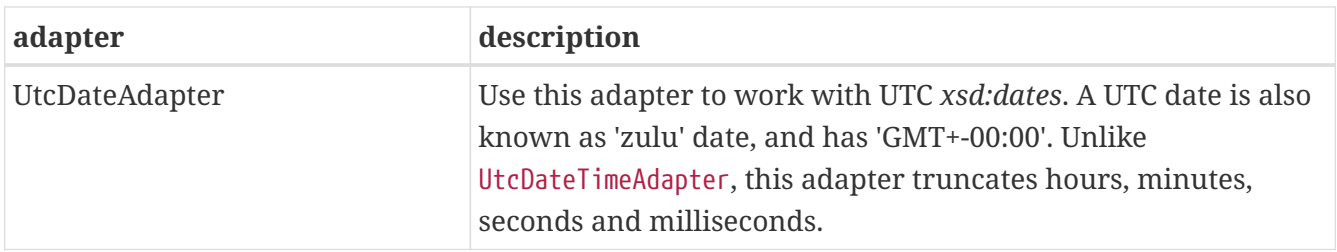

| adapter            | description                                                                                                    |
|--------------------|----------------------------------------------------------------------------------------------------|
| UtcTimeAdapter     | Use this adapter to work with UTC <i>xsd:times</i> . A UTC time is also<br>known as 'zulu' time, and has 'GMT+-00:00'. Unlike<br>UtcDateTimeAdapter, this adapter sets year, month and day to the<br>epoch, which is defined as 1970-01-01 in UTC.                                                                                                    |
| UtcDateTimeAdapter | Use this adapter to work with UTC <i>xsd:dateTimes</i> . A UTC time is<br>also known as 'zulu' time, and has 'GMT+-00:00'.<br>This adapter converts xsd:dateTime into UTC milliseconds, by<br>respecting the timezone as provided. If the timezone is missing,<br>the date is interpreted as UTC-time, and not local to the default<br>JVM timezone. To convert a Date into <i>xsd:dateTime</i> , the date's<br>milliseconds are used as UTC milliseconds from the epoch, and<br>are formatted as 'zulu' time. |

*Table 2. Calendar adapters*

| adapter                 | description                                                                                                    |
|-------------------------|----------------------------------------------------------------------------------------------------|
| CalendarDateAdapter     | Use this adapter to work with Calendar xsd: dates without<br>loosing timezone information. Unlike<br>CalendarDateTimeAdapter, this adapter truncates hours,<br>minutes, seconds and milliseconds.                                                                                                    |
| CalendarTimeAdapter     | Use this adapter to work with Calendar xsd:times without<br>loosing timezone information. Unlike<br>CalendarDateTimeAdapter, this adapter sets year, month and<br>day to the epoch, which is defined as 1970-01-01 in UTC.                                                                                                   |
| CalendarDateTimeAdapter | Adapter to convert a <i>xsd:dateTime</i> to a Calendar and vice versa.<br>For both directions, the timezone information is not lost. Use<br>this adapter if you expect to work with dates from various<br>timezones without loosing the local time. If the UTC (Zulu-time)<br>is sufficient, use UtcDateTimeAdapter instead. |

*Table 3. Default timezone Date adapters*

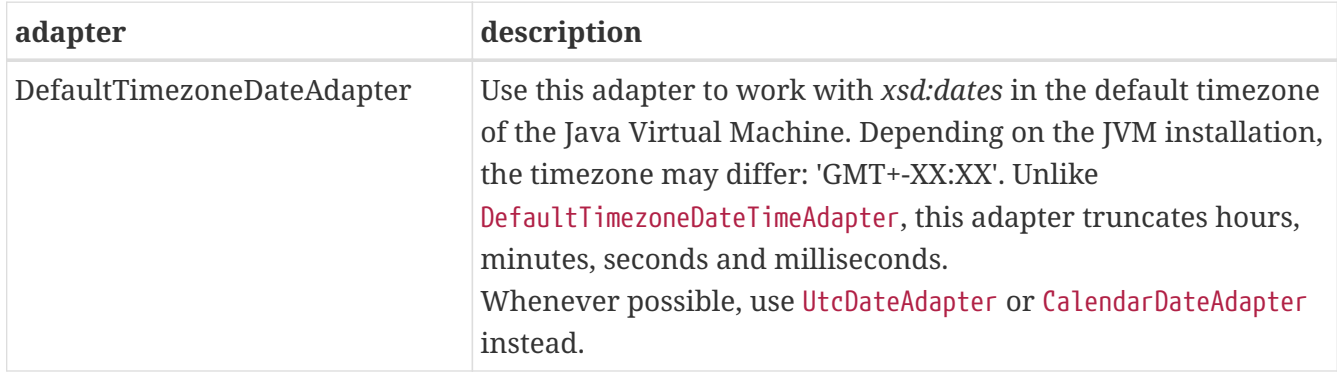

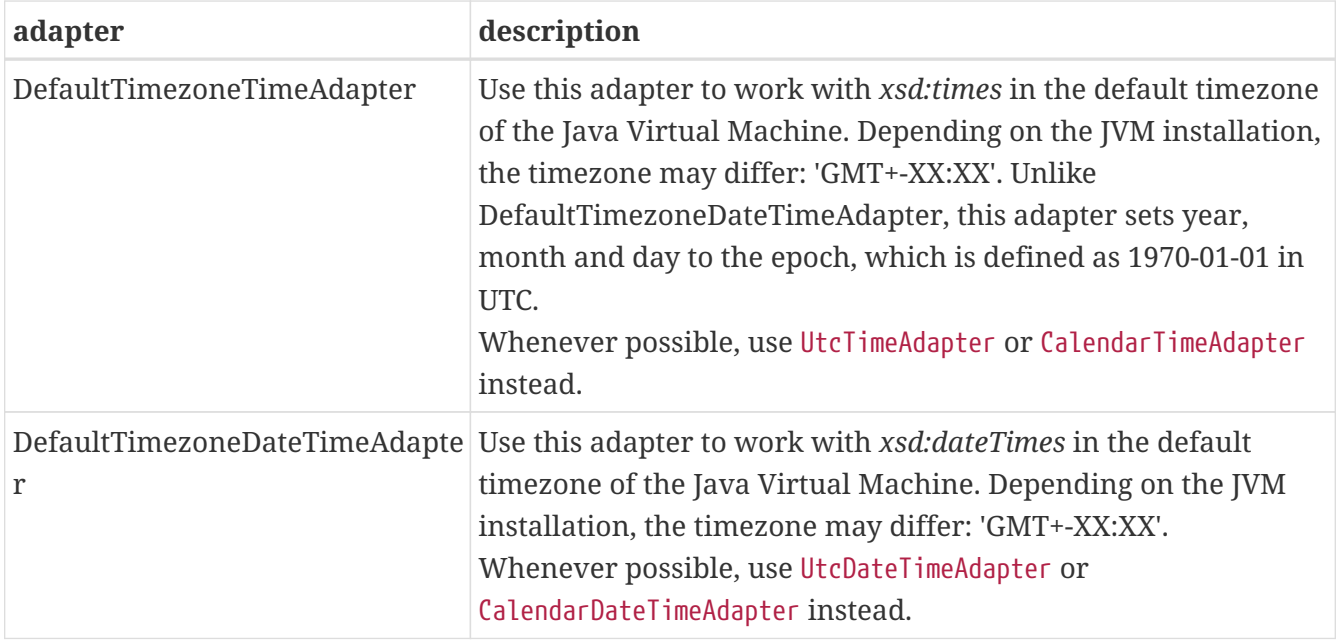

# **16.8. JAX-WS Appendix**

## **16.8.1. PingWebService.wsdl**

```
<?xml version="1.0" encoding="UTF-8" standalone="no"?>
<wsdl:definitions name="PingWebService"
    targetNamespace="http://scout.eclipse.org/docs/ws/PingWebService/"
   xmlns:tns="http://scout.eclipse.org/docs/ws/PingWebService/"
   xmlns:soap="http://schemas.xmlsoap.org/wsdl/soap/"
   xmlns:wsdl="http://schemas.xmlsoap.org/wsdl/"
   xmlns:xsd="http://www.w3.org/2001/XMLSchema">
   <wsdl:types>
      <xsd:schema targetNamespace="http://scout.eclipse.org/docs/ws/PingWebService/">
        <xsd:element name="pingRequest" type="xsd:string"/>
        <xsd:element name="pingResponse" type="xsd:string"/>
      </xsd:schema>
   </wsdl:types>
    <wsdl:message name="pingRequest">
      <wsdl:part element="tns:pingRequest" name="ping" />
   </wsdl:message>
   <wsdl:message name="pingResponse">
      <wsdl:part element="tns:pingResponse" name="parameters" />
   </wsdl:message>
   <wsdl:portType name="PingWebServicePortType">
      <wsdl:operation name="ping">
        <wsdl:input message="tns:pingRequest" />
        <wsdl:output message="tns:pingResponse" />
      </wsdl:operation>
   </wsdl:portType>
   <wsdl:binding name="PingWebServiceSOAP" type="tns:PingWebServicePortType">
      <soap:binding style="document"
        transport="http://schemas.xmlsoap.org/soap/http" />
      <wsdl:operation name="ping">
        <soap:operation soapAction="
http://scout.eclipse.org/docs/ws/PingWebService/ping" />
        <wsdl:input>
          <soap:body use="literal" />
        </wsdl:input>
        <wsdl:output>
          <soap:body use="literal" />
        </wsdl:output>
      </wsdl:operation>
   </wsdl:binding>
   <wsdl:service name="PingWebService">
      <wsdl:port binding="tns:PingWebServiceSOAP" name="PingWebServiceSOAP">
        <soap:address location="http://scout.eclipse.org/docs/ws/PingWebService/" />
      </wsdl:port>
   </wsdl:service>
</wsdl:definitions>
```
## **16.8.2. PingWebServicePortType.java**

```
@WebService(name = "PingWebServicePortType", targetNamespace =
"http://scout.eclipse.org/docs/ws/PingWebService/")
@SOAPBinding(parameterStyle = SOAPBinding.ParameterStyle.BARE)
public interface PingWebServicePortType {
   @WebMethod(action = "http://scout.eclipse.org/docs/ws/PingWebService/ping")
   @WebResult(name = "pingResponse", targetNamespace =
"http://scout.eclipse.org/docs/ws/PingWebService/", partName = "parameters")
   String ping(@WebParam(name = "pingRequest", targetNamespace =
"http://scout.eclipse.org/docs/ws/PingWebService/", partName = "ping") String ping);
}
```
## <span id="page-128-0"></span>**16.8.3. PingWebServicePortTypeEntryPoint.java**

```
@Generated(value = "org.eclipse.scout.jaxws.apt.JaxWsAnnotationProcessor", date =
"2016-01-25T14:22:58:583+0100", comments = "EntryPoint to run webservice requests on
behalf of a RunContext")
@WebService(name = "PingWebServicePortType", targetNamespace =
"http://scout.eclipse.org/docs/ws/PingWebService/", endpointInterface =
"org.eclipse.scout.docs.ws.pingwebservice.PingWebServicePortType")
public class PingWebServicePortTypeEntryPoint implements org.eclipse.scout.docs.ws
.pingwebservice.PingWebServicePortType {
   @Resource
   protected WebServiceContext m_webServiceContext;
   @Override
   public String ping(final String ping) {
      try {
        return lookupRunContext().call(new Callable<String>() {
          @Override
          public final String call() throws Exception {
            return BEANS.get(PingWebServicePortType.class).ping(ping);
          }
        }, DefaultExceptionTranslator.class);
      }
      catch (Exception e) {
        throw handleUndeclaredFault(e);
      }
   }
   protected RuntimeException handleUndeclaredFault(final Exception e) {
      throw BEANS.get(JaxWsUndeclaredExceptionTranslator.class).translate(e);
   }
   protected RunContext lookupRunContext() {
      return BEANS.get(JaxWsRunContextLookup.class).lookup(m_webServiceContext);
   }
}
```
## **16.8.4. PingWebServicePortTypeBean.java**

```
@ApplicationScoped
public class PingWebServicePortTypeBean implements PingWebServicePortType {
   @Override
   public String ping(String ping) {
      return "ping: " + ping;
   }
}
```

```
...
org.eclipse.jdt.core.compiler.processAnnotations=enabled
...
```
## **16.8.6. .settings/org.eclipse.jdt.apt.core.prefs file to enable APT in Eclipse IDE**

```
org.eclipse.jdt.apt.aptEnabled=true
org.eclipse.jdt.apt.genSrcDir=target/generated-sources/annotations
org.eclipse.jdt.apt.processorOptions/consoleLog=true
org.eclipse.jdt.apt.reconcileEnabled=true
```
## **16.8.7. .factorypath file to enable APT in Eclipse IDE**

```
<!-- Replace 'XXX-VERSION-XXX' by the respective Scout RT version -->
<factorypath>
     <factorypathentry kind="VARJAR" id=
"M2_REPO/org/eclipse/scout/rt/org.eclipse.scout.jaxws.apt/XXX-VERSION-
XXX/org.eclipse.scout.jaxws.apt-XXX-VERSION-XXX.jar" enabled="true" runInBatchMode=
"false"/>
      <factorypathentry kind="VARJAR" id=
"M2_REPO/com/unquietcode/tools/jcodemodel/codemodel/1.0.3/codemodel-1.0.3.jar"
enabled="true" runInBatchMode="false"/>
      <factorypathentry kind="VARJAR" id=
"M2_REPO/org/eclipse/scout/rt/org.eclipse.scout.rt.platform/XXX-VERSION-
XXX/org.eclipse.scout.rt.platform-XXX-VERSION-XXX.jar" enabled="true" runInBatchMode=
"false"/>
     <factorypathentry kind="VARJAR" id=
"M2_REPO/org/eclipse/scout/rt/org.eclipse.scout.rt.server.jaxws/XXX-VERSION-
XXX/org.eclipse.scout.rt.server.jaxws-XXX-VERSION-XXX.jar" enabled="true"
runInBatchMode="false"/>
      <factorypathentry kind="VARJAR" id="M2_REPO/javax/servlet/javax.servlet-
api/3.1.0/javax.servlet-api-3.1.0.jar" enabled="true" runInBatchMode="false"/>
      <factorypathentry kind="VARJAR" id="M2_REPO/org/slf4j/slf4j-api/1.7.12/slf4j-api-
1.7.12.jar" enabled="true" runInBatchMode="false"/>
</factorypath>
```
## <span id="page-130-0"></span>**16.8.8. Authentication Method**

The authentication method specifies the protocol to challenge the webservice client to provide credentials.

Scout provides an implementation for *BASIC* and *WSSE\_UsernameToken*. You can implement your own authentication method by implementing IAuthenticationMethod interface.

#### **BasicAuthenticationMethod**

Authentication method to apply *Basic Access* Authentication. This requires requests to provide a valid user name and password to access content. User's credentials are transported in HTTP headers. Basic authentication also works across firewalls and proxy servers.

However, the disadvantage of Basic authentication is that it transmits unencrypted base64-encoded passwords across the network. Therefore, you only should use this authentication when you know that the connection between the client and the server is secure. The connection should be established either over a dedicated line or by using Secure Sockets Layer (SSL) encryption and Transport Layer Security (TLS).

#### **WsseUsernameTokenMethod**

Authentication method to apply *Message Level WS-Security with UsernameToken* Authentication. This requires requests to provide a valid user name and password to access content. User's credentials are included in SOAP message headers.

However, the disadvantage of WSSE UsernameToken Authentication is that it transmits unencrypted passwords across the network. Therefore, you only should use this authentication when you know that the connection between the client and the server is secure. The connection should be established either over a dedicated line or by using Secure Sockets Layer (SSL) encryption and Transport Layer Security (TLS).

#### <span id="page-131-1"></span>**ContainerBasedAuthenticationMethod**

Use this authentication method when using container based authentication, meaning that webservice requests are authenticated by the application server, or a Servlet filter.

#### <span id="page-131-0"></span>**16.8.9. Credential Verifier**

Verifies user's credentials against a data source like *database*, *config.properties*, *Active Directory*, or others.

Scout provides an implementation for verification against users in *config.properties*. You can implement your own verifier by implementing ICredentialVerifier interface.

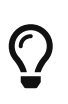

If you require to run in a specific RunContext like a transaction for user's verification, annotate the verifier with RunWithRunContext annotation, and specify a RunContextProducer accordingly.

#### **ConfigFileCredentialVerifier**

Credential verifier against credentials configured in *config.properties* file.

By default, this verifier expects the passwords in 'config.properties' to be a hash produced with SHA-512 algorithm. To support you in password hash generation, ConfigFileCredentialVerifier provides a static Java main method.

Credentials are loaded from property scout.auth.credentials. Multiple credentials are separated with the semicolon, username and password with the colon. If using hashed passwords (by default),

the password's salt and hash are separated with the dot.

To work with plaintext passwords, set the property scout.auth.credentials.plaintext to *true*.

Example of hashed passwords: scott:SALT.PASSWORD-HASH;jack:SALT.PASSWORD-HASH;john:SALT.PASSWORD-HASH Example of plaintext passwords: scott:**\*;jack:;john:**\*

# **Chapter 17. HTML UI**

# **17.1. Browser Support**

The Scout HTML UI requires a web browser with modern built-in technologies: HTML 5, CSS 3, JavaScript (ECMAScript 5). Scout does its best to support all browsers widely in use today by making use of vendor-specific prefixes, polyfills or other workarounds. However, some older or obscure browsers are not supported deliberately, simply because they are lacking basic capabilities or the required effort would be beyond reason.

Here is a non-exhaustive list of supported browsers:

#### **Desktop**

- Mozilla Firefox >= 35
- Google Chrome >= 36
- Microsoft Internet Explorer >= 9 (preferrably 10 or later, see limitations listed below)
- Microsoft Edge >= 12
- Apple Safari >= 7

#### **Mobile**

*(Due to the nature of mobile operating systems, it is hard to specify exact versions of supported browsers. Usually, the screen size and the device speed are the limiting factors.)*

- $iOS \ge 8$
- Android  $>= 5$
- Windows Mobile >= 10

#### *Table 4. Known Limitations*

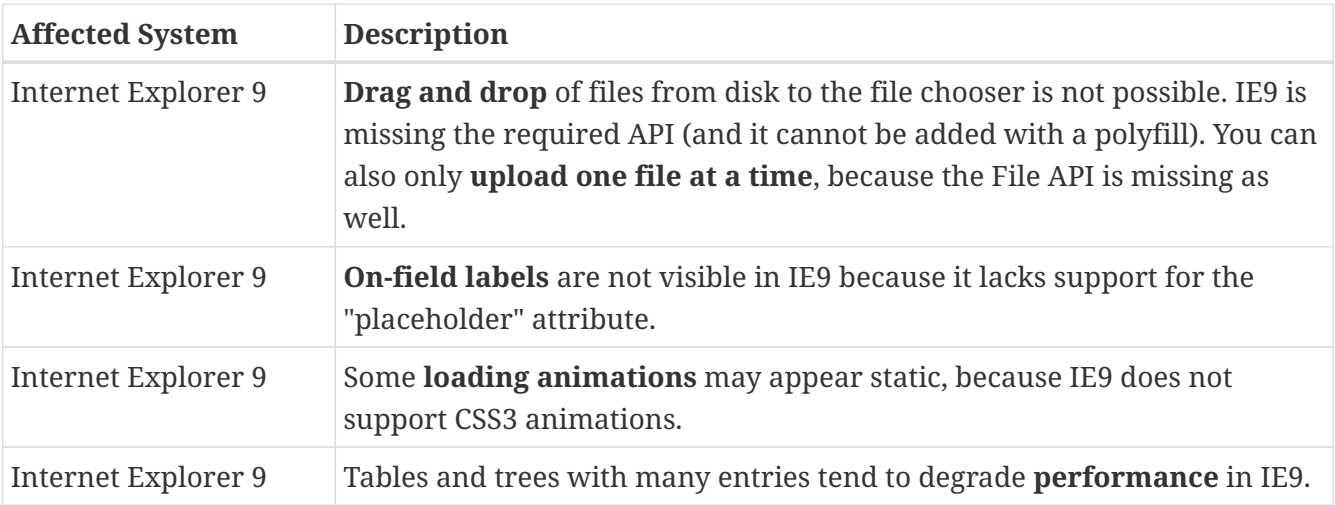

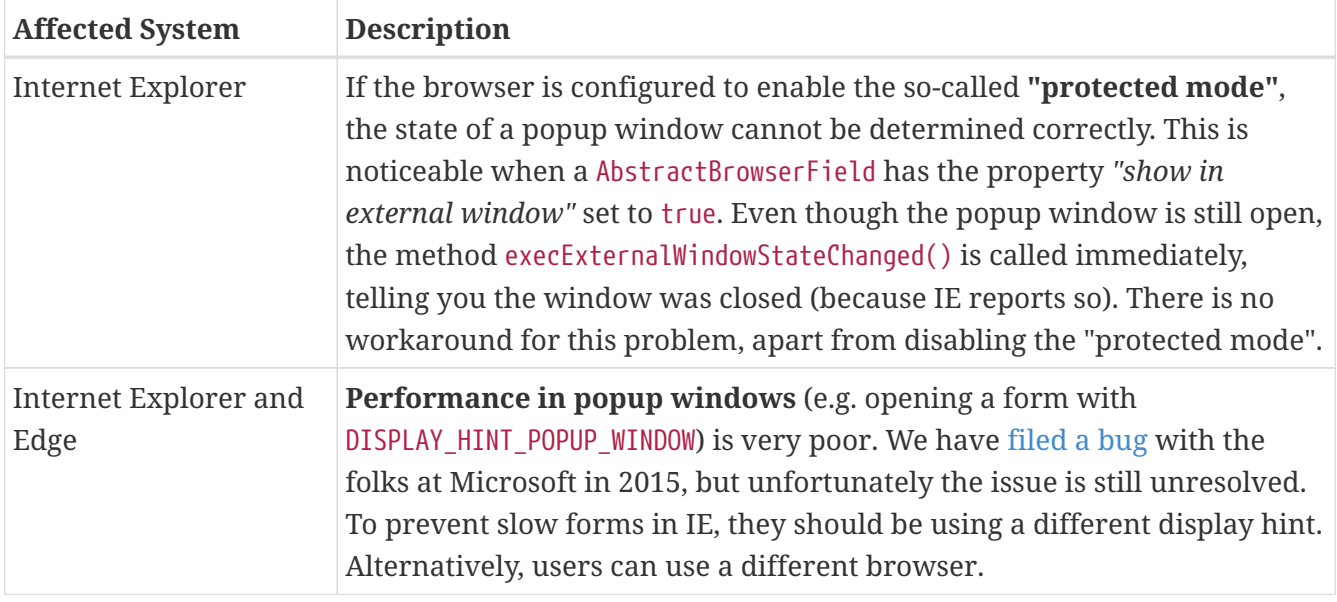

# **Chapter 18. Scout JS**

A classic Scout application has a client model written in Java, and a UI which is rendered using JavaScript. With this approach you can write your client code using a mature and type safe language. Unfortunately you cannot develop applications which have to run offline because the UI and the Java model need to be synchronized.

With Scout JS this will change. You will be able to create applications running without a UI server because there won't be a Java model anymore. The client code will be written using JavaScript and executed directly in the browser.

You still don't have to care about how the model will be rendered. There isn't a strict separation of the UI and the model anymore, but that doesn't mean you have to write HTML and CSS. You can of course, if you want to. But typically you will be using the Scout widgets you already know.

Scout JS is used in classic Scout applications as well. This means if you understand the concepts of Scout JS, writing custom widgets will be a lot easier.

# **18.1. Widget**

A widget is a component which may be rendered. It may be simple like a label, or more complex like a tree or table. A form is a widget and a form field, too. A widget contains the model, which represents the state of the widget. In a Scout Classic application, that model will be sent from the UI server to the browser and the Scout UI will use that model to create the widget. In a Scout JS app, the model may be provided using JSON or directly with JavaScript.

## **18.1.1. Lifecycle**

Every widget has a lifecycle. After a widget is instantiated, it has to be initialized using init. If you want to display it, you have to call the render method. If you want to remove it from the DOM, call the remove method. Removing a widget is not the same as destroying it. You can still use it, you can for example change some properties and then render it again. If you really don't need it anymore, call the destroy method.

So you see the widget actually has 3 important states:

- initialized
- rendered
- destroyed

The big advantage of this concept is that the model of the widget may be changed any time, even if the widget is not rendered. This means you can prepare a widget like a form, prepare all its child widgets like the form fields, and then render them at once. If you want to hide the form, just remove it. It won't be displayed anymore, but you can still modify it, like changing the label of a field or adding rows to a table. The next time it is rendered the changes will be reflected. If you do such a modification when it is rendered, it will be reflected immediately.

Destroying a widget means it will detach itself from the parent and destroy all children. If you have

attached listeners to other widgets at initialization time, now is the time to detach them. After a widget is destroyed it cannot be used anymore. Every attempt will result in a Widget is destroyed error.

## **18.1.2. Creating a Widget**

A widget may be created using the constructor function or scout.create. Best practice is to always use scout.create which gives you two benefits:

- 1. You don't have to call init by yourself.
- 2. The widget may be extended (see [Section 18.2](#page-144-0) for details).

The following example creates a StringField.

*Listing 93. Creating a string field*

```
var field = scout.create('StringField', {
    parent: groupBox,
    label: 'hello',
    value: 'world'
};
```
The first parameter is the object type, which typically is the name of the constructor function preceded by the name space. StringField belongs to the scout name space which is the default and may be omitted. If the string field belonged to another name space called mynamespace, you would have to write the following:

*Listing 94. Creating a field considering the name space*

```
scout.create('mynamespace.StringField', {})
```
The second parameter of scout.create is the model. The model actually is the specification for your widget. In case of the StringField you can specify the label, the max length, whether it is enabled and visible and more. If you don't specify them, the defaults are used. The only needed property is the parent. To see what the defaults are, have a look at the source code of the widget constructor.

Every widget needs a parent. The parent is responsible to render (and remove) its children. In the example above, the parent is a group box. This group box has a property called fields. If the group box is rendered, it will render its fields too.

You don't need a group box to render the string field, you could render it directly onto the desktop. But if you want to use a form, you need a group box and create the form, group box and the field. Doing this programmatically is time consuming, that is why we suggest to use the declarative JSON based approach.

## **18.1.3. Creating a Widget using JSON**

Using the JSON based approach makes it easier to specify multiple widgets in a structured way. The following example defines a form with a group box and a string field.

*Listing 95. A form model defined using JSON*

```
{
    "id": "example.MyForm",
    "type": "model",
    "title": "My first form!",
    "rootGroupBox": {
      "id": "MainBox",
      "objectType": "GroupBox",
      "fields": [
        {
           "id": "MyStringField",
           "objectType": "StringField",
           "label": "hello",
           "value": "world"
        }
      ]
    }
}
```
This description of the form is put in a separate file called MyForm.json. Typically you would create a file called MyForm.js as well, which contains the logic to interact with the fields. But since we just want to open the form it is not necessary. Instead you can use the following code to create the form:

```
var form = scout.create('Form', scout.models.getModel('example.MyForm', parent));
```
When the form is shown it will look like this:

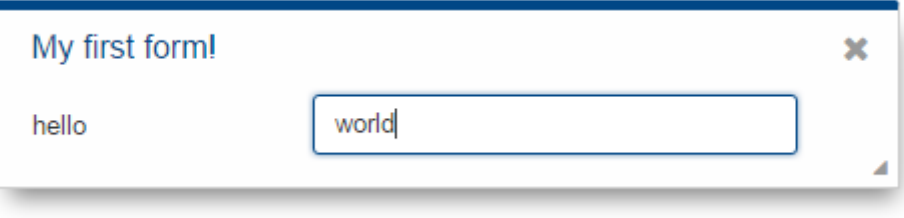

*Figure 15. A form described using JSON*

## <span id="page-137-0"></span>**18.1.4. Finding a Widget**

In the example above we have seen how to create a widget, in that specific case we created a form. Typically it is not sufficient to just create a form, you most likely want to interact with the fields, like reading the values the user entered. In order to do that you need access to the fields. The easiest way is to use the IDs specified in the JSON.

Let's have a look at our example form again:

```
{
    "id": "example.MyForm",
    "type": "model",
    "title": "My first form!",
    "rootGroupBox": {
      "id": "MainBox",
      "objectType": "GroupBox",
      "fields": [
        {
           "id": "MyStringField",
           "objectType": "StringField",
           "label": "hello",
           "value": "world"
        }
      ]
    }
}
```
In this example we have 3 widgets: the form, the root group box and a string field. These widgets are linked to each other which enables us to find the string field starting from the form. This can be done by using the following command:

```
var stringField = form.widget('MyStringField');
```
Now you can read its value, change properties, add event handlers and so on.

#### **18.1.5. Properties**

As seen before, every widget has a model representing its state. This model is written onto the widget at the time it is being instantiated. The properties of that model are now available as properties of the widget. So in order to access such a property, just call widget.yourProperty. If you want to modify the property, just call widget.setYourProperty(value).

*Listing 96. Accessing and modifying a property*

```
var field = scout.create('scout.StringField', {
   parent: scout.sessions[0].desktop,
   labelVisible: false
});
console.log(field.labelVisible); // prints false
field.setLabelVisible(true);
console.log(field.labelVisible); // prints true
```
It is important to always use the setter to modify a property, because calling it does not just change the value. Instead it will call the method setProperty(propertyName, value) which does the following:

1. It will check if the property has changed at all. If the value is still the same, nothing happens. To

compare the values scout.objects.equals is used, which uses === to compare and if that returns false, uses the equals methods of the given objects, if available.

- 2. If the values are not equal, the model is updated using the method setProperty (notice the  $\Box$ ). Beside setting the value it also notifies every listener about the property change. So if another widget is interested in that property it may attach a listener and will be informed on every property change (see also the [Events](#page-140-0) for details).
- 3. In order to reflect the property change in the UI, the render method is called, if available. The name of this method depends on the property name, it always starts with \_render and ends with the property name. Example: \_renderLabelVisible. If the widget does not implement such a method, nothing happens.

It is worth to mention that the behavior of step 2 may be influenced by the widget. If the widget provides a method called \_setPropertyName (e.g. \_setLabelVisible, notice the \_), that method will be called instead of \_setProperty. This may be useful if something other should be done beside setting the property. If that is the case, that new function is responsible to call \_setProperty by itself in order to set the property and inform the listeners. That method may also be called by the \_init method to make sure the additional code is also executed during initialization (calling the public setter in \_init would not have any effect due to the equals check at the beginning).

## **18.1.6. Widget Properties**

A widget property is a special kind of a property which references another widget.

Defining a property as widget property has the benefit that the widget is created automatically. Lets take the group box as an example. A group box has a widget property called fields. The fields are widgets, namely form fields. If I create a group box, I may specify its fields directly:

*Listing 97. Creating the string field automatically using a widget property*

```
var groupBox = scout.create('GroupBox', {
    parent: scout.sessions[0].desktop,
    label: 'My Group Box',
    fields: [{
      objectType: 'StringField',
      label: 'My String Field'
    }]
});
// check if the string field was created as well
console.log(groupBox.fields[0] instanceof scout.StringField);
```
In the above example the group box is created using scout.create. After creating the group box you can access the property fields and you will notice that the string field was created as well, even though scout.create has not been called explicitly for the string field. This is because the property fields is defined as widget property. During the initialization of the group box it sets the property fields and because the value is not a widget yet (resp. the elements in the array), scout.create will be called.

This will also happen if you use a setter of a widget property. You can either call the setter with a

previously created widget, or just pass the model and the widget will be created automatically.

In addition to creating widgets, calling such a setter will also make sure that obsolete widgets are destroyed. This means if the widget was created using the setter, it will be destroyed when the setter is called with another widget which replaces the previous one. If the widget was created before calling the setter, meaning the owner is another widget, it won't be destroyed.

So if a property is defined as widget property, calling a setter will do the following:

- 1. It checks if the property has changed at all (same as for regular properties).
- 2. If the values are not equal, prepareWidgetProperty is called which checks if the new value already is a widget and if not creates it. It also destroys the old widget unless the property should not be preserved (see preserveOnPropertyChangeProperties). If the value is an array, it does so for each element in the array (only widgets which are not part of the new array will be destroyed).
- 3. If the widget is rendered, the old widget is removed unless the property should not be preserved. If there is a custom remove function (e.g. \_removeXY where XY is the property name), it will be called instead of removing the widgets directly. Note that the widget may have already been removed by the destroy function at the prepare phase.
- 4. The model is updated (same as for regular properties).
- 5. The render method is called (same as for regular properties).

## <span id="page-140-0"></span>**18.1.7. Events**

Every widget supports event handling by using the class scout.EventSupport. This allows the widgets to attach listeners to other widgets and getting informed when an event happens.

The 3 most important methods are the following:

- 1. on: adds a listener
- 2. off: removes a listener
- 3. trigger: triggers an event

So if a widget is interested in an event of another widget, it calls the function on with a callback function as parameter. If it is not interested anymore, it uses the function off with the same callback function as parameter.

The following example shows how to handle a button click event.

```
var button = scout.create('scout.Button', {
    parent: scout.sessions[0].desktop,
    label: 'click me!'
});
button.render();
button.on('click', function(event) {
    // print 'Button "click me!" has been clicked'
    console.log('Button "' + event.source.label + '" has been clicked');
});
```
Every click on the button will execute the callback function. To stop listening, you could call button.off('click'), but this would remove every listener listening to the 'click' event. Better is to pass the same reference to the callback used with on as parameter for off.

*Listing 99. Stop listening for an event*

```
var button = scout.create('scout.Button', {
    parent: scout.sessions[0].desktop,
    label: 'click me!'
});
button.render();
var callback = function(event) {
    // print 'Button "click me!" has been clicked'
    console.log('Button "' + event.source.label + '" has been clicked');
    // stop listening, a second click won't print anything
    button.off('click', callback);
};
button.on('click', callback);
```
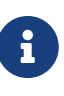

If the callback function is bound using bind(), the bound function has to be used when removing the listener using off. This is because bind() returns a new function wrapping the original callback.

In order to trigger an event rather than listening to one, you would use the function trigger. This is what the button in the above example does. When it is being clicked, it calls this.trigger('click') (this points to the instance of the button). With the second parameter you may specify additional data which will be copied onto the event. By default the event contains the type (e.g. 'click') and the source which triggered it (e.g. the button).

```
trigger('click', {
   foo: 'bar'
});
// callback
function(event) {
    console.log(event.foo); // prints bar
}
```
#### **Property Change Event**

A special kind of event is the property change event. Whenever a property changes, such an event is triggered.

The event has the following properties:

- 1. type: the type of the event which is always propertyChange
- 2. source: the widget which triggered the event
- 3. name: the name of the property
- 4. newValue: the new value of the property
- 5. oldValue: the old value of the property

Listening to such an event works in the same way as for other events, just use the type propertyChange. The listening below shows how to handle the property change event if the selected property of a toggle button changes.

```
Listing 101. Example of a property change event
```

```
var button = scout.create('scout.Button', {
    parent: scout.sessions[0].desktop,
    label: 'click me!',
    displayStyle: scout.Button.DisplayStyle.TOGGLE
});
button.render();
button.on('propertyChange', function(event) {
    // prints 'Property selected changed from false to true'
    console.log('Property ' + event.propertyName + ' changed from ' + event.oldValue + '
to ' + event.newValue);
});
button.setSelected(true);
```
#### **18.1.8. Icons**

Widgets that have a property iconId (for instance Menu) can display an icon. This iconId references an icon which can be either a bitmap image (GIF, PNG, JPEG, etc.) or a character from an icon-font. An example for an icon-font is the *scoutIcons.ttf* which comes shipped with Scout.

Depending on the type (image, font-icon) the iconId property references:

• **Image**: iconId is an URL which points to an image resource accessible via HTTP.

Example: /icons/person.png

• **Font-icon**: iconId has the format font:[UTF-character].

Example: font:\uE043, references a character in *scoutIcons.ttf*

Example: font:fooIcons \uE109, references a character in custom font *fooIcons.ttf*

• **Icon Constants**: iconId has the format: \${iconId:[constant]}, where constant is a constant in scout.icons. This format is especially useful when you configure a Scout widget with a JSON model. The value of the constant is again either an image or a font-icon as described above.

Example: \${iconId:ANGLE\_UP} uses scout.icons.ANGLE\_UP, icons predefined by Scout

Example: \${iconId:foo.BAR} uses foo.icons.BAR, use this for custom icon constant objects

#### **18.1.9. Parent and Owner**

As seen in the previous chapters, the creation of a widget requires a parent. This establishes a link between the child and the parent widget which is necessary for several actions.

1. Rendering a widget into the container of the parent

If you call widget.render() you don't have to specify the HTML container to which the widget should be appended. It takes the container of the parent widget by default which is parent.\$container. You can still pass a custom \$parent if you like.

2. Removing a widget and its children

If widget.remove() is called, the widget will be removed from the DOM. Even though removing the parent HTML node would be sufficient in order to make the children disappear from the screen, every child widget will be removed as well. This gives the child widgets the possibility to clean up their rendering state and detach listeners. This is necessary because the widgets still exist after removal and their data can still be updated. Such cleanup actions are typically done by overriding widget.\_remove(). Remember to call the \_remove of the super class as well.

3. Finding child widgets

This is something you will have to do very often if you specified your widgets in a JSON file. If you want to access these widgets from JavaScript you need to get them first. This is easy due to the linkage of the widgets. You can just use the function widget(id). See also chapter [Section](#page-137-0) [18.1.4](#page-137-0) for more details.

4. Establishing a link independent of the DOM structure

Normally a child widget contains HTML elements which are children of the parent's HTML elements. Even though this is the regular case it is not a must. Amongst others the following widgets have HTML elements appended to the HTML element of the desktop rather than their actual parents: dialogs, popups, tooltips. The main reason is because these widgets lay on top of every other widget. In order to not get into the z-index hell it is a lot easier to put these widgets on the top level of the DOM structure. But since the HTML elements are now separated, the only
link is the parent/child hierarchy.

Imagine you have a string field which displays a tooltip. The parent of the tooltip is the string field but the HTML element is appended to the HTML element of the desktop. Removing the string field will now remove the tooltip as well even though their HTML elements are not linked.

Or think about the following case: there is a popup open which contains a smart field. The smart field shows a popup by itself displaying the proposals. The HTML elements of the main popup and the smart field popup are siblings meaning they are on the same level in the DOM. Normally a popup gets closed when an element not belonging to the popup is clicked. But why is the main popup not closed if the user clicks into the smart field popup even though their HTML elements are not linked? Exactly, because the smart field popup is a child of the smart field and therefore a child of the main popup.

So far we have learned what the parent is. But what is the owner? The owner is the only one which is allowed to destroy its children. Normally, the parent and the owner are the same, that is why you don't have to specify the owner explicitly when creating a widget. The owner will be different if you specify it explicitly or if you use setParent() to temporarily change the parent of a widget. In that case the owner points to the old parent. This means if the new parent were destroyed, the newly linked child would not be destroyed, only removed from the DOM.

This comes in handy if you want to temporarily give the control over rendering/removal to another widget (like a popup) but don't let the other widget destroy your widget (e.g. when the popup is closed) because you want to use your widget again (e.g. display it on another popup).

# **18.2. Object Factory**

As seen in the [Section 18.1.2](#page-136-0) a widget may be created using scout.create. When using this function, the call is delegated to the ObjectFactory.

The ObjectFactory is responsible to create and initialize a Scout object. A typical Scout object has an objectType and an init function. But actually any kind of object with a constructor function in the scout or a custom namespace may be created.

By default, objects are created using naming convention. This means when calling scout.create('scout.Table', model), the scout namespace is searched for a class called Table. Since scout is the default namespace, it may be omitted. So calling scout.create('Table', model) has the same effect. If there is such a class found, it will be instantiated and the init function called, if there is one. The model is passed to that init function. So instead of using scout.create you could also use the following code:

*Listing 102. Creating an object without the ObjectFactory*

```
var table = new scout. Table();
table.init(model);
```
This will work fine, but you will loose the big benefit of the ObjectFactory: the ability to replace existing classes. So if you want to customize the default Table, you would likely extend that table and override some functions. In that case you need to make sure every time a table is created, your class is used instead of the default. To do that you have to register your class in the ObjectFactory with the objectType Table. If scout.create('Table') is called the object factory will check if there is a class registered for the type Table and, if yes, that class is used. Only if there is no registration found, the default approach using the naming convention is performed.

In order to register you class, you need a file called objectFactories and add that to your JavaScript module (e.g. yourproject-module.js). The content of that file may look as following:

*Listing 103. Adding a new object factory registration*

```
scout.objectFactories = $.extend(scout.objectFactories, {
    'Table': function() {
      return new yourproject.CustomTable();
    }
});
```
This will simply add a new factory for the type Table the the list of existing factories. From now on yourproject.CustomTable will be instantiated every time a Table should be created.

## **18.3. Form**

A form is typically used for two purposes:

- 1. Allowing the user to enter data in a structured way
- 2. Displaying the data in a structured way

This is achieved by using [Section 18.4s](#page-146-0). Every form has one root group box (also called main box) which has 1:n form fields. The form fields are layouted using the logical grid layout, unless no custom layout is used. This makes it easy to arrange the fields in a uniform way.

A form may be displayed in various ways, mainly controlled by the property displayHint. The following display hints are available by default:

- **view**: the form will be opened in a tab and will take full width and height of the bench
- **dialog**: the form will be opened as overlaying dialog and will be as width and height as necessary
- **popup-window**: the form will be opened in a separate browser window (please note that this feature does not work properly with Internet Explorer)

To display the form, just set one of the above display hints and call form.open().

Beside opening the form as separate dialog or view, you can also embed it into any other widget because it is actually a widget by itself. Just call form.render() for that purpose.

## **18.3.1. Form Life Cycle**

When working with forms, you likely want to load, validate and save data as well. The form uses a so called FormLifecycle to manage the state of that data. The life cycle is installed by default, so you don't have to care about it. So whenever the user enters some data and presses the save button, the data is validated and if invalid, a message is shown. If it is valid the data will be saved. The following functions of a form may be used to control that behavior.

- **open**: displays the form and calls load.
- **load**: calls \_load and importData which you can implement to load the data and then marks the fields as saved to set their initial values.
- **save**: validates the data by checking the mandatory and validation state of the fields. If every mandatory field is filled and every field contains a valid value, the exportData and \_save functions are called which you can implement to save the data. After that every field is marked as saved and the initial value set to the current value.
- **reset**: resets the value of every field to its initial value marking the fields as untouched.
- **ok**: saves and closes the form.
- **cancel**: closes the form if there are no changes made. Otherwise it shows a message box asking to save the changes.
- **close**: closes the form and discards any unsaved changes.
- **abort**: called when the user presses the "x" icon. It will call close if there is a close menu or button, otherwise cancel.

If you embed the form into another widget, you probably don't need the functions open, ok, close, cancel and abort. But load, reset and save may come in handy as well.

Because it is quite common to have a button activating one of these functions (like an 'ok' or 'cancel' button), the following buttons (resp. menus because they are used in the menu bar) are available by default: OkMenu, CancelMenu, SaveMenu, ResetMenu, CloseMenu.

# <span id="page-146-0"></span>**18.4. Form Field**

A form field is a special kind of a widget. It is mainly used on forms but may actually be added to any other widget.

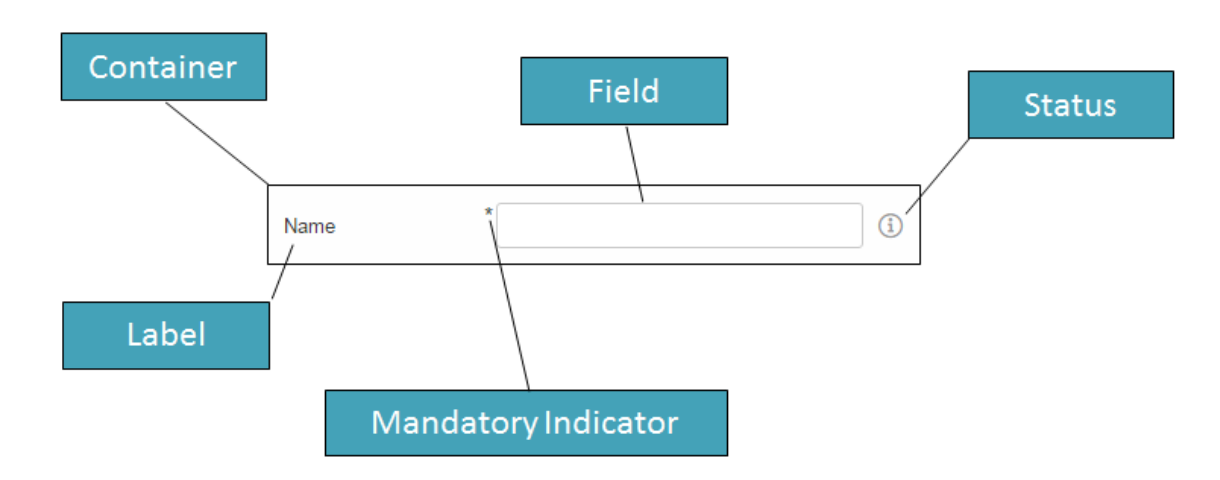

Every form field contains of the following parts:

*Figure 16. Parts of a form field*

Typical form fields are StringField, DateField or TableField. All these fields have the API of FormField in common (like setLabel(), setErrorStatus(), etc.) but also provide additional API.

Some form fields are actually just a wrapper for another widget. This is for example the case for the TableField. The Table itself may be used stand-alone, just call scout.create('Table', {}). But if you want to use it in a GroupBox, which is a form field, you have to use a TableField wrapping the Table.

## **18.5. Value Field**

A value field extends the form field by the ability to store a value. Typical form fields are StringField, NumberField, DateField or SmartField. All these fields provide a value which is accessible using field.value and may be set using field.setValue(value).

### **18.5.1. Parser, Validator, Formatter**

The value always has the target data type of the field. When using a StringField the type is string, when using a NumberField the type is number, when using a DateField the type is date. This means you don't have to care about how to parse the value from the user input, this will be done by the field for you. The field also validates the value, meaning if the user entered an invalid value, an error is shown. Furthermore, if you already have the value and want to show it in the field, you don't have to format the value by yourself.

This process of parsing, validating and formatting is provided by every value field. The responsible functions are parseValue, validateValue and formatValue. If a user enters text, it will be parsed to get the value with the correct type. The value will then be validated to ensure it is allowed to enter that specific value. Afterwards it will be formatted again to make sure the input looks as expected (e.g. if the user enters 2 it may be formatted to 2.0). If you set the vaue programmatically using setValue it is expected that the value already has the correct type, this means parse won't be executed. But the value will be validated, formatted and eventually displayed in the field.

Even though the fields already provide a default implementation of this functionality, you may want to extend or replace it. For that purpose you may set a custom parser and formatter or one or more validators.

#### **Custom Parser and Formatter**

Typically you don't have to add a custom parser or formatter for a NumberField or DateField. They work with a DecimalFormat or DateFormat which means you can specify a pattern how the number or date should be represented. By default, it uses the pattern of the current locale, so you don't even have to specify anything.

For a StringField on the other hand, adding a custom parser or formatter could make sense. Let's say you want to group the text into 4 digit blocks, so that if the user inputs 1111222233334444 it should be converted to 1111-2222-3333-4444. This could be done using the following formatter.

*Listing 104. Example of a formatter*

```
function formatter(value, defaultFormatter) {
    var displayText = defaultFormatter(value);
    if (!displayText) {
      return displayText;
    }
    return displayText.match(/.{4}/g).join('-');
};
```
Keep in mind that you should call the default formatter first unless you want to replace it completely.

To make your formatter active, just use the corresponding setter.

*Listing 105. Setting the formatter*

field.setFormatter(formatter);

Formatting the value is most of the time only half the job. You probably want to set a parser as well, so that if the user enters the text with the dashes it will be converted to a string without dashes.

*Listing 106. Example of a parser*

```
function parser(displayText, defaultParser) {
    if (displayText) {
      return displayText.replace(/-/g, '');
    }
    return defaultParser(displayText);
};
```
Use the corresponding setter to activate the parser.

*Listing 107. Setting the parser*

field.setParser(parser);

#### **Custom Validator**

The purpose of a validator is to only allow valid values. This mostly depends on your business rules, this is why the default validators don't do a whole lot of things.

See the following example of a validator used by a DateField.

```
function(value) {
    if (scout.dates.isSameDay(value, new Date())) {
      throw 'You are not allowed to select the current date';
    }
    return value;
};
```
This validator ensures that the user may not enter the current date. If he does, en error status will be shown on the right side of the date field saying 'You are not allowed to select the current date'.

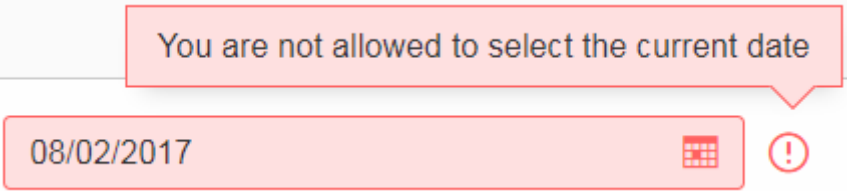

*Figure 17. Validation error of a date field*

As you can see in the example, in order to mark a value as invalid just throw the error message you want to show to the user. You could also throw an error or a scout.Status object. In that case a generic error message will be displayed.

In order to activate your validator, you can either call setValidator to replace the existing validator. In that case you should consider calling the default validator first, like you did it for the formatter or parser. Or you can use addValidator which adds the validator to the list of validators of the field.

*Listing 109. Adding a validator*

```
field.addValidator(validator);
```
Compared to parse and format you may have multiple validators. When the value is validated, every validator is called and has to aggree. If one validation fails, the value is not accepted. This should make it easier to reuse existing validators or separate your validation into tiny validators according to your business rules.

If you now ask yourself, why this is not possible for parsing and formatting, consider the following: Validate takes a value and returns a value, the data type is the same for input and output. Parse takes a text and creates a value, format takes a value and creates a text. The data type is likely not the same (besides for the StringField). If you had multiple parsers, the output of the previous parser would be the input of the next one, so depending on the index of your parser you would either get the text or the already parsed value as input. Confusing, isn't it? So in order to keep it simple, there is only one parser and only one formatter for each field.

## **18.6. Extensibility**

## **18.6.1. How to extend Scout objects**

The extension feature in Scout JS works by wrapping functions on the prototype of a Scout object with a wrapper function which is provided by an extension. The extension feature doesn't rely on subclassing, instead we simply register one or more extensions for a single Scout class. When a function is called on an extended object, the functions are called on the registered extensions first. Since a Scout class can have multiple extensions, we speak of an extension chain, where the last element of the chain is the original (extended) object.

The base class for all extensions is scout.Extension. This class is used to extend an existing Scout object. In order to use the extension feature you must subclass scout.Extension and implement an init function, where you register the functions you want to extend. Example:

```
scout.MyExtension.prototype.init = function() {
   this.extend(scout.MyStringField.prototype, '_init');
   this.extend(scout.MyStringField.prototype, '_renderProperties');
};
```
Then you implement functions with the same name and signature on the extension class. Example:

```
scout.MyExtension.prototype._init = function(model) {
    this.next(model);
    this.extended.setProperty('bar', 'foo');
};
```
The extension feature sets two properties on the extension instance before the extended method is called. These two properties are described below. The function scope (this) is set to the extension instance when the extended function is called.

#### **next**

is a reference to the next extended function or the original function of the extended object, in case the current extension is the last extension in the extension chain.

#### **extended**

is the extended or original object.

All extensions must be registered in the installExtensions function of your scout.App. Example:

```
scout.MyApp.prototype.installExtensions = function() {
    scout.Extension.install([
      'scout.FooExtension',
      'scout.BarExtension',
    // \dots  ]);
};
```
## **18.6.2. Export Scout model from a Scout classic (online) application**

With the steps described here you can export model-data (e.g. forms, tables, etc.) from an existing classic, online Scout application into JSON format which can be used in a Scout JS application. This is a fast and convenient method to re-use an existing form in a Scout JS application, because you don't have to build the model manually. Here's how to use the export feature:

- Activate the TextKeyTextProviderService in your Scout classic application. You can do this either by calling the static register Method at runtime (using the Debugger) or by setting the config property *scout.text.providers.show.keys*. Once the TextProvider is active, it returns text keys instead of localized texts. The format of the returned string is  $f$ {textKey:[text-key]}. Strings in this format are interpreted browser side by Scout JS and are resolved and localized in *texts.js*.
- Call the Scout classic web application with the URL parameter ?adapterExportEnabled=true. This parameter is checked by Scout JS and the effect of it is that Scout JS keeps adapter-data loaded from the server, so we can use it for a later export operation. Usually Scout JS deletes adapterdata right after it has been used to create an adapter instance.
- Start your browsers developer tools (F12) from your running Scout classic app, inspect the form or another adapter you'd like to export, and search for the ID of that adapter by looking at the data-id attribute in the DOM. Then call the following JavaScript function from the console: JSON.stringify(scout.exportAdapter([id])). The console will now output the JSON code for that adapter. Copy/paste that string from the console and tidy it up with a tool of your choice (for instance [jsoneditoronline.org\)](http://www.jsoneditoronline.org).
- Now the formatted JSON code is ready to be used in your Scout JS project. Simply store the JSON to a .json File and load it in the \_jsonModel function of your widget by calling scout.models.getModel('[ID of json model]'). Most likely you must edit the JSON file and apply some changes manually. For instance:
	- Replace numeric adapter IDs by human-readable, semantic string IDs. You will need these IDs to reference a model element from the JSON model in your JavaScript code, e.g. to register a listener on a Menu.
	- Maybe you'll have to adjust objectType and namespace of some widgets in the JSON. This needs to be done for widgets that do not belong to the default *scout* namespace.
	- Remove form fields and menus which are never used in your Scout JS app
	- Remove unused menu types from the menuTypes property of a scout.Menu

Note: The function exportAdapter can be used not only for forms, but for any other widget/adapter too.

# **Appendix A: Licence and Copyright**

This appendix first provides a summary of the Creative Commons (CC-BY) licence used for this book. The licence is followed by the complete list of the contributing individuals, and the full licence text.

## **A.1. Licence Summary**

This work is licensed under the Creative Commons Attribution License. To view a copy of this license, visit <https://creativecommons.org/licenses/by/3.0/> or send a letter to Creative Commons, 559 Nathan Abbott Way, Stanford, California 94305, USA.

A summary of the license is given below, followed by the full legal text.

You are free:

- **to Share** ---to copy, distribute and transmit the work
- **to Remix**---to adapt the work
- to make commercial use of the work

Under the following conditions:

**Attribution** ---You must attribute the work in the manner specified by the author or licensor (but not in any way that suggests that they endorse you or your use of the work).

With the understanding that:

**Waiver** ---Any of the above conditions can be waived if you get permission from the copyright holder.

**Public Domain** ---Where the work or any of its elements is in the public domain under applicable law, that status is in no way affected by the license.

**Other Rights** ---In no way are any of the following rights affected by the license:

- Your fair dealing or fair use rights, or other applicable copyright exceptions and limitations;
- The author's moral rights;
- Rights other persons may have either in the work itself or in how the work is used, such as publicity or privacy rights.

**Notice** ---For any reuse or distribution, you must make clear to others the license terms of this work. The best way to do this is with a link to [https://creativecommons.org/licenses/by/3.0/.](https://creativecommons.org/licenses/by/3.0/)

## **A.2. Contributing Individuals**

Copyright (c) 2012-2014.

In the text below, all contributing individuals are listed in alphabetical order by name. For

contributions in the form of GitHub pull requests, the name should match the one provided in the corresponding public profile.

Bresson Jeremie, Fihlon Marcus, Nick Matthias, Schroeder Alex, Zimmermann Matthias

# **A.3. Full Licence Text**

The full licence text is available online at <http://creativecommons.org/licenses/by/3.0/legalcode>

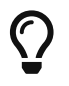

Do you want to improve this document? Have a look at the [sources](https://github.com/bsi-software/org.eclipse.scout.docs/blob/releases/7.0.x/docs/build/technical_guide/src/docs/technical-guide.adoc) on GitHub.